## RANCANG BANGUN SISTEM ROBOT HUMANOID SOCCER MENGGUNAKAN KAMERA CMUCAM

**SKRIPSI** 

Oleh

Slamet Purwanto NIM 121910201126

[PROGRAM STUDI STRATA 1 TEKNIK ELEKTRO](http://repository.unej.ac.id/) JURUSAN TEKNIK ELEKTRO FAKULTAS TEKNIK UNIVERSITAS JEMBER 2015

## RANCANG BANGUN SISTEM ROBOT HUMANOID SOCCER MENGGUNAKAN KAMERA CMUCAM

## **SKRIPSI**

Diajukangunamelengkapßkripsidanmemenuhisalahsatusyarat Untuk menyelesaikan Program Studirata 1Teknik Elektronika **DanmencapagelarSarjana** 

Oleh

Slamet Purwanto NIM 121910201126

PROGRAM STUDI STRATA 1 TEKNIK ELEKTRO JURUSAN TEKNIK ELEKTRO FAKULTAS TEKNIK UNIVERSITAS JEMBER 2015

# PERSEMBAHAN

Skriipsi ini erupakan sebuah awal, langkah kecil menu menggapai kesuksesan yang lebih baik l Slatm Peurwmanethogucapkan rasa syukur kepada.

Allah SWT, dengan segala Keloyang nggan dan Kesaaja mendengar do a ku, menuntunku dari kegelapan, dengan rahmat Noytan dan dan junganku Nabi Besar MSuAh Mamdimana opan Nay asay haan boga ttelah menjadi pe dundiaan suri tauladan bagi kita semua

Karya ini saya persembahkan sebagai tanda  $I b Y a, t i B a B a k, a r$ 

Kakak perempuanku Sraime*Nine*tahnynua**sNeimogsa**i.h

Gurguru SD Neig okaijarharjo, SMP Negeri 1 Kalibaru d Glagsam pai Perguruan Tinggi yang terhormat, teri ilmu dan mendidikke dengan penanan penuh ke

# Almamater Fakultas Teknik Universita

## MOTO

Dan orangang yang bersung mgu berjuand gialan Kami,

niscayaakan kami tunjukkanjalan kami.

### (QS: Al-Ankabut: 69)

Barang siapa mengenali diri sendiri maka ia akan men Tuhannya, bila ia mengenali kelemahan dirinya maka ia a

kekuasaan Allah SWT .

( Sabda Nabi Muhammad Saw)

Keridhaan Allah itu tergantung dari adanbyaapakke,ridhaan ib dan kemurkaan Allah itu tergantung dari adanya kemurka

bapak.

(H. R Tirmidzi )

Sesungguhnya guru dan dokter tidak akan berguna naseh

tidak hobirmati. Bersabarlah dengan penyakitmu bila kam menentang dokter. Dan bersabarlah dengan kebodohanm kamu menentang guru.

### (Ta€limul Muta€allim)

Citacita akan tercapai sejaourha nogaankgan beorictiata

Kemulian akan tercapai sejauh sebeus ato maunigab Sesuatu

yang kecil akan tampak besarobang yaang bercitaa

kecil. Dan sesuatu yang besar akan tampa&rkagil bagi ora yang berecita besar.

(Abu Thayyib)

## PERNYATAAN

Saya yang bertanda tangan di bawah ini:

Nama : Slamet Purwanto

NIM : 121910201126

Menyatakan dengan sesungguhnya bah waipsi yang berjudul: **EANCANG** BANGUN SISTEMROBOT HUMANOID SOCCER MENGGUNAKAN KAMERA CMUCAM 4€adalah benabenar hasil karya sendiri, kecuali jika dalam pengutipan substansi disebutka sumbernya dan belum pernah diajukan pada institusi mana pun [serta bukan karya jiplakan. Saya bertanggung jawab atas keabsahan dan kebenaran](http://repository.unej.ac.id/) isinya sesuai dengan sikap ilmiah yang harus dijunjung tinggi.

Demikian pernyataan ini saya buat dengan sebenatampa adanya tekanan dan paksaan dari pihak manapun serta bersedia mendapat sanksi akademik jika ternyata di kemudian hari pernyataan ini tidak benar.

> Jember,30 juni2015 Yang menyatakan,

> > Slamet Purwanto NIM 121910201126

**SKRIPSI** 

## [RANCANG BANGUN SISTEM](http://repository.unej.ac.id/) ROBOT HUMANOID SOCCER MENGGUNAKAN KAMERA CMUCAM

Oleh

Slamet Purwanto NIM 121910201126

Pembimbing

DosenPembimbingUtama : Sumardi, S.T., M.T. Dosen Pembitoing Anggota: Satriyo Budi UtomoST., M.T.

## LEMBAR PENGESAHAN

LaporanSkripsiberjudul• RANCANG BANGUN SISTEM ROBOT HUMANOID SOCCER MENGGUNAKAN KAMERA CMUCAM , oleh Slamet Purwanto NIM: 121910201126elah diuji dan disahkan oleh Jurns Teknik Elektro Fakultas Teknik Universitas Jember pada :

Hari, tanggal : 30, Juni2015

Tempat : Ruang Ujian 1 Lantai 3 Gedung Dekanat Fakultas Teknik Universitas Jember

Tim Penguji

Ketua,

Sekretaris,

Sumardi, S.T., M.T. NIP. 19610414 198902 1 001 Satriyo Budi Utomo, S.T.,M.T NIP. 19850126 200801 1 002

Anggota I,

Anggota II,

Widjonarko, S.T., M.T. NIP. 19710908 199903 1 001 M. Agung Prawira N, S.T., M.T. NIP. 19871217 201212 1 003

 $\mathbf{1}_{\mathbf{1}_{\mathbf{1}}}$ Mengesahkan Dekan,

NIP. 19610414 198902 1 001 Ir. WidyonoHadi, M.T.

## Rancang Bangun Siste Robot Humanoid Soccer Mengguna kamera Cmucam (Design of Humanoid Robot Soccer System Using Camera Cmucam ) Slamet Purwanto

### JurusanTeknikElektro, FakultasTeknik, UniversitasJember

### Abstrak

Robot Humanoid Socceradalah salah satu bentuk implementasi teknologi dalam bidang robotika yang memiliki kemampuan menirukan salah satu atau beberapa kegiatamanusia untuk bermain sepaka. Pemrograman motion pada robot humanoidini bertujuanuntuk mendapatkan gerakan robot yang kompleks dari gerakan robot yang lebih pendek dan derhana Robot ini terdiri dari 2 bagian utama yaitu perangkat keras dan perangkat lun berangkat keras terdiri dari konstruksi badan robot, servDynamixel XL-320, sensorkameraCMUCam4, mikrokontroler OpenCM9.04 dan Mikrokontroler Arduino UnDerangkat lunak teiri dari program robot dengan menggunakan ftware Roboplus.Robot ini bekerja secaratomatis dengan pengontrol menggunakan input data dapienCM9.04 danarduino Pengujian sistem pada robot, dihasilkan gerakan robot se**paga**iin bola. Robot dapat begerak dengan seimbang dengan memanfaatkan servo dan design bentuk robot sehingga data bergerak secara seimbængkan robot yang dimaksud adalah :  $(1)$  robot berjalan maju,  $(2)$  robot ukkal  $(3)$  robot bergeser  $(4)$  robot menendang(5) robot mampu **a**ngun dari jatuh.Robot humanoid soccerdapat menendang boladengan jarak 5 cm >= 75pixels. Robothumanoiddapat melakukan gerakan bangkit berdiri ketika terjatuh yang didetteks enggunakan sensor photodioda dengan ratata pembacaan  $> 4.5$  volt untuk atal ruangan dan Robot dapat mendeteksi bosaccerdengan bentuk warna merah.

Kata kunci : CMUCAM4, humanoid humanoid soccerobot

viii

## Rancang Bangun Siste Robot Humanoid Soccer Menggunakan Kamera Cmucam (Design of Humanoid Robot Soccer System Using Ca Cmucam) Slamet Purwanto

Electronics Engineering Departement, Engineering Faculty, Jember University

### ABSTRACT

Humanoid Robot Soccer is one form of implementation in the field of robotics technology that has the ability to mimic one or a few humanities to play football. Programming motion on the humanoid robot aims to obtain a complex robotic movements of the robot's movements are shorter and simplier.robot consists of two main parts: hardware and software. The hardware consists of the constuction of the robot, servo Dynamixel X320, CMUCAM4 camera sensor, microcontroller and microcontroller Arduino Uno OpenCM9.04. The software consists of a robot by using a software program Roboplus. This robot works automatically with the controller usingdata input from OpenCM9.04 and arduino. [Testing the system on the robot, the robot motion is generated as a footballer. The](http://repository.unej.ac.id/) robot can move in by utilizing the servo positioning and design of the robot so that data moves in a balanced manner. The mover of either robot in question is: (1) the robot walk forward, (2) the robot sits, (3) the robot shifts, (4) robots kicking, (5) the robot is able to get up from a fall. Humanoid robot can kick the soccer ball at a distance of 5 cm  $>$  = 75 pixels. Humanoid robat aperform the movement stood up when fall is detected using a sensor **to tologied with** an average reading  $4.5$  volts for indoor and robot can detect the shape of soccer balls in red

Keywords CMUCAM, humanoidhumanoid soccerobot

## RINGKASAN

RANCANG BANGUN SISTEM ROBOT HUMANOID SOCCER MENGGUNAKAN KAMERA CMUCAM ; Slamet Purwantd 219102011262015: 120 halaman; Program StuoStrata Satu(S1) elektro, Jurusan Teknik Elektro, Fakultas Teknik Universitas Jember.

Skripsi ini sebaga penerapanteknologi elektronika pada masyarakaterutama dalamsebuahpendidikan dan teknologRobot HumanoidSocceradalah salah satu bentuk implementasi teknologi dalam bidang robotika yang memiliki kemampuan menirukan salah satu atau beberapa kegiatan manusia bermain sepakbola Robot ini terdiri dari 2 bagian utama yaitu perangkat keras dan perangkat lunak. Perangkat keras terdiri dari konstruksi badan robot, setwamixel XL-320, sensor KameraCMUCAM4, mikrokontrolerOpenCM9.04 dan Mikrokontroler Arduino Uno. Perangkat lunak terdiri dari program robot dengan mengguna terkan soboplus. Robot ini bekerja secara otomatis dengan pengontrol menggunakan input data dari OpenCM9.04 danarduino. Pada pemrograman dari dua buah mikrokontroler yang merupakan pusat pengolan data digunakan masukan dan keluaran data yang saling [terhubung satu sama lain. Mikrokontroler berfungsi sebagai pembaca data masukan](http://repository.unej.ac.id/) dari kamera cmucam4 dan OpenCM9.04 berfungsi sebagai pemberi perintah untuk menggerakan servo sehingga robot bergerak.

Robot dapat bergerak dengan seimbang dengan matama posisi servo dan desain bentuk robot sehingga data bergerak secara seimbang. Gerakan robot yang dimaksud adalah : (1) robot berjalan maju, (2) robot duduk, (3) robotbergeser, (4) robot menendang<sub>5</sub>) robot mampu bangun dari jatu Robothumanoidsoccerdapat menendang boladengan jarak 5 cm >= 75pixels. Robothumanoiddapat melakukan gerakan bangkit berdiri ketika terjatuh yang didetteksenggunakan sensor photodioda dengan ratata pembacaan 4.5 volt untuk dalam ruangan dan Robot dapat mendeteksi bosaccerdengan bentuk warna merah.

x

## **SUMMARY**

Design of Humanoid Robot Soccer System Using Camera Cmucan Slamet Purwanto1219102011262015: 120 pages Strata satu(S1) Electro, Department of Electrical Engineering Faculty of Engineering, University of ember.

This thesis as the application of electronics technology to the public, especially in an education and technology. Humanoid Robot Soccer is one form of implementation in the field of robot technology that has the ability to mimic one or a few human actities such as playing football This robot consists of two main parts: hardware and software . The hardware consists of the construction of the robot , servo Dynamixel  $K - 320$ , CMUCAM4camera sensormicrocontroller Arduino Uno and microcontroller OpenCM9.04 . The software consists of a robot by using a software program Roboplus . This robot works automatically with the controller using data input from OpenCM9.04 and duino. In the programming of microcontroller which is two dataprocessing center in use input and output data are connected to each other . Microcontroller serves as a reader input data from the [camera OpenCM9.04 cmucam4 and serves as a conduit commands to move the robot](http://repository.unej.ac.id/) servo that moves.

The robot can move in by utilizing the servo positioning and design of the robot so that data moves in a balanced manner . The movement of the robot in question is : (1) the robot walk forward, (2) the robot sits, (3) the robot  $\sin(3)$ 4 ) robots kicking , ( 5 ) the robot is able to get up from a fall. Humanoid robot can kick the soccer ball at a distance of 5 cm  $>$  = 75 pixels. Humanoid robot can perform the movement stood up when fall is detected using a sensor photodiode wit an average reading  $\epsilon$  4.5 volts for indoor and robot can detect the shape of soccer red ball.

xi

# PRAKATA

Puji syukur ke hadirat Allah SWT atas segala rahmat dan hid ayah sehingga laporanskripsi yang berjudul **ERANCANG BANGUN SISTEMROBOT** HUMANOID SOCCER MENGGUNAKAN KAMERA CMUCAM €, dapat terselesaikan dengan baik. Lapora kripsi ini disusun untuk memenuhi salah satu syarat dalam menyelesaikan pendidikat ata Satu(S1) pada Jurusan Teknik Elektro Fakultas Teknik Universitas Jember.

TerselesaikannaylaporanSkripsi ini tidak terlepas dari bantuan berbagai pihak, olehkarenaitu disampaikanucapanterimakasihkepada:

- 1. Allah SWT, dengan segala Keagungan dan Keajaliban yang senantiasa mendengar do•aku, menuntunku dari kegelapan, serta senantiasangikuna dengan rahmat dan hiday**ahy**a;
- 2. Nabi Muhammad SAW, yang telah menjadi penerang di dunia dan suri tauladan bagi kita semua;
- 3. Ir. Widyono Hadi, MT., selaku Dekan Fakultas Teknik Universitas Jember;
- 4. Mahros Darsin, S., M.Sc selaku pembantu Dekan Fakultas Teknik Universitas Jember;
- 5. Dr. Triwahju Hardiyanto S.T., M.T. selaku Ketua Jurusan Teknik Elektro Fakultas Teknik Universitas Jember;
- 6. Bapak Dedy Kurnia Setiawaß T., M.T. selaku Ketua Program Stußtrata Satu(S1) Teknik Elektro Universitas Jember ;
- 7. Bapak Sumardi, ST., M.T.,selaku Dosen Pembimbing Utama dan Bapak Satryo Budi Utomo S.T., M.T., selaku Dosen Pembimbing Anggotang [telah meluangkan waktu dan pikiran serta perhatiannya guna memberikan](http://repository.unej.ac.id/) bimbingan dan pengarahan demi selesaikannya sibsi ini;

- 8. Dr. Azmi Shaleh, S.T., M.T., selaku Dosen Pembimbing Akademik (DPA) yang telah memberikan bimbingan dan pengarahannya;
- 9. Widjonarko, S.T., M.T. dan M. Agung Prawira N,S.T., M.T. selaku Tim Penguji Tugas Akhiryang telah meluangkan waktu dan paki serta perhatiannya guna memberikan pengarahan demi terselesaikannya penulisan laporanskripsiini;
- 10.Teman Alumni Diploma Tiga (DIII) Yoga Pratama atas bimbingan dan kerjasama.
- 11.Sivitas Akademika Jurusan Teknik Elektro Fakultas Teknik Universitas Jember.
- 12. Temanteman seperjuangaß1 Elektro 2012 Universitas Jember, ,tanpa kalian saya bukan apapa,;
- [13.Semua pihak yang telah membantu dalam penulisan karya serta laporan](http://repository.unej.ac.id/) skripsiini.

Semoga laporan Skripsini dapat bermanfaat dalam mengembangkan ilmu pengetaban khususnya untuk disiplin ilmu teknik elektro, kritik dan saran diharapkan terus mengalir untuk lebih menyempurnakapsiini dan diharapkan dapat dikembangkan untuk penelitian elitian selanjutnya.

Jember,30 Juni 2015

## DAFTAR ISI

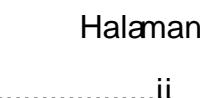

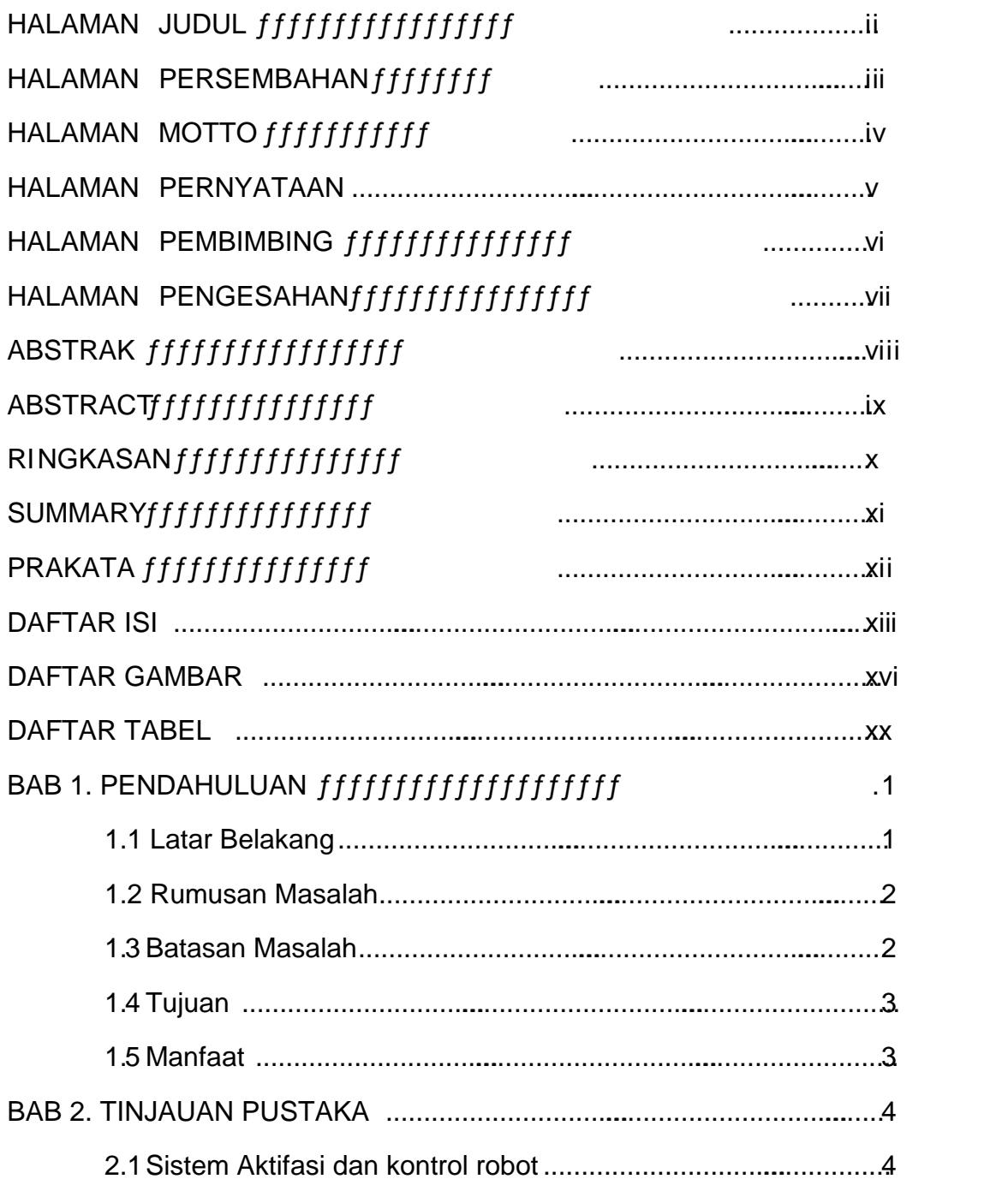

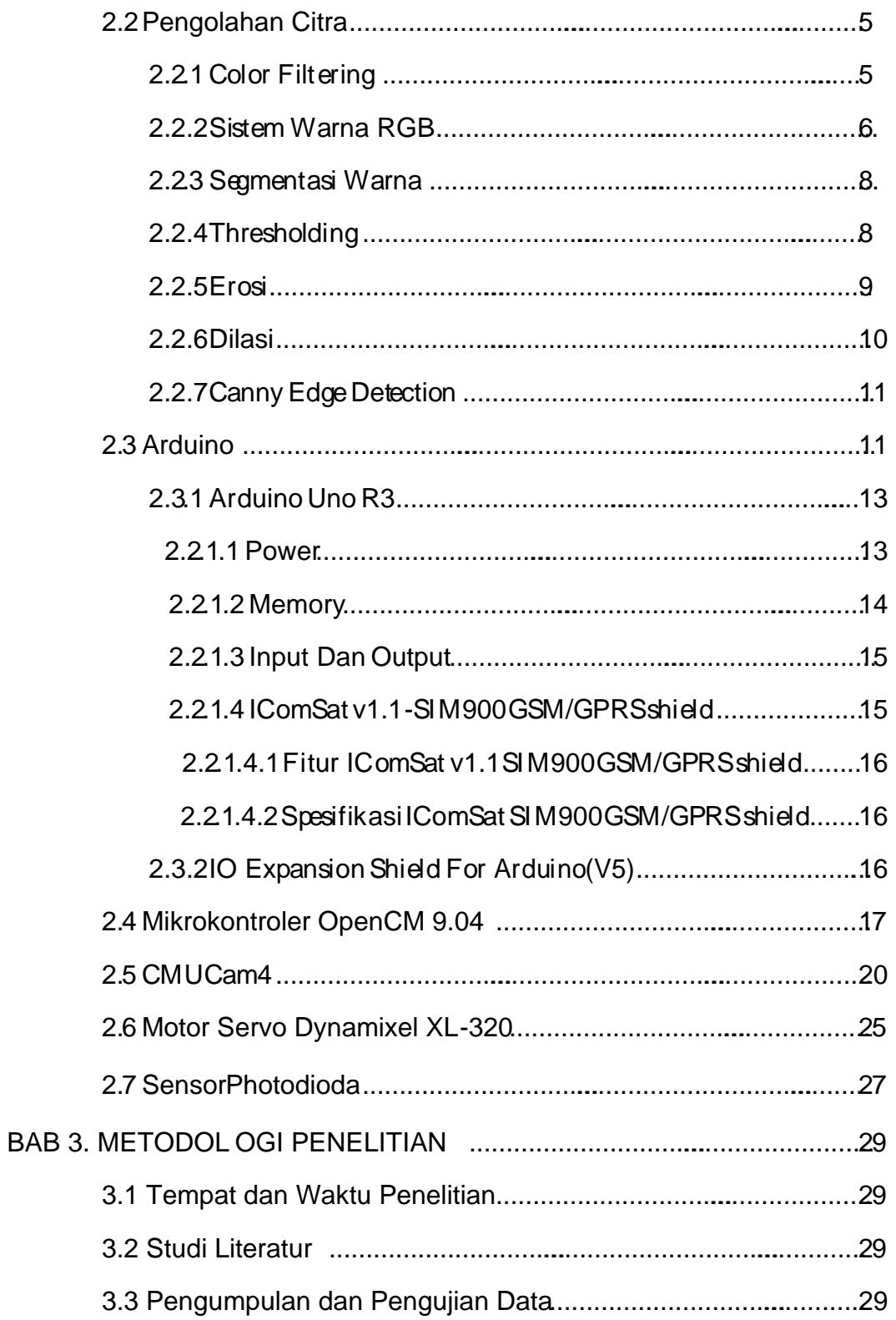

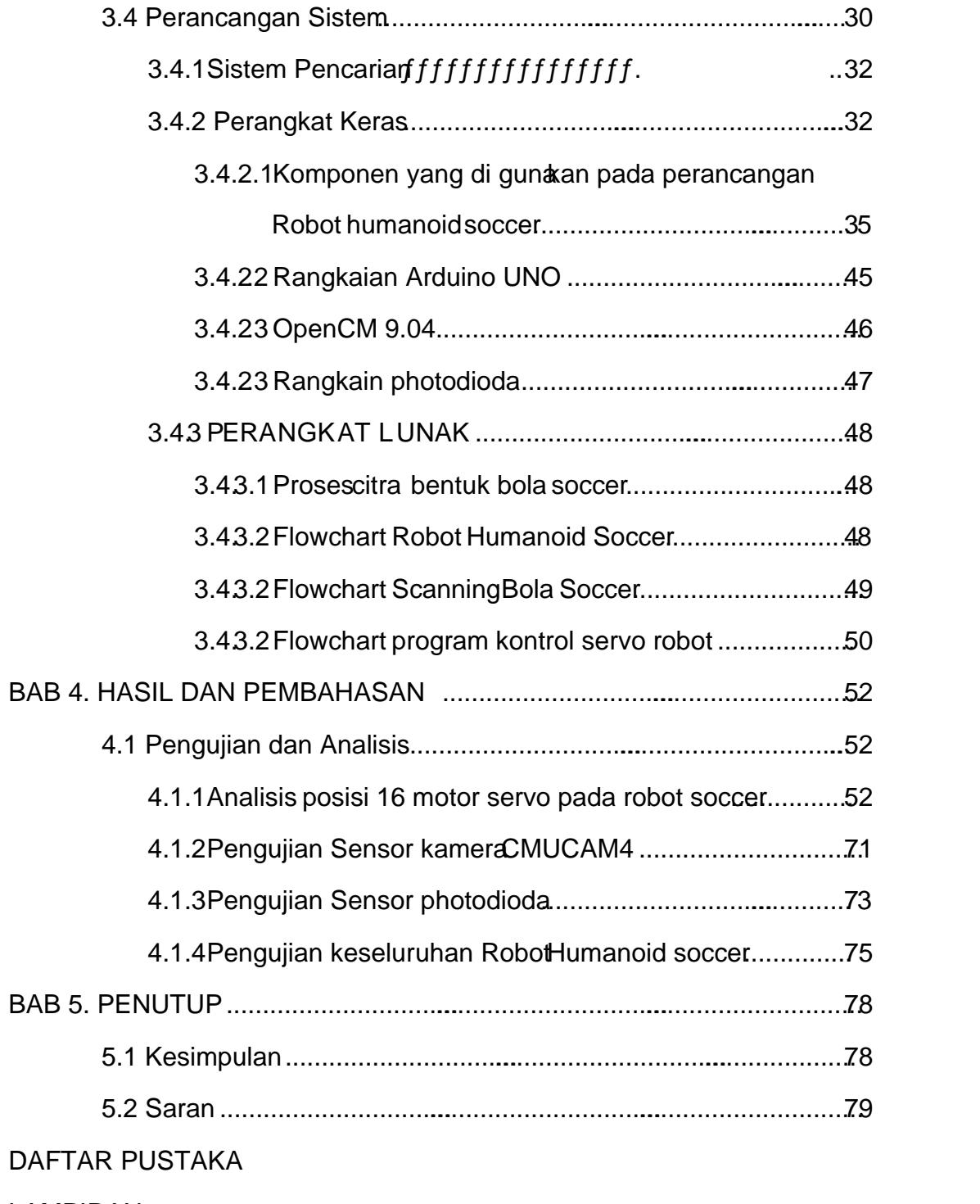

LAMPIRAN

## DAFTAR GAMBAR

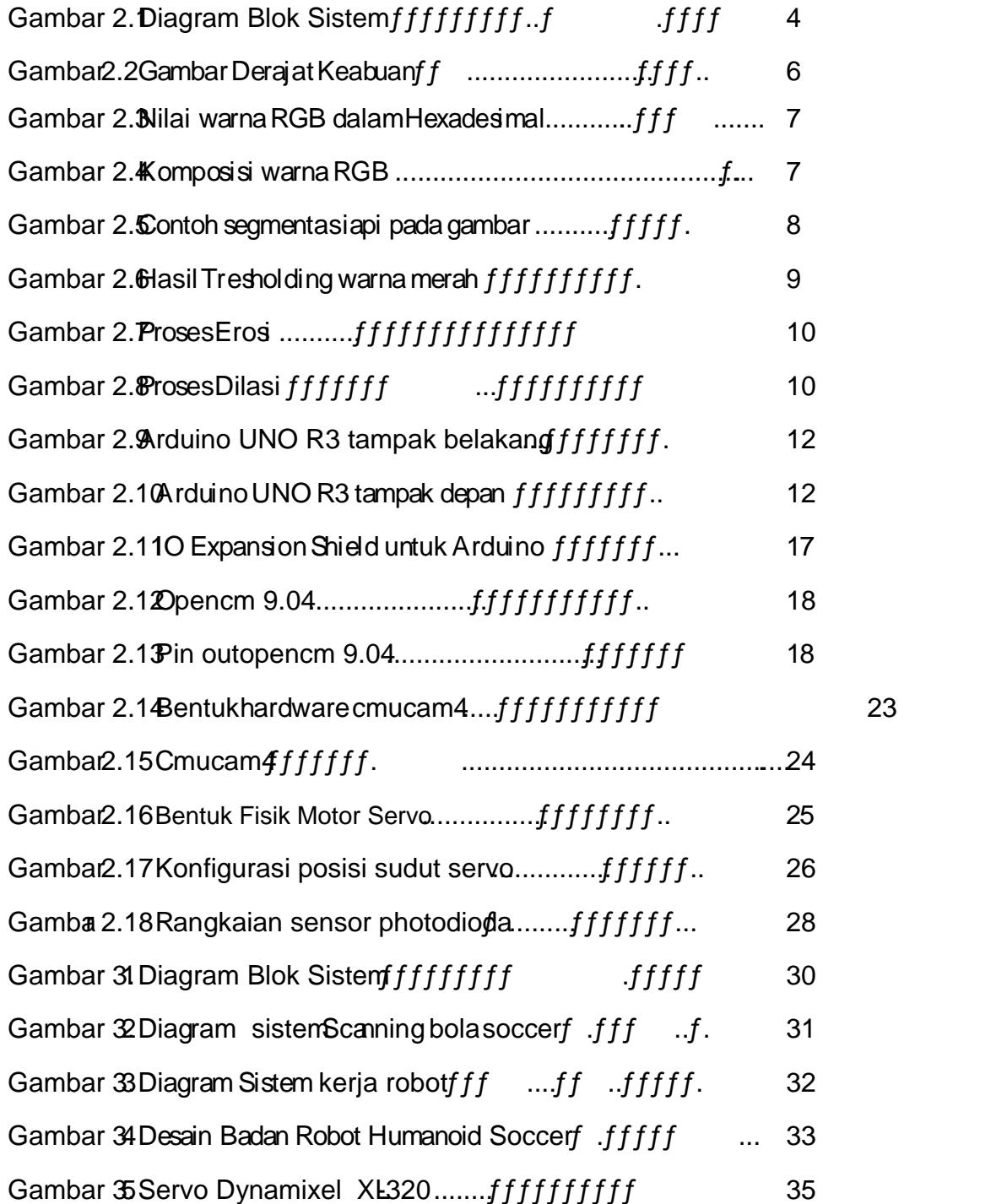

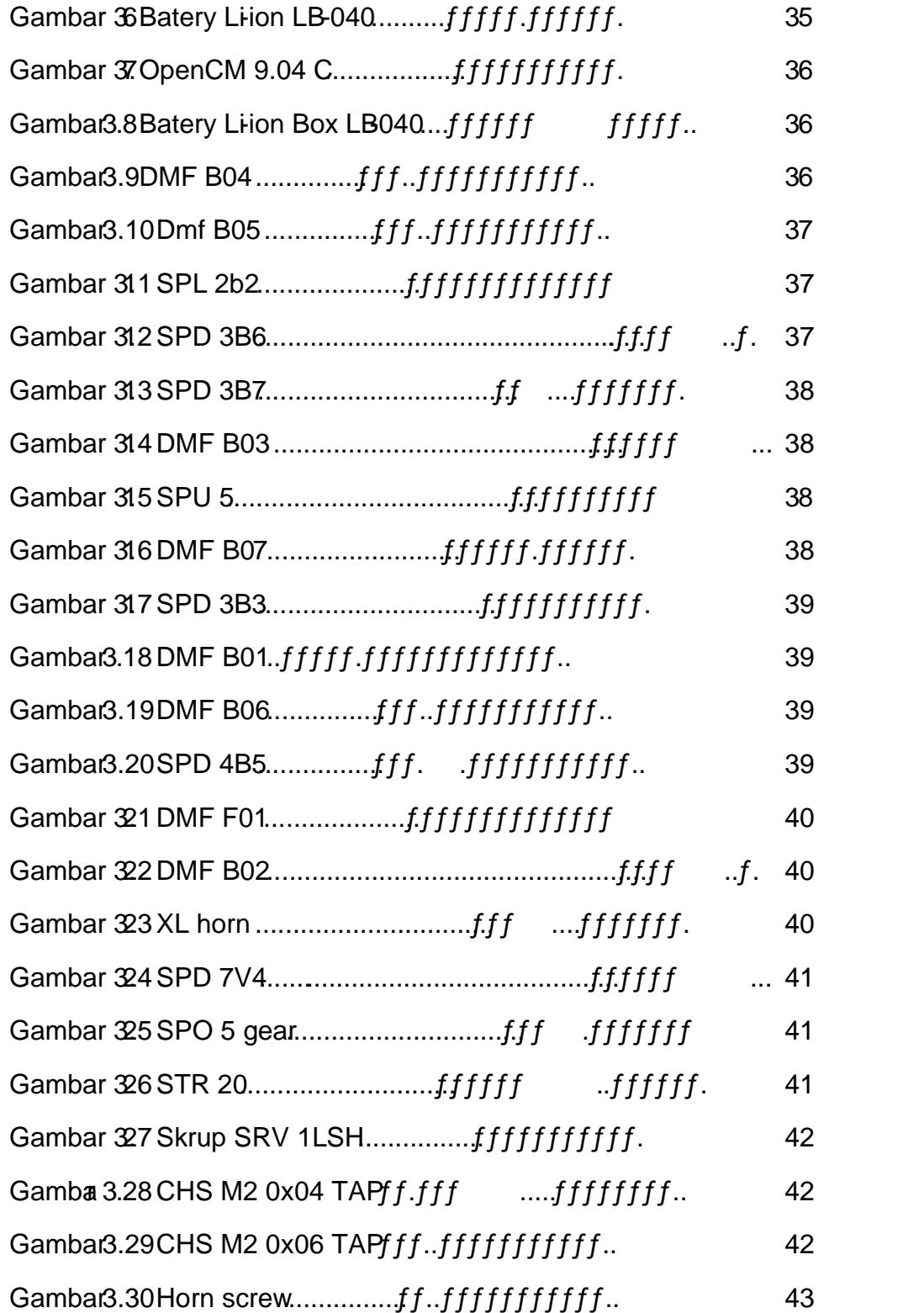

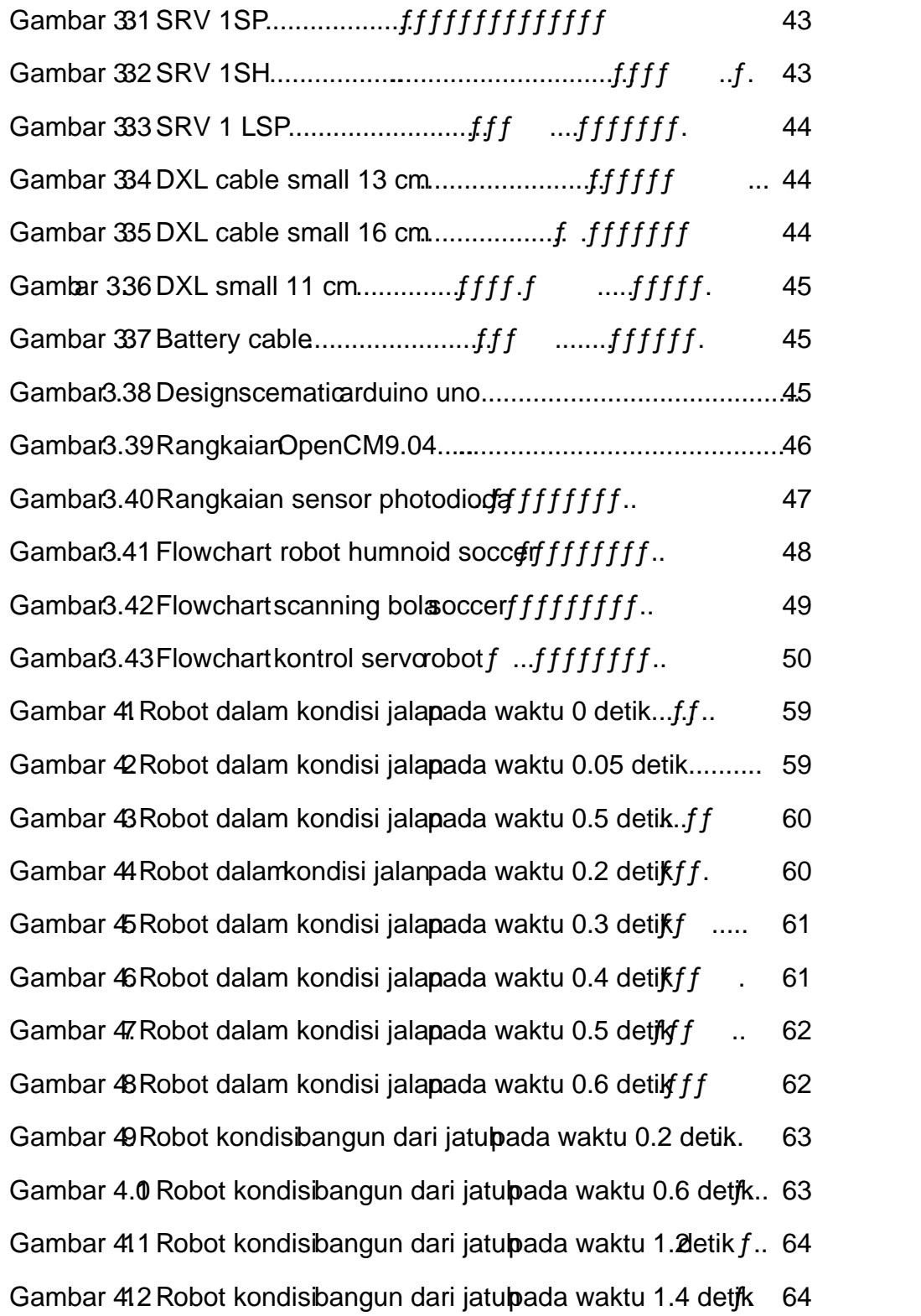

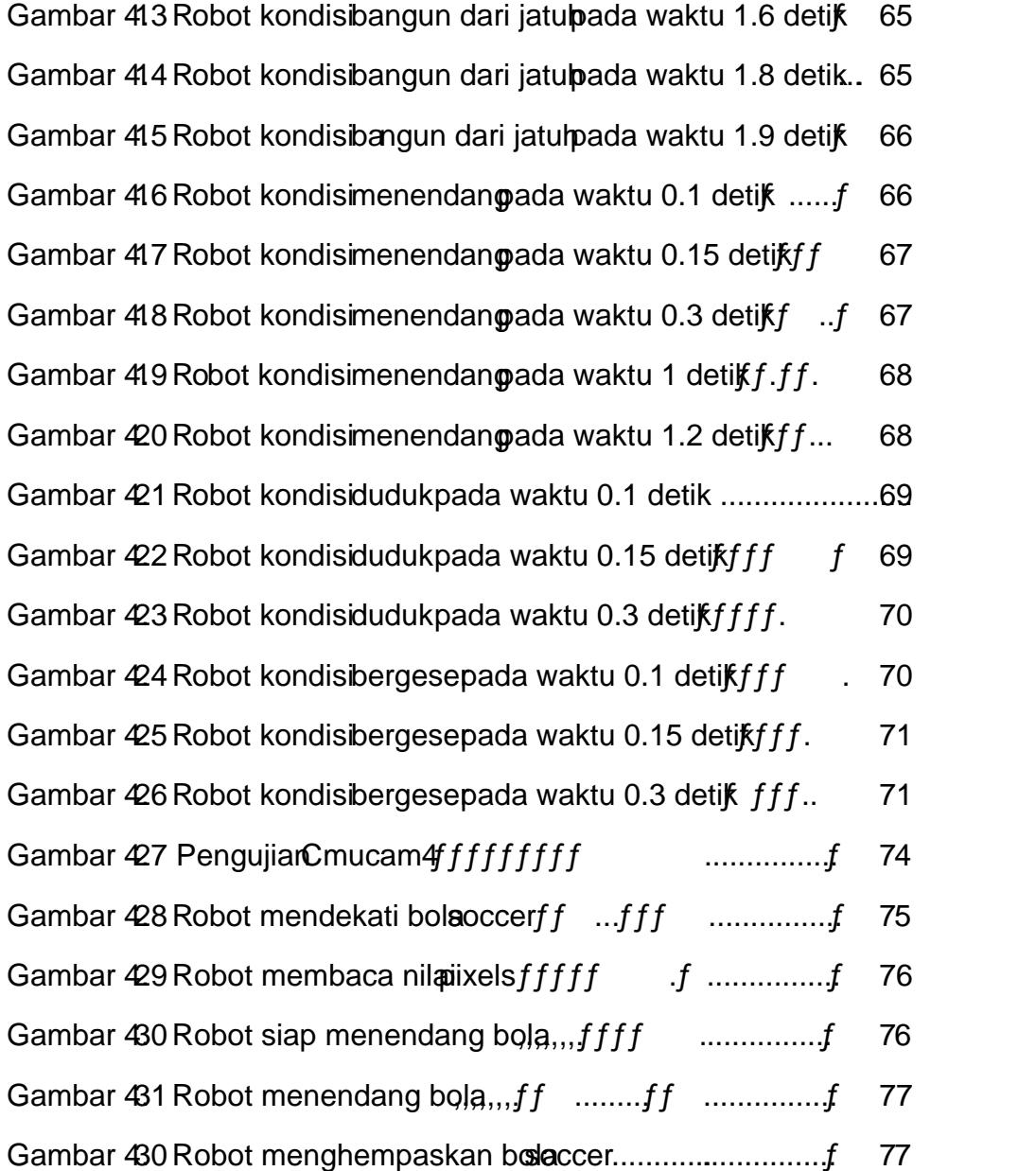

## DAFTAR TABEL

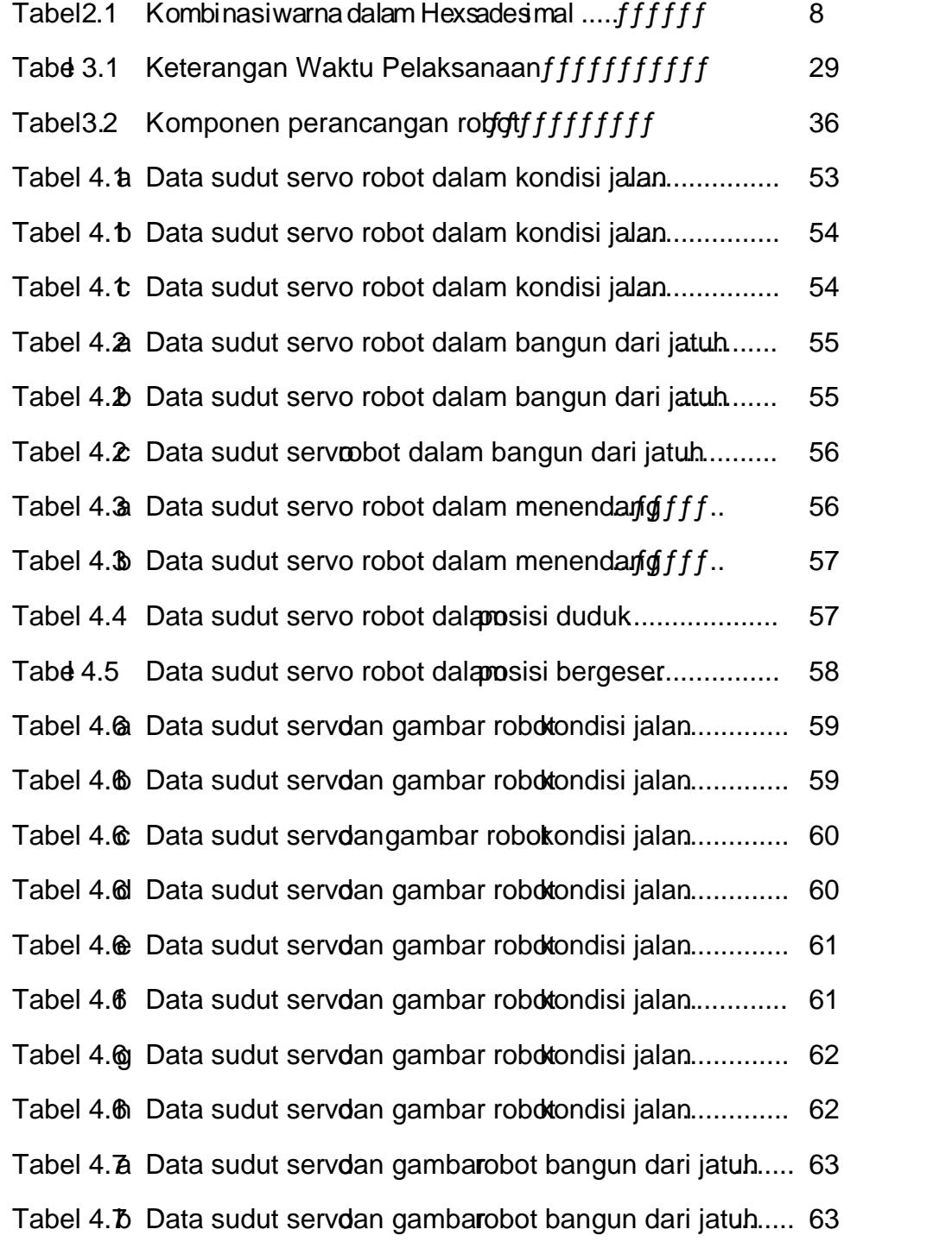

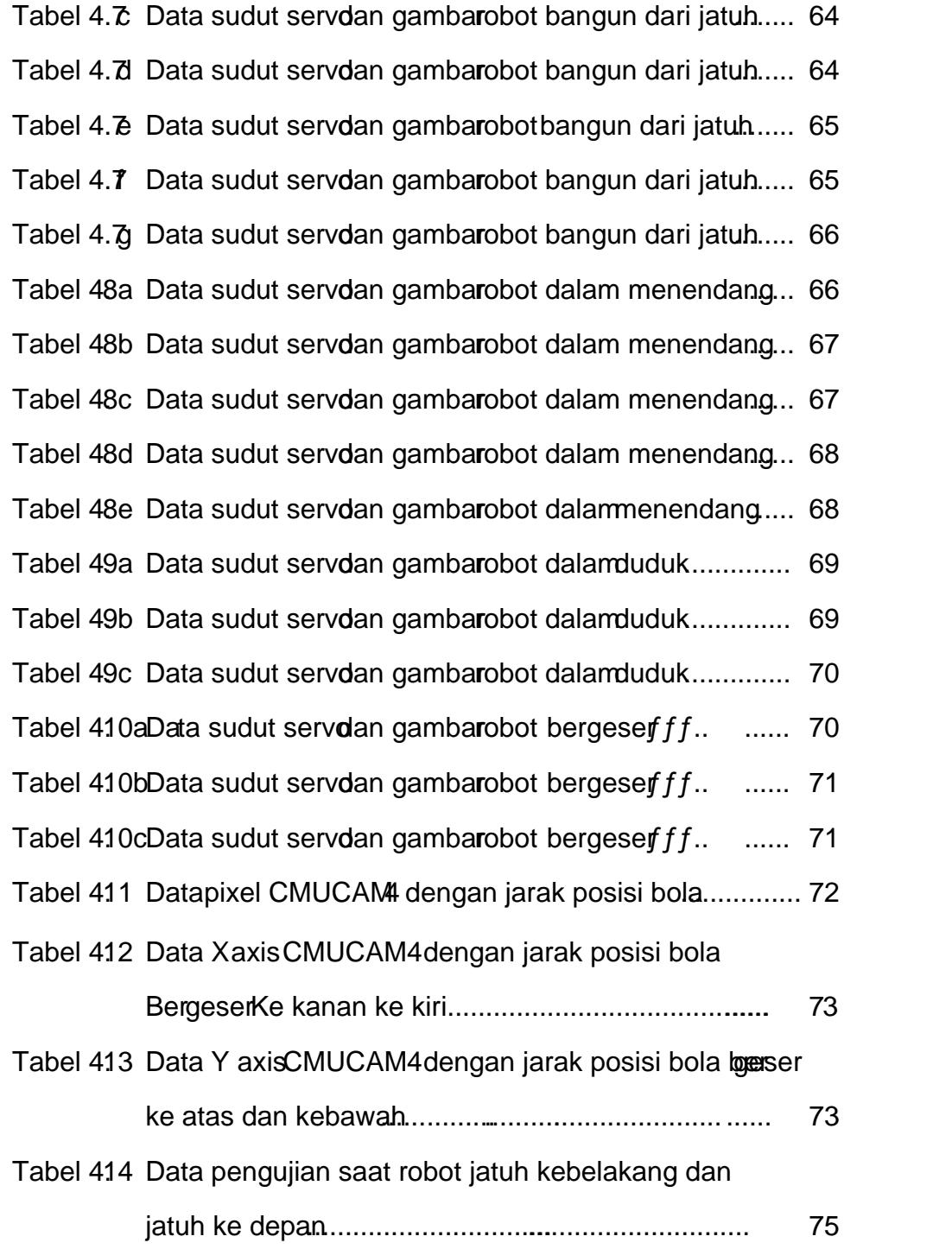

#### BAB I. PENDAHULUAN

### 1.1Latar Belakang

Saat ini perkembangan teknologi ktronika begitu cepat, diiringi dengan semakin bertambahnya kebutuhan manu bidang elektronika, dimana teknologi elektronika mulai sudah sangat dibutuhkan pada idupan sehariari. Roboika merupakan salah satu contoh bidang ktronika yang saat insedang berkembang pesat. Robotka yang dikembangkan saat ini merupakan robot yang memiliki fungsi fungsi tertentu yang dapat membantu manusia. Berbagai bentuk robot telah [diciptakan saat ini seperti robot berbentuk: mobile, tank, serangga, anjing, ular](http://repository.unej.ac.id/) maupunhumanoid.

Robot humanoid soccer memili ki persendian selayaknya sendi manusia yang berfungsi untuk membantu kemudahan dalam bergerak. Sendi pada robot ini dirancang dengan besar derajat kebebasan tertentu sesuai dengan fungsinya. Robot humanoid memiliki keseimbangan yang akuratel Bingga tanpa bantuan sensor keseimbangan robot ini dapat bergerak bebas.

Gerakan pada robot humanoid dapatdihasilkan dengan cara mengatur putaran motor servo yang befungsi sebagai sendi robot. Serangkaian motor servo yang digunakan pada robot humanoid dapat dikontrol dengan menggunakan piranti programable controller. Gerakan robot yangkompleks danpanjang dapat diperoleh dengan cara membuatgerakan-gerakan robot yanglebih pendek dan sederhana yang dihuburgkan secara runtut dengan waktu yangtepa.

Penelitian inimemiliki refrensi dari berbagai sumberalah satunya paper yang berjudul IMPLEMENTASI KAMERA CMUCAM3 PADA ROBOT TANK YANG DAPAT MENGIKUTI OBJEK BERWARNA (Riky Tri Yunardi). Dari sumber diatasakandiambil sebuah penelitian yang berjud ERANCANG BANGUN SISTEM ROBOTHUMANOID SOCCERMENGGUNAKAN KAMERA CMUCAME Penelitian ini bertujuan untuk merancang danengimplementasikan Robbtumanoidsoccer untuk menghasilkan gerakan seperti pemain bola, dengan cara pengendalian motor

1

servo danrangkaian robot yang akurat sehingga ambangannya terjaga Gerakan yang dimaksud meliputi robot berjalan, menendang ba, robot bergeser dan robot bangun dari jatuh . Kamera CMUCAM4 berfungsi sebagai pendeteksbiject bola socceroleh robothumanod dengan metodienage processing.

## 1.2Rumusan Masalah

Adapun perumusan masalah dari perancangan robot hanoid soccer adalah sebagai berikut :

- 1. Bagaimana megimplementasikan kame@MUCAM4padapengendalian robot soccer.
- 2. Bagaimana mengaturegakan motor servo padapergerakanrobot humanoid soccerdanberpindah posisi.
- 3. Bagaimana merancang dan membuat sistem elektronika yang nimang penggunaan kame@MUCAM4sebagapendeteksi bolaoccer
- 4. Bagaimana merancang dan membuat sistem elektronika ymenunjang penggunaa kameraCMU cam4 sebaga pengontrol robot.
- 1.3Batasan Masalah

Batasan masalah dalam penelitian ini antara lain :

- 1. Gerak robot adalah gerak matu angun dari jatu bergeser, duduk dan menendang.
- 2. Pandangan kamera menghadap depan
- 3. Komunikasi yang digunakan taraCMUCAM4denganRobot humanoid soccer menggunakanArduio uno
- 4. Jumlah servo yang dipakai total 16 buah

Dalam mengerjakan penelitian Tugas Akhir ini, penulis mempunyai apaber tujuan yakni:

- 1. Merancang sistempengontrol Rbot Humaroid soccer menggunakan kamera CMUCAM4.
- 2. Menganalisasistem pengontroRobot Humaroid soccermenggunakan kamera CMUCAM4
- 3. Memaksimalkan kinerja robot sebagai robotcer
- 1.5Manfaat

Manfaatalat ini yang diharapkan dari penelitian adalah sebagaikut:

- 1. [Dapatmemberikan refrensi tambahan dalam ilmu robotika pada pembaca atau](http://repository.unej.ac.id/) pembuatan robot lainya.
- 2. Dapat memberikan inspirasi bagiara pembuat robot lainnya sehingga dunia robot dan elektronika dpata lebih maju

## BAB II . TINJAUAN PUSTAKA

## 2.1 SistemAkti fasi dan kontrol robot

Sistemaktifasi dan kontrol roboterdiri dari dua bagiansoftwaredan hardware. Perangkat lunak berisi program untuk mengatur mikrokontroler dalam proses pengiriman data, verifikasimage processingdengan bentuk bolasoccer, verifikasi pengendalian sistemgerak robot. Software yang digunakan untuk pemrogramanhardware adalahArduino. Hardware terdiri dari krontruksi robot humanoidsoccer sistem mekanipenggerak robot dengan motor servo, Arduino mikrokontroler dan OpenCM 9.04 mikrontroler.

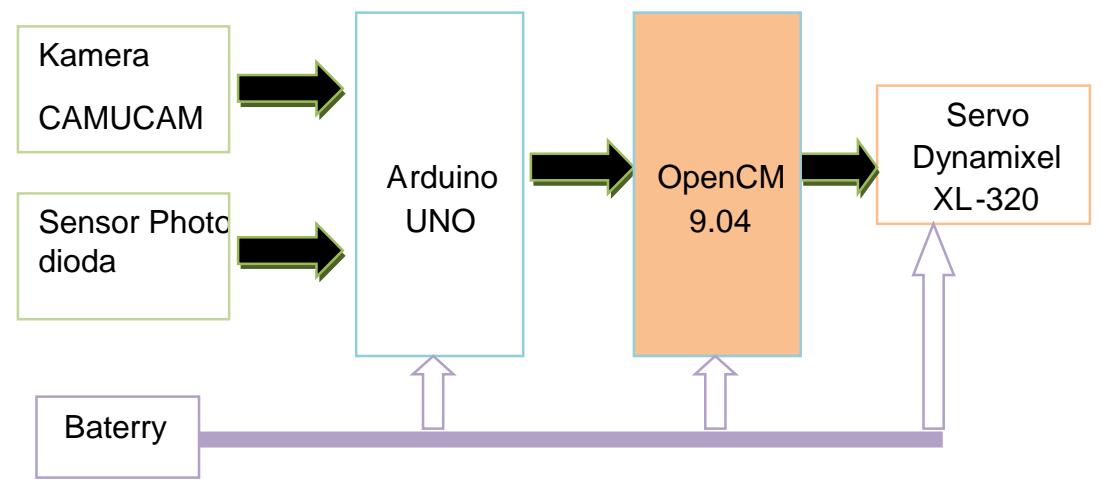

Gambar 2.1Diagram Blok Sistem

Dalam proses pegenalan bentuk warna bola robotelakukanproses image processingengan metode pengolahan citra bentuk warna somberyang akan di deteksi, Arduino berfungsi sebagai modumUCAM4 yang akan [memberikan data masukan ke mikrokotroler OpenCM 9.04 sebagai penggerak](http://repository.unej.ac.id/) servo motor. Proses pergerakan robot akan dikendalikan oleh mikrokontroler OpenCM 9.04 yang merupakan mikrokontroler dari Servo motor dynamixel XL - 320. Sensor photodioda berfung sebagai pembacaan robot saat keadaan jatuh sehingga robot dapat berdiri sendiri.

### 2.2 Pengolahan Citra

Pengolahan citra adalah suatu metode yang digunakan untuk mengolah gambar sehingga menghasilkan gambar yang sesuai dengan keinginkan kita. Pengambilangambar bisa dilakukan dengan menggunakan kamera ataualat lain yang bisa digunakan untuk mentransfer gambar misalnya scanner ataukamera digital. Sehingga citra yang dihasilkan sudahberbentuk sinyal digital dan mudah dikenali atau dibaca komputer.

Citra digital adalah cita kontinyu yang sudah didiskritkan baik koordinat spasial maupun kecerahannya Citra digital dianggap matrik dengan ukuran M x N dimana baris dan kolom menunjukkan titik-titiknya.Citra berwarna menggunakan metode RGB. Adapun masing masing warna dalam tabel memil iki 3 buahkombinasi angka yaitu R, G, danB yang menentukan proporsi warna merah, warna hijau dan warna biru dari warna tersebut. RGB masing masing memiliki range antara 0 hingga 63 sehingga jumlah warna yang dapat kita pilih untukn mengisi warna pada sebuah cell di tabel ialah  $63x63x63 = 16$ juta warna.Tetapi seluruh tabel hanya dapat diisi dengan 256 pili hanwarna.Kita dapat mengubah intensitas warna dari sebuah warna pada tabel dengan cara menggunakaninterupt.( Gary Bradski and Adrian. 2008 )

Seringkali citra yang [dihasilkan ataudidapatkan](http://repository.unej.ac.id/) memiliki kualitas yang kurang bagus. Hal ini dapat dikarenakan gangguan teknis peralatan yang digunakan atau adanya noise sekitarnya. Dapat juga dikarenakan kurang bagusnya pencahayaan.Untuk ini dilakukan manipulasi data-data untuk memperbaiki kualitascitra.

#### 2.2.1Color Filtering

Color Filt ering adalah metode yang berguna untuk menemukan sebuah warna yang terdapat pada sebuah gambar. Denganditemukannya warna yang kita cari pada sebuah gambar, kita dapat menentukan proses apa yang selanjutnya harus dilakukan.

Pada dasarnya pencarian ini menggunakan kombinasi dari komponen Red,Green, dan Blue yang terdapat pada gambar. Nilai dari masing-masing komponen ini didapat dari hasil beberapa kali eksperimen. Hasildari eksperimen ini adalah sebuah kombinasi dari komponen warna Red, Green, dan Blue. Kombinasi warna ini yang kemudian dijadikan filter yang merupakan penentu sebuah warnadiloloskanatau tidak.

Keluaran dari metode ini langsung akan menghasilkan sebuah gambar biner. Gambar biner sendiri adalah sebuah gambar yang hanya memiliki 2 derajat keabuan yaitu hitam dan putih seperti pada Gambar 2.2. Dimana warna putih pada gambar adalah merupakan representasi dari sebuah pixelyang warnanya diloloskan. Sedangkan warna hitam pada gambar merupakan representasi dari pixel yang warnanya tidak diloloskan. Sehingga dari proses diatas,kita dapat menyimpulkan bahwa warna putih pada gambar adalah objek yang sedang kita cari.Karena warna putih pada gambar merupakan warna pada pixel yang sesuai dengan filter yang kitadapatdari hasileksperimen

### Gambar 2.2. Contoh [GambarDerajatKeabuan\(Sumber:Usman, 2005\)](http://repository.unej.ac.id/)

### 2.2.2Sistem Warna RGB

.

Dalam pengolahan citra warna dipresentasikan dengan nilai hexadesimal dari 0x00000000 sampai 0x00ffffff. Warna hitam adalah 0x00000000 dan warna putih adalah 0x00ffffff. Definisi nilai warna diatasseperti Gambar 2.3 di bawah, variabel 0x00 menyatakan angka di belakangnyaadalahhexadesimal.

Terlihat pada Gambar 2.3 bahwa setiap warna memil iki range nilai 00 (angka desimalnya adalah 0) dan ff (angka desimalnya adalah 256),atau mempunyai nilai derajat keabuan 256 = 28 Dengan demikian range warna yang digunakan adalah $(28)(28)(28) = 224$ , 2 (atauyang dikenal dengan istilah True Colour pada Windows). Nilai warna yang digunakan diatas merupakan [gabunganwarna cahaya](http://repository.unej.ac.id/) merah, warna hijaudanwarna biru seperti yang terlihat pada gambar dibawah. Sehingga untuk menentukannilai dari suatu warna yang bukanwarna dasardigunakan gabungan skalakecerahan dari setiapwarnanya.

Dari definisi Gambar 2.4 di bawah untuk menyajikan warna tertentu dapat dengan mudah dilakukan, yaitu dengan mencampurkan ketiga warna dasar RGB. Berikut merupakan contoh-contoh kombinasi warna yang bisa digunakandapatdili hatpadaTabel 2.1.

Gambar 2.3. Nilai warnaRGB dalamHexadesimal (Sumber:Usman, 2005)

Gambar 2.4. Komposisi warnaRGB (Sumber:Usman, 2005)

#### 32

Tabel 2.1. Kombinasiwarnadalam Hexsadesimal

### 2.2.3Segmentasi Warna

Segmentasi merupakan proses untuk memisahkan objek yang kita ambil dengan latar belakang menggunakan teknik Colour Filtering pada warna warna yang mendekati warnaobjek yang kita tentukan.

Gambar 2.5. Contoh segmentasiapi [padagambar\(Sumber:Usman, 2005\)](http://repository.unej.ac.id/)

### 2.2.4Thresholding

Tresholding digunakan untuk mengatur jumlah derajat keabuan yang ada pada citra.Dengan menggunakantresholding maka derajat keabuanbisa diubah sesuai keinginan, misalkan diinginkan menggunakan derajat keabuan 16, maka tinggal membagi nilai derajat keabuan dengan 16. Proses tresholding ini pada dasarnya adalah prosespengubahan kuantisasi pada citra, sehingga untuk melakukan tresholding dengan derajat keabuandapatdigunakanrumus:

 $x = w / h$ 

dimana:

x adalahnilai derajatkeabuansetelah tresholding w adalahnilai derajat keabuansebelum tresholding b [adalahjumlahderajatkeabuanyang](http://repository.unej.ac.id/) diinginkan

Berikut ini contoh tresholding untuk mengubah citra berwarna menjadi 2 warna.

Gambar 2.6. HasilTresholding warnamerah (Sumber:Usman, 2005)

2.2.5Erosi

Erosi merupakan proses penghapusan titik-titik batas objek menjadi bagian dari latar, berdasarkan structuring element yang digunakan. Pada operasi ini, ukuran objek diperkecil dengan mengikis sekeliling objek. Cara yang dapatdilakukan ada2:

" Dengan mengubah semua titik batasmenjadi titik latar

" Dengan menset semua titik di sekeliling titik latarmenjadi titik latar.

Algoritmauntuk operasiErosi:

Gambar 2.7. Proses Erosi (Sumber:Munir, 2004)

### 2.2.6DILASI

Dilasi merupakan proses penggabungan titik-titik latar menjadi bagian dari objek, berdasarkan structuring element yang digunakan. Proses ini adalah kebalikan dari erosi, yaitu merubah latar disekeliling objek menjadi bagian dari objektersebut.

Terdapat2 carauntuk melakukanoperasiini, yaitu:

- " Dengan cara mengubah semua titik latar yang bertetangga dengan titik batas menjadi titik objek, atau lebih mudahnya set setiap titik yang [tetangganyaadalahtitik](http://repository.unej.ac.id/) objek menjadi titik objek.
- " Dengan mengubah semua titik di sekeliling titik batasmenjadi titik objek, atau lebih mudahnya set semua titik tetangga sebuah titik objek menjadi titik objek.

Algoritmauntuk operasidilasi citrabiner:

#### 2.2.7 Canny Edge Detection

Metode Canny ini tidak memili ki operator khusus, namun metode ini terdiri dari beberapa langkah khusus. Metode Canny akan mendeteksi tepi dengan mencari nilai gradien maksimal lokal dari sebuah citra I Gradien tersebut dihitung menggunakan turunan dari Gaussian filter.

Metode Canny menggunakan dua thresholds, yang berguna untuk mendeteksi tepian yang terlihat jelas, dan tepian yang kurang jelas atau lemah, termasuk juga tepian yang kurang jelas yang terlihat pada output yang terhubung dengan tepian yang jelas.Metode ini lain dengan metode sebelumnya, yang sebelum dilakukan proses deteksi tepi harus dilakukan terlebih dahulu proses penghilangan noise. Metode Canny lebih utama akan mendeteksi tepian yang kurang jelas, yang tidak dapat diperoleh dengan menggunakanmetode lain.

### 2.3Arduino

.

Arduino [adalah sebuah sistem minimum dimana mengunakan](http://repository.unej.ac.id/) mikrokontroler ATmega 328 sebagai pengendalinya duino memiliki 14 pin input/output yang terdiri dari 6 pin dapat digunakan sebagaitput berupa PWM, 6input yang bersifatanalog, crystal osilator16 Mhz, koneksi USBJack power, Kepala ICSP, dan tombol resetrduino mempunyai perangkat lunak tersendiri yang berfungsi sebagtai eloperprogram untuk memasukan program ke dalam mikrokontroler

Gambar 2.9ArduinoUNO R3 tampak belakang sumber:Arduino Indonesia, 2018

Gambar 2.10 ArduinoUNO R3 tampak depan (sumber:Arduino Indonesia, 2013)

### 2.3.1 Arduino Uno R3

Arduino uno R3 mempunyai spesifikasi alat yang tidak jauh berbeda dengan arduino versi sebelumnya yaitu memiliki 14 pin input/output yang terdiri dari 6 pin dapat digunakan sebagai output berupaPWM, 6 input yang bersifat analog, crystal osilator 16 Mhz koneksi USB,Jack power,Kepala ICSP, dan tombol reset. Perbedaan arduino uno R3 mengalami penambahan pin yaitu pin SDA dan SCL tang berada di dekat pin AREF. Dua pin penambahan ini terletak dekat tombol reset di sebelah pin AREF.

Berikut konfigurasi dari Arduino Uno R3 :

- o Mikrokontroler ATmega328.
- o Beroperasi padategangan 5V.
- o Tegangan input(rekomendasi) 7-12V.
- o Batas tegangan input6-20V.
- o Pin digital input/output14 (6 mengunakan outputPWM).
- o Pin analoginput6.
- o Aruspin per input/output40mA.
- o Arusuntuk pin 3.3Vadalah 50mA.
- o Flashmemory 32KB [\(ATmega328\)yang](http://repository.unej.ac.id/) 2 KB digunkan oleh bootloader.
- o Kecepatan clock 16 MHz.

## 2.3.1.1Power

Arduino UNO R3 mempunyai 2 buah sumber untuk power. Dapat menggunakan koneksi USB atau menggunakan power supply. Power dapat bergantian secara otomastis. Power supply dapat menggunakan adaptor DC atau baterai. Adaptor dapat dikoneksikan dengan menyambungkan jack adaptor pada koneksi port input supply. Board arduino dapat dioperasikan menggunakan power supply sebesar 6-20 Volt. Jika supply kurang dari 7 volt, terkadang akan terjadi ketidak stabilan padaarduino. Ini di sebabkan oleh kurangnya pasokan daya

yang di berikan oleh pin 5 Voltyang kurang dari 5 volt. Jika menggunakan lebih dari 12 volt, regulator akan menjadi sangat panas dan menyebabkan kerusakan pada papan arduino. Direkomendasikan tegangan yang digunakan hanya pada kisaran 7 -12 volt. Power pada arduino menggunakan 4 pin yaitu pin Vin, pin 5V, pin 3V3 dan pin ground.

o Vin

Tegangan input ke arduino ketika menggunakan tegangan dari luar (seperti yang disebutkan 5 volt dari koneksi USB atau tegangan yang diregulasikan) pengguna dapat memberikan tegangan melalui pin ini, atau jika tegangan menggunakan power jack dapat menggunakan pin ini juga untuk mengaksesnya.

o 5V

Regulasi power supply digunakan untuk power mikrokontroler dan komponen lain pada board arduino.Pin 5V ini dapat melalui pin Vin menggunakan regulator pada board atau supply oleh USB dan atau supply regulasi 5V lain.

o 3V3

Supply 3.3 Volt didapat oleh FTDI chip yang ada di board. Arus maksimalnyaadalah 50 mA

o Ground

Pin groundini berfungsi sebagai jalur [groundpadaarduino](http://repository.unej.ac.id/)

### 2.3.1.2Memory

Memory pada arduino menggunakan memory yang terdapat pada mikrokontroler nya yaitu ATmega 328 yang memiliki 32 KB dengan 0.5 KB digunakan untuk bootloader. ATmega 328 juga memiliki 2 KB untuk SRAM dan 1 KB untuk EEPROM.
#### 2.3.1.3Input dan Output

Setiap 14 pin digital pada arduino dapat digunakan sebagai input atau output, dengan menggunakan fungsi pinMode(), digitalWrite(), dan digitalRead(). Input atau output dapat dioperasikan dengan tegangan 5 Volt. Setiap pin dapat menyediakan atau menerima maksimal 40 mA dan memiliki internal pull-up resistor (diputuskan secara standar) 20-50 KOhms. Beberapa pin memiliki fungsi sebagai berikut :

- o Serial 0 (RX) dan 1 (TX).Digunakan untuk menerima (RX) dan mengirim (TX) TTL data serial Pin ini terhubungpada pin yang responding dari USB FTDI keTTL chip serial.
	- o Interrupt eksternal 2 dan 3 pin ini dapat dikonfigurasikan untuk trigger sebuah interupt pada low value, rising atau falling edge, atau perubahan nilai.
- o PWM : 3, 5, 6, 10, dan 11. Mendukung 8 bit output PWM dengan fungsi analogWrite().
- o SPI : 10 (SS), 11 (MOSI), 12 (MISO), 13 (SCK). Pin ini mensupport komunikasi SPI, yang mana masih mendukung hardware, yang tidak termaksudpadabahasaarduino.
- o LED : 13. Ini adalah dibuat untuk koneksi LED ke digital pin 13. Ketika pin bernilai HIGH, LED hidup,ketikapin LOW, LED mati.

#### 2.3.1.4 IComSat v1.1-SIM900GSM/GPRSshield

IComSat merupakan suatu modul yang cocok dengan arduino, yaitu modul SIM900 quadbandGSMGPRS.IComSat digunakan untuk pengiriman data yang menggunakan sistem SMS (Short Message Service). Icomsat dikontrol dengan menggunakan ATcommands.

#### 2.3.1.4.1Fitur IComSat v1.1-SIM900GSM/GPRSshield

IComSat v1.1 -SIM900 GSM/GPRS shield memiliki fitur sebagai berikut :

- o Memiliki 4 tingkat frekuensi jaringan 850/900/1800/1900MHz.
- o Paket dataGPRSkelas10/8.
- o Di kontrol dengan AT commands (GSM 07.07, 07.05 dan SIMCOMenhanced AT Commands).
- o SMS(Shortmessageservice)
- o Power ON/OFF dan fungsireset di dukung oleh arduino

2.3.1.4.2SpesifikasiIComSat v1.1-SIM900GSM/GPRSshield

Spesifikasi IComSat v1.1 -SIM900 GSM/GPRS shield sebagai berikut :

- o Ukuran board IComSat memiliki ukuran board dengan 77.2mm X 66.0mm X 1.6mm.
- o Indikator yang terdapat pada IComSat yaitu PWR, status LED, net status LED.
- o Power supply IComSat dapat di jalankan dengan power supply 9-20 volt yang sesuai dengan arduino.
- o Protokol komunikasi dalam IcomSat mengunakan protokol UART.

#### 2.3.2 IO Expansion Shield For Arduino (V5)

IO Expansion Shield For Arduino adalah perangkat tambahan yang digunakan untuk interface beberapa modul yang compatible dengan modul arduino.Modul- modul yang cocok dan sesuai dengan platformarduino yaitu:

- MendukungmodulRS485.
- Mendukungmodul Xbee (Xbee pro).
- Mendukungmodul Bluetooth.

Mendukungmodul APC220.

Gambar 2.11 IO ExpansionShield untuk Arduino (sumber:Arduino Indonesia, 2013)

#### 2.4 Mikrokontroler OpenCM 9.04

OpenCM9,04B Microcontroller menawarkan empat3 pin TTL serial port untuk operasiDynamixel AX, MX dan XL seri servo pintar. Banyak kekuatan pemrosesandisediakanoleh CPU ARM Cortex M3 STM32F103CDdengan128 KB flashdan20 KB dari SRAM. Board ini jugamemiliki 26 GPIOsdenganinput analog10, USB, BISA, SPI, I2C dan serial portAda jugaJTAG/ portSWD untuk hardwaredebugging Robotis telah merilisperangkat keras daperangkat lunak desainsebagabpen source

Arduino sepertiIDE yang tersedia untu $\mathcal{C}/C$  ++ pemrograman daAnda dapatmen-downloadkode Anda dengan mudalmelalui USB Controller boardni adalah pilihan yang cocokntuk robot berukurankecil dan menengahan juga bisa digunakasebagaDynamixelpengendali cerdasadarobotbesar

Gambar 2.12 perCM 9.04 (sumber www.robotsource.org)

Gambar 2.3 Pin out OpenCM9.04 (sumber www.robotsource.org)

- 1. DayaSwitch koneksi bateraiin (power).
- 2. Baterai socket: socket untuk menghubungkanLi-lon Battery (ies). [Catatan: setiap bateraimenyediakan3.7V; baterai di kedua pin menyediakan 7.4V]
- 3. DynamixelTTL BUS: port untuk berbasis TTDynamixels Dynamixels. terhubung dapataisy dirantai.
- 4. PIN USART: menghubungkan perangka bin seperti BT110, BT-210, ZIG-110, LN-
- 5. 101 untuk komunikasi URT (catatan: firmware LN-101 hanya memungkinkan komunikasi dengan PC).
- 6. PenggunaSwitch userprogrammable saklar; OpenCM9.04 pemulihan mode
- 7. Analog Referensi Seleksi Jumper: perubahan 5V untuk sinyal analog.
- 8. Micro-B USB: Hubungkan OpenCM9.04 untuk komunikatownload, dan5V input daya pasokan. Setiap kabel micro USB-B pentuk ponsel Android berguna.
- 9. Status LED: Uji LED untuk pemrograman OpenCM9.04 ini. The LED berkedip dengan / sinyal rendah tinggi untuk pin Dulang saklar: ulang CPU.
- 10.JTAG / SWD 4 PIN: Via JTAG / terminal SWD menerapkan program lain seperti IAR, Keil. The OpenCM9.04 memiliki total 128Kbytes memori, download dan menyimpan awal biner bootloader ini di 0x08000000. (Bootloader: 0x08000000 ke ruang pemrograman Pengguna 0x08002FFF.0x08003000 untuk 0x08020000) extenal Sensor PIN: pin untuk sensor Robotis '.
- [11.2.54 mm GPIO Header: perangkat eksternal Antarmuka ke OpenCM9.04](http://repository.unej.ac.id/) ini STM32F103CB CPU

Spesifikasi :

- 1. CPU : STM32F103CB(ARM Cortex-M3)
- 2. Tegangan : 5V ~ 16V (USB 5V, DXL 12V, XL-Series 7.4V)
- 3. I / O : GPIO26
- 4. Timer : 8 (16bit)
- 5. AnalogDalam(ADC) :10 (12bit)
- 6. Berkedip : 128Kbytes
- 7. SRAM : 20 Kbytes
- 8. Clock : 72MHz (9 X 8 Mhz)
- 9. USB : 1 (2.0 FullSpeed Micro tipe B
- 10. CAN : 1 11.USART : 3 12.SPI : 2 13.I2C : (TWI) 2 14.Debug : JTAG& SWD 15. ExtenalSENSOR : 4 16.3 Pin TTL : 4 (XL combo3 PIN) 17. SW Alat : RobotisOpenCM 18.UKURAN : 27mmX 66,5mm

#### 2.5CMUCAM4

Komputer visiserius teknologi keren namun butuh banyak daya proses, itu akan baik untuk memberikan proyek mikroprosesor berikutnya kekuatan untuk mengidentifikasi gerakan dan warna, tetapi sesuatu seperti Arduino akan berjuang untuk mengikutinya. Apa yang dapat Anda lakukan adalah memiliki prosesor khusus melakukan berat - angkat dan kemudian pipa yang data ke Arduino. CMUCAM4 adalah sepenuhnya diprogram tertanam sensor visi komputer

.Prosesor utamaadalah Parallax P8X32A ( Propeller Chip ) terhubung ke OmniVision 9665CMOS modul sensor lamera.

CMUCAM4 dapat digunakan untuk melacak warna atau mengumpulkan statistik gambar dasar. Kinerja terbaik dapat dicapai bila ada warna yang sangat kontras dan intens . Sebagai contoh,dengan mudahdapat melacak bola merah di latar belakang putih, tapi itu akan sulit untuk membedakan antara nuansa yang berbedacokelat dalam mengubah cahaya. Pelacakan benda berwarna-warni dapat digunakan untuk melokalisasi daerah, mengikuti garis, atau mengiar bergerak beacon . Menggunakan statistik warna, adalah mungkin untuk CMUCAM4 untuk memantau adegan , mendeteksi warna tertentu , atau melakukan deteksi gerak. CMUCAM4 mendeteksi perubahan warna drastis , maka kemungkinan sesuatu dalam adegan berubah . Menggunakan "mode line", yang CMUCAM4 dapat menghasilkan resolusi rendah gambar biner benda berwarna-warni . Hal ini dapat digunakan untuk melakukan pengolahan gambar yang lebih canggih yang mencakup lini berikut dengan deteksi cabang , atau bentuk pengakuan bahkan sederhana. Operasi-operasi yang lebih maju membutuhkanalgoritma kustom untuk mengirim proses gambar biner yang dikirim dari CMUCAM4 . Seperti halnya dengan kamera digital biasa, jenis ini mungkin memerlukan pengolahan komputeratausetidaknya mikrokontroler cepat.

Konfigurasi yang paling umumuntuk CMUCAM4 adalah untuk memilikinya berkomunikasi dengan prosesor utama melalui port serial TTL standar. Ini " prosesor master" bisa menjadi komputer (melalui USB atau RS232 ) , Arduino , Basic Stamp, PIC, atau mikrokontroler serupa. CMUCAM4 cukup kecil untuk menambah visi sederhana untuk embedded system yang tidak mampuukuran atau kekuatan berbasis komputer sistem visi standar. Protokol komunikasi dan baud rate [yang dirancang untukmengakomodasibahkan](http://repository.unej.ac.id/) yang paling lambatdari prosesor. Untuk prosesor lebih lambat , yang CMUCAM4 dapat beroperasidalam mode" jajak pendapat " . Prosesor hostdapat meminta CMUCAM4 untuk hanya satu paket data.Hal ini memberikan prosesor lebihlambatkemampuan untuklebih

mudah tetap disinkronkan dengan data. Hal ini juga memungkinkan untuk menambahkan penundaan antara individu karakter data serial menggunakan " mode delay " perintah . Karena keterlambatan komunikasi , keduamodus jajak pendapat dan mode delay akan menurunkan jumlah frame yang dapat diproses dalam satu detik. RCA dan jack barel tidak dihuni karena konektor dapat mempengaruhi bidang pandang saat pemasangan unit di sebuah kandang. Juga, buslistrik servo terputusdalam keadaan default, Andaakan perlu untuk menutup jumper ' Servo EN ' di sisi belakang papan untukmengaktifkan daya keservos Pan / Tilt. Untuk program Arduino dengan perisai CMUCAM4 terhubung, Anda perlu baik menggunakan fitur ' HALT ', atau cabut jumper serial ( SJ4 dan SJ5 ) , menghubungkan dua pin header ( J1 ) ke pin Arduino digital, dan kemudian gunakan perpustakaan SoftwareSerial termasukdalam instalasi Arduino.

FITUR :

ðØ Sepenuhnya open source dan re - programmable menggunakan Perangkat **Propeller** 

ðØ Arduino Perisai Kompatibel / Pendukung Antarmuka Perpustakaan dan Demo Aplikasi untuk Arduino dan BASIC Stamp

ðØ Resolusi VGA ( 640x480 )RGB565/YUV655sensorwarna tingkat pengolahan gambar 30 frameper detik .Gambarbaku pembuangan atas serial atau untukkartu flash

ð§ ( 640:320:160:80 ) x( 480:240:120:60 )resolusi gambar

ð§ RuangwarnaRGB565/YUV655

ðØ ImageProcessingOnboard ( QQVGA 160x120 )

- [Jalur ditetapkan penggunagumpalanwarnadalam ruang warnaRGB/](http://repository.unej.ac.id/) YUV

Berarti, median, modus dan standar deviasi pengumpulan data - sampel dari resolusi 40x120

- Segmented ( pengambangan ) pengambilan gambar untuk melacak visualisasi ( atas serial atau kekartu flash)

ð§ resolusi gambar 80x60

ð§ ruang warnaMonochrome

- Generasi Histogram ( hingga128Bins )- sampeldari resolusi 40x120
- Gambar kliping Sewenang-wenang ( windowing )

ðØ USD / USDHC slotkartu flash dengan dukungan FAT16/32 sistem filepenuh pengemudi o w / Direktori dan Filemanipulasi

ðØ I / O Interface

- Dua-port servo controller (pan dan tilt w / resolusi 1 us pada refreshrate 50 Hz )

ð§ [Pan dan / atau saluran servo Tilt dapat dikonfigurasi](http://repository.unej.ac.id/) sebagai GPIOs Indikator penggunadikontrol LED (merah ) dan LED daya (hijau ) TTL UART ( sampai dengan 250.000baud - 19.200 baud secaradefault )

ðØ Output video monokrom baseband analog ( NTSC / PAL ) resolusi 160x120 untuk visualisasi pelacakan ( tersegmentasi ( pengambangan ) image w / warna centroid dan melompat-lompat kotak overlay pada 30 FPS)

Sebanding dengan sensor video cerdas dapat mengenali warna, CMUCAM4 " akan memungkinkan ( dalam hubungan dengan mikrokontroler ) mobile robot menyenangkan mampu bereaksi dengan lingkungan mereka untuk mengikuti atau menghindari objek yang berbeda. Untuk melakukan hal ini akan cukup untuk mikrokontroler ( PIC ® , AVR ® , ARM … , modul PICBASIC , CUBLOC , Basic [Stamp … , Arduino … , dll](http://repository.unej.ac.id/) ... ) untukmengirim ( melalui port serial ) urutanperintah yang sesuaiASCII tindakan yang akan Andaingin lakukan . Sebagai contoh, peintah :

L1 - > menyalakan LED dari "CMUCAM4" L0 - > mematikan LED di " CMUCAM4,

Dengan prinsip yang sama , perintah yang lebih kompleks dapat dikirim untuk mengelola deteksi Warna yang mengindikasikan " CMUCAM4 " batas luar komponenRGB dari warna yang ingin Anda cari. Oleh karena itu, setiap pixel gambar akan dianalisa dan dibandingkan dengan nilai- nilai Anda untuk mengembalikan koordinat piksel di kiri atas ( x1 , y1 ) dan yang paling kanan bawah ( x2 , y2 ) yang sesuai dengan permintaan Anda . Dengan mikrokontroler informasi Anda dapat meremukan objek berwarna dan bereaksi sesuai.

#### Gambar 2.5 CMUCAM4(sumber www.robotsource.org)

#### 2.6 Motor Servo Dynamixel XL-320

Servo berasal dari kata latin €vuş yang berarti budak. Servo adalah sebuah sistem kendali otomis yang dipakai untuk mengatur kecepatan sebuah motor DC. [Singkatnya, atur kecepatan dan tinggalkan, kecepatan motor akan konstan sampai](http://repository.unej.ac.id/) kapanpun karena adanya servo ini. Kecepatan Motor servo di atur olehyaesar frekuensi yang dikirimkan dapirogram melalui kabel data pada motor serreda dua jenis motor servo yaitu motor servo yang berputar secentanyu dengan kecepatan tertentu dan motor servo yang bergerak menunjukkan sudut tertentu.

Bentuk motor servo dapat dilihat pad ambar 2.7. Terdapat digbuah kabel dengan warna merah, hitam, dan kuning. Kabel merah dan hitam harus dihubungkan dengan sumber tegangan wolt DC agar motor servo dapat bekerja normal. Sedangkan kabel berwarna kuning adalah kabel data yang dipakai untuk mengatur arah geralad posisi servo.

Gambar 2.16Bentuk Fisik Motor Servo Sumber: Mechatronicscrew, 2013

Spesifikasi :

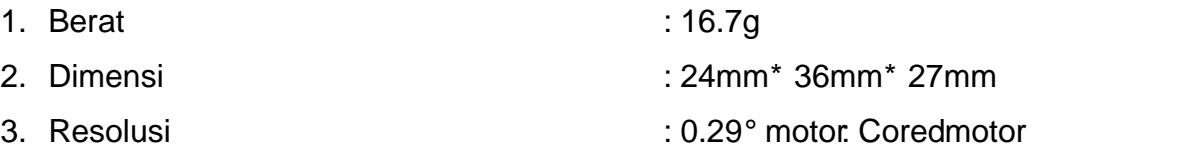

- 5. StallTorsi: 0,39Nm (di 7.4V) adabeban kecepatan : 114rpm (di 7.4V) MenjalankanGelar§ 0 ° ~ 300° § Aktifkan tak berujung
- 6. MenjalankanSuhu : -5 ! ~ + 70 !
- 7. Tegangan : 6 ~ 8.4V (Direkomendasikan Voltage7.4V) CommandSignal: Digital Packet 8. ProtokolJenis : Half duplexAsynchronous **Serial** 9. Komunikasi(8bit, 1stop, adaParity) Link (Fisik): TTL Tingkatmulti drop(rantai jenisConnectordaisy) 10. D :  $253$  ID (0 ~ 252)
- 11. KomunikasiKecepatan : 7343bps = 1 Mbps 12.Tanggapan : Posisi, Suhu, beban, Input Voltage, dll Bahan: MesinPlastik

Gambar 2.17 konfigurasi posisi sudut set**Samber:Mechatronicscrew**, 2013

 $0 \sim 2047$  (OX7FF) dapat digunaka nilai yang di kemarahan 0 ~ 1023, itu berarti bahwa motor berputar ke arah CCW ka nilai yang di kemarahan 1024  $\sim$ 2047, itu berarti bahwa motor berputar ke arah AMnya, 10 bit menjadi sedikit arah untuk mengontrolarah, dan 0 dan 1024 adalah sama. Unit nilai ini bervariasi tergantung pada mode operasi .

Joint Mode

Unit ini sekitar 0.111rpmSebagai contoh, jika sudah diatur untuk 300, itu berarti bahwa motor bergerak ke arah CCW pada tingkat sekitar 33.3rpm .

WheelMode

Unit ini sekitar 0,1%. Sebagai contoh, jika sudah diatur untuk 512, itu berarti bahwa torsi dikendalikan oleh 50% rdtorsi maksimum ke arah CCW.

#### 2.7 SensorPhotodioda

Photodioda dibuat dari semikonduktor dengan bahan yang populer adalah silicon ( Si) atau galium arsenida ( GaAs), dan yang lain meliputi InSb, InAs, PbSe. Material ini menyerap cahaya dengan karakteristik panjang gelombang mencakup: 2500 Å  $\dagger$  11000 Å untuk silicon, 8000 Å 20,000 Å untuk GaAs. Ketika sebuah photon (satu satuan energalalm cahaya) dari sumber cahaya diserap, hal tersebut [membangkitkan suatu elektron dan menghasilkan sepasang pembawa muatan tunggal,](http://repository.unej.ac.id/) sebuah elektron dan sebuah hole, di mana suatu hole adalah bagian dasi kisi semikonduktor yang kehilangan elektron a**A**r Arus yang melalui sebuah semikonduktor adalah kebalikan dengan gerak muatan pembawa.cara tersebut didalam sebuah photodiode digunakan untuk mengumpulkan photomyebabkan pembawa muatan (seperti arus atau tegangan) mengalir/terbentuk di-bagian elektroda.

Prinsip kerja photodioda :

- Cahaya yang diserap oleh photodiode
- · Terjadinya pergeseran foton
- Menghasilkan pasangan electron e dikedua sisi
- Electron menuju  $[+]$  sumbe& hole menuju  $[]$  sumber
- · Sehingga arus akan mengalir di dalam rangkaian

Saat Photodiodaterkena cahayamaka akan bersifat sebagai sumber tegangan dan nilai resistansinya akan menjadi kecil.

SaatPhotodiodatidak terkena cahayanaka nilai resistansinya akan besar atau dapat diasumsikan tak hingga.

Ket : besarnya tegangan ataws listrik yang dihasilkan oleh photodiode tergantung besar kecilnya radiasi yang dipancarkan oleh infrared

Photodioda digunakan sebagai penangkap gelombang cahaya yang [dipancarkan oleh Infrared. Besarnya tegangan atau arus listrik yang dihasilkan oleh](http://repository.unej.ac.id/) photodioda tergantung besar kecilnya radiasi yang dipancarkan oleh infrared

#### BAB III. METODOLOGI PENELITIAN

#### 3.1 Lokasi Dan Tempat Penelitian

Adapun tempat dan waktu penelitian alisis dilakukan secara umum di:

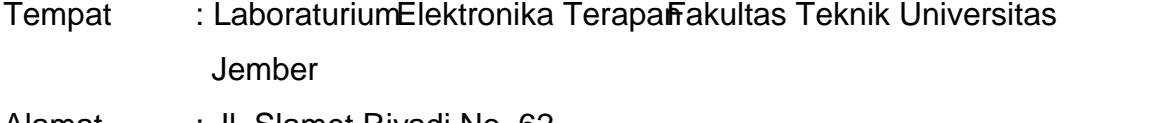

Alamat : Jl. Slamet Riyadi No. 62 Kecamatan Patrang Kabupaten Jember

Waktu : Maret2015 - Juni2015

#### 3.2Studi Literatur

.

Tahap ini merupakan tahap awal dari proses kesuluruhan itian, pada tahap ini digunakan untuk mencari literatur dari penelitian sebelumnya, diharapkan dengan menemukan literatur dari penelitian sebelumnya dapat memberikan [keyakinan bahwa penelitian ini dapat dilaksanakan dan memberikan arahan untuk](http://repository.unej.ac.id/) mengurang kesalahan dalam penelitian. Studi literatur pada Skripsi ini akan meliputi hal-hal sebagai berikut:

- Studi pengoperasian alat pendeteksi pengenblemtuk bolasoccer dalam pengaplikasiamke RobotHumanoid soccer
- · Studipenggabungan masukan data pengolahitaa

#### 3.3Pengumpulan danPengujian Data

Pengambilan data yang dimaksudkan disini adalah dengan melakukan pengujian terhada pecocokan dalam pengenal bentuk warna bols occersetiap masukan dari beberaptentuk bola Variabel yang dilakukan penelitiameliputi dua hal, yaitupengidentifikasian polabentuk bolasoccer.Identifikasi polabola soccer dapat dilakukan dengamardware berupa alatCAMUCAM4 dengan rancangan tempatgar mudah diproses dalam pengolahan citra, kemudian data

masukan darCAMUCAM4 diolah dengarsoftware buatan menggunakan sistem perhitungan pengolahan citra agar data yang masuk mikrokontta bat terbaca.

#### 3.4Perancangan Sistem

Sistem aktifasi dan kontrol robotterdiri dari dua bagiansoftware dan hardware. Perangkat lunak beri program untuk mengatur mikrokontroler dalam proses pegiriman data, verifikasimage processing engan bentuk bolsoccer, verifikasi pengendalian sistemgerak robot. Software yang digunakan untuk pemrogramanhardwareadalahArduino. Hardwareterdiri dari krontruksi robot humanoid soccersistem mekanispenggerak robot dengan motor servo, Arduino mikrokontroler dan OpenCM 9.04 mikrokontroler.

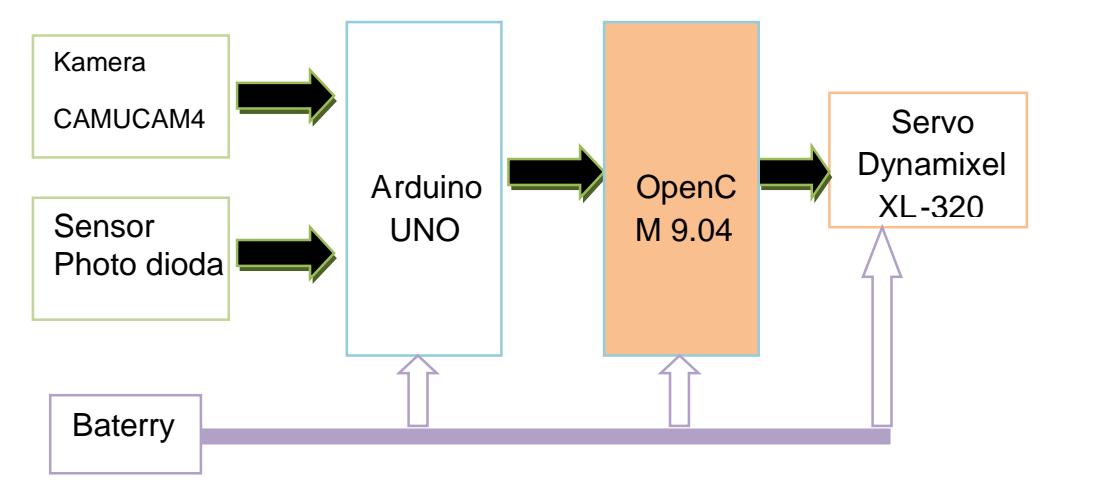

Gambar 3.1 Diagram Blok Sistem

Dalam proses pegenalan bentuk bola robothelakukan prosesimage prosesing dengan metode pengolahan citra betuk bolaceryang akan di deteksi, [data kemudian berlanjut untuk proses pergerakan dan pengaktifan robot dan apabila](http://repository.unej.ac.id/) sesuai data akan dikirim ke arduino. Arduino akan memberikan masukan data berupa digital I/O kepada mikrokontroler OpenCM 9.04, dimana OpenCM 9.04 akan memberikan perintah pada pergerakan robot melalui pengaturan posisi motor servo.

Secara garis besarsistem terbagi 2 proses, yaitu image prosessing danrobot kontrol.

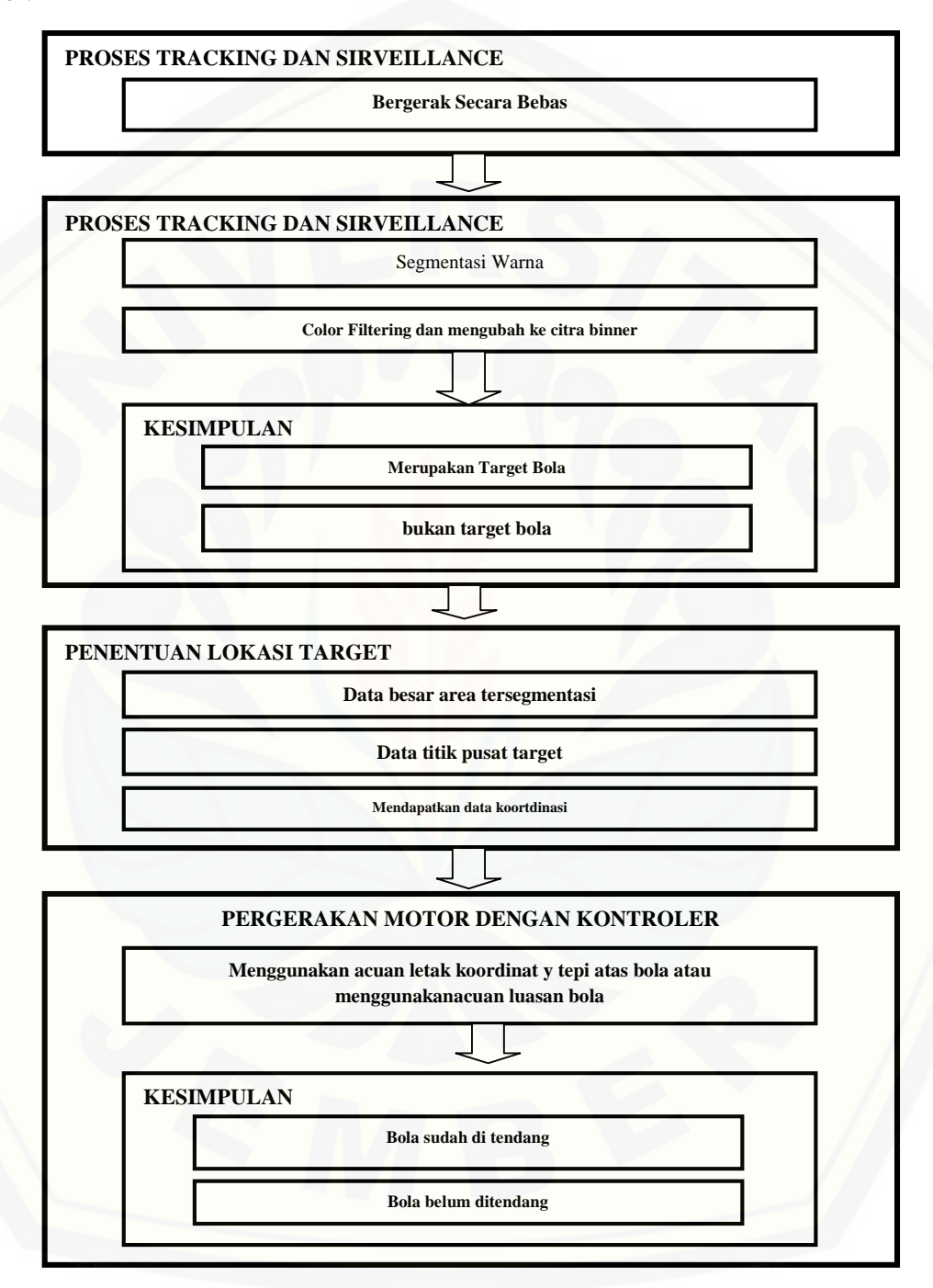

Gamba 3.2 Diagaram sisterscaningbolasoccer

#### 3.4.1 Sistem Pencarian

Dalam pembuatan program pencarian objek bola berwarna merah menggunakan blok diagram secara umum dapatdili hatpadagambardi bawah :

#### Gambar 3.3. Diagram Sistem kerja robot

#### 3.4.2 PERANGKAT KERAS

Secaa garis besar perancangan perangkat keras adalah perancangan atau perakitan badan robot yang terdiri dari motor servo dynamixel XL-320 yang disambung dengan sedemikian rupa menggunakan rangka robot, sehingga akan membertuk badanrobot.

Konstruksi robot sangat berpengaruh padakeseimbangan geraknya, terutama padatitik keseimbangan berat badanrobot ketika bergerak. Konstruksi robot terdiri [dari sambungan antarrangkarobotdanmenggunakanmotor](http://repository.unej.ac.id/) servo dynamixel XL-320.

Padaproyek akhir ini robot humanoid terdiri dari 16 motor servo yang befungsi sebagai sendi. 16 motor servo/sendi tersebut diantaranya 3 buah sendi pada tangan

kanan, 3 buah sendi pada tangan kiri, 5 buah sendi padakaki kiri dan 5 buah sendi padakaki kanan. Susunamotor servo dan rangka robot disambung sedemikian rupa, sehingga didapatkan konstruksi bentuk robot yang proporsional, seperti bentuk [tubuhmanusia,gambardesain badan](http://repository.unej.ac.id/) robothumanoid soccer dapatdilihat pada gambar3.4

> Gambar 3.4. Desain Badan Robot Humanoid Soccer(sumber; www.support.robotis.com)

Berikut adalah perincian fungsi dari masing-masing motor servo:

- a. Motor servo 1, memberikan gerakan putar secara vertikal pada lengan kananrobot.
- b. Motor servo 2, memberikan gerakan putar secara vertikal pada lengan kiri robot.
- c. Motor servo 3, memberikan gerakan 2 arah pada lengan kananrobot di bagian atas.Jika dikombinasikan dengan gerakan motor servo 1, akan menghasilkangerakanlengankananrobot kesegala arah.
- d. Motor servo 4, memberikangerakan 2 arah pada lengan kiri robot di bagian atas. Jika dikombinasikan dengan gerakan motor servo 2, akan menghasilkangerakanlengankiri robot ke segala arah.
- e. Motor servo 5, memberikan gerakan 2 arah padalengan robot kanan bagian bawah.Motor ini berfungsi sebagai sendi siku lengan kanan robd.
- f. Motor servo 6, memberikangerakan2 arah padalenganrobot kiri bagian bawah. Motor ini berfungsi sebagai sendi siku lengankiri robot.
- g. Motor servo 7, memberikan gerakan putar secara horisontal pada kaki kananrobot.
- h. Motor servo 8, memberikan gerakan putar secara horisontal pada kaki kiri robot.
- i. Motor servo 9, memberikan gerakan 2 arah secara vertikal padakaki kanan robot bagianatas. Jika dikombinasikan dengan gerakan motor servo 7, akan menghasilkangerakankaki kananrobotke segala arah.
- j. Motor servo 10, memberikan gerakan 2 arah secara vertikal padakaki kiri robot bagian atas. Jika dikombinasikan dengan gerakan motor servo 8, akanmenghaidkangerakan kaki kiri robot ke segala arah.
- k. Motor servo 11, memberikan gerakan 2 arah pada kaki kanan robot bagianbawah. Motor ini berfungsi sebagai sendi lutut kaki kananrobot
- l. Motor servo 12, memberikan gerakan 2 arah pada kaki kiri robot bagian

bawah. Motor ini berfungsi sebagai sendi lutut kaki kiri robot.

- m. Motor servo 13, memberikan gerakan 2 arah secara vertikal pada telapak kaki kananrobot.
- n. Motor servo 14, memberikan gerakan 2 arah secara vertikal padatelapak kaki kiri robot.
- o. Motor servo 15, memberikan gerakan 2 arah secara horisontal pada telapakkaki kananrobot.
- p. Motor servo 16, memberikan gerakan 2 arah secara horisontal pada telapakkaki kiri robot.

3.4.2.1 Komponen yang di gunakan pada perancangan robbtmanoidsoccer Tabel 3.2 komponen perancangan robot

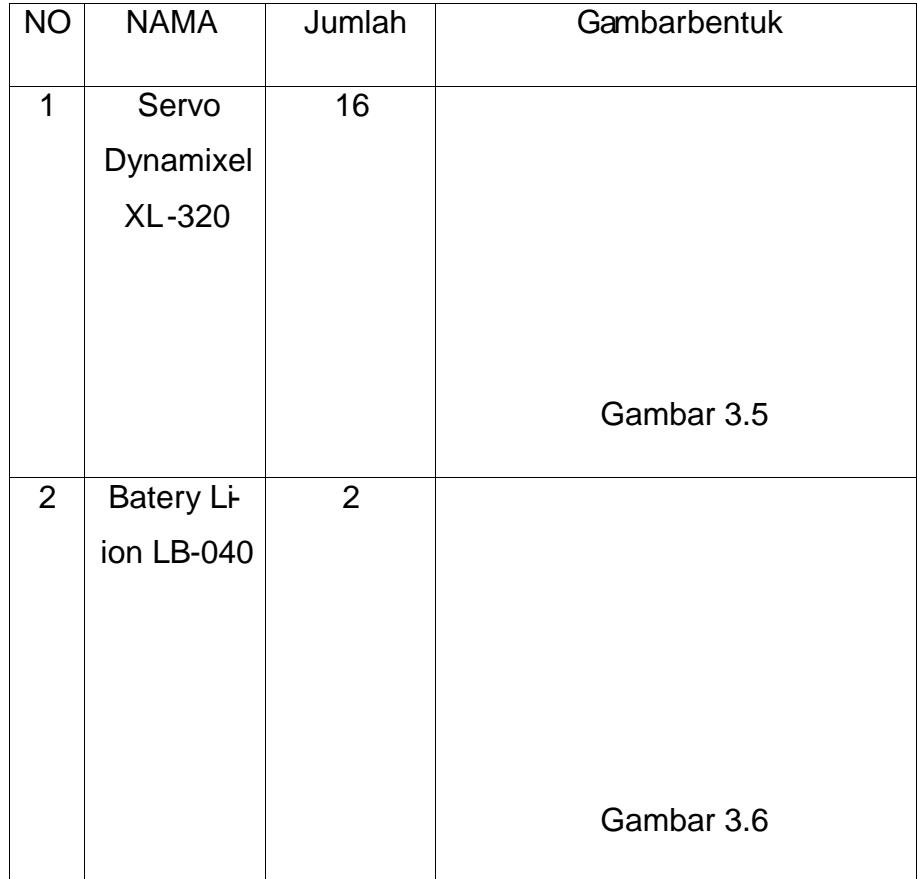

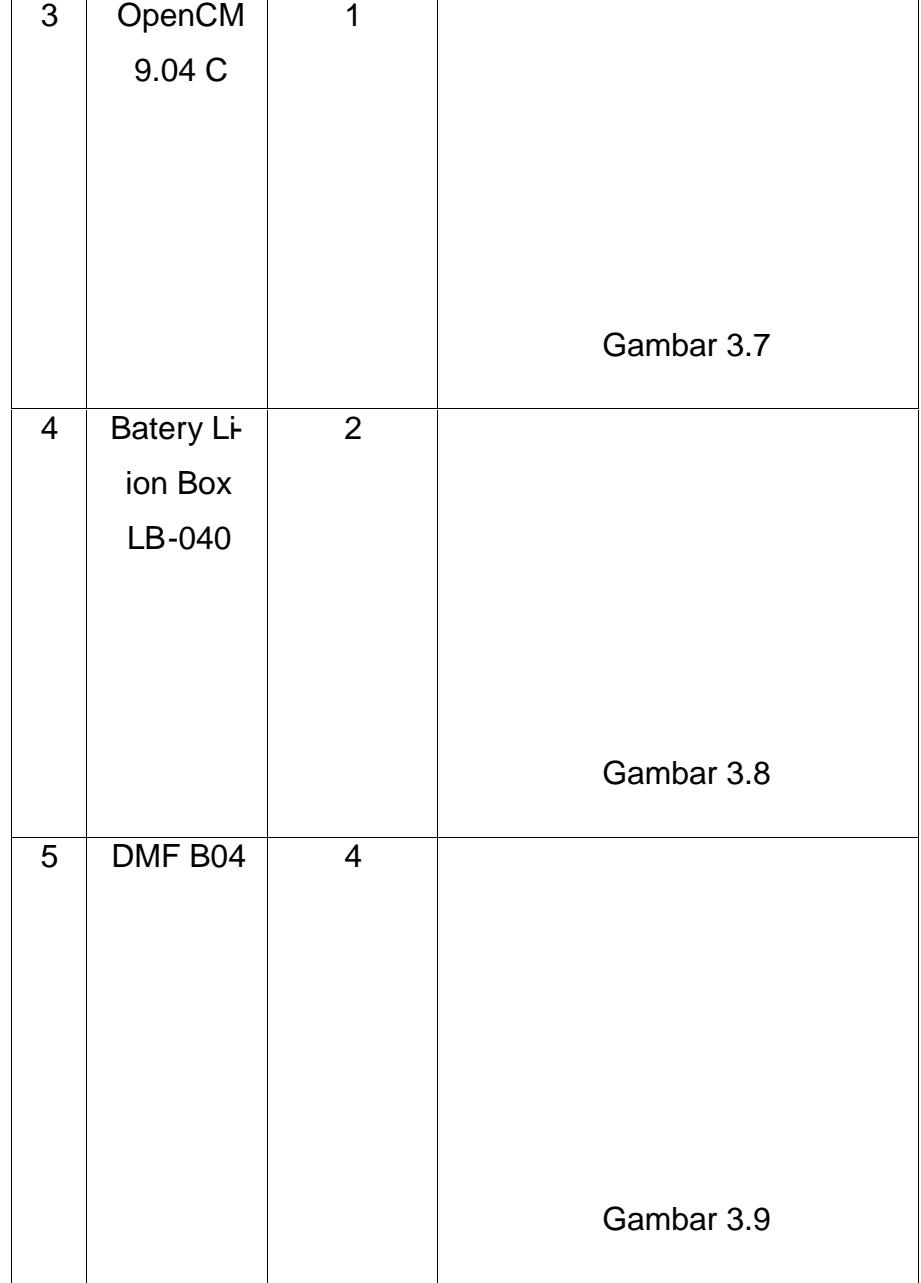

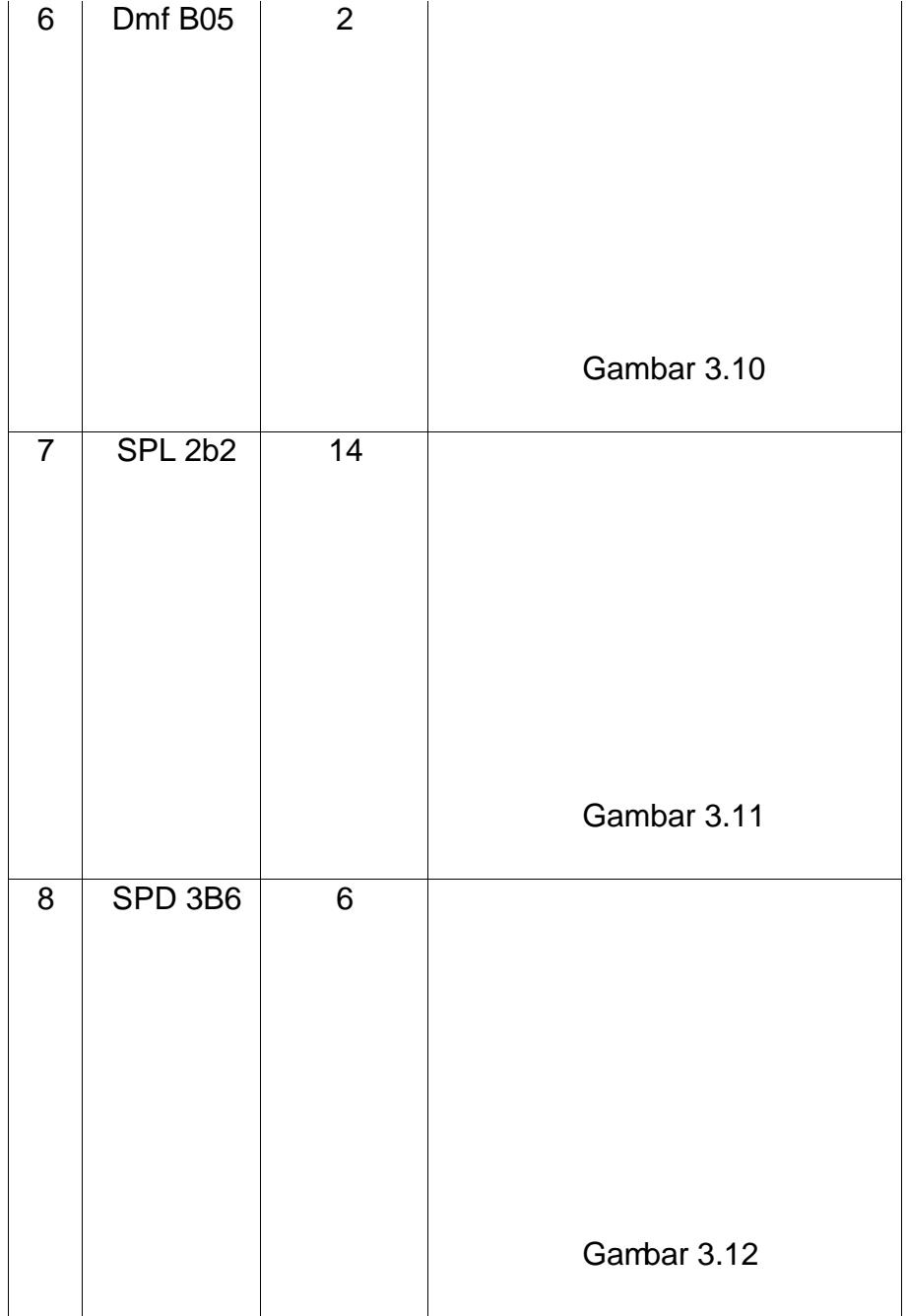

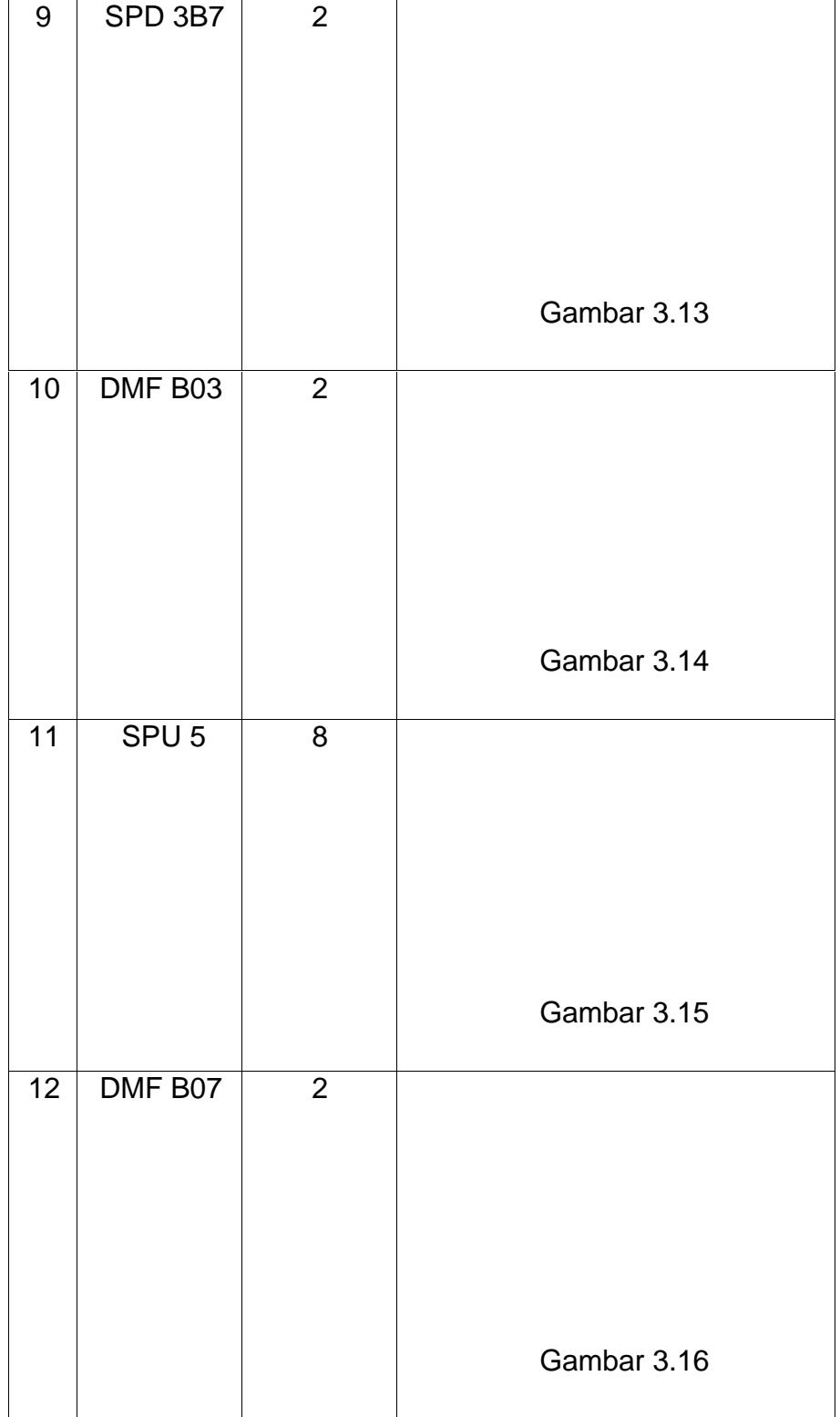

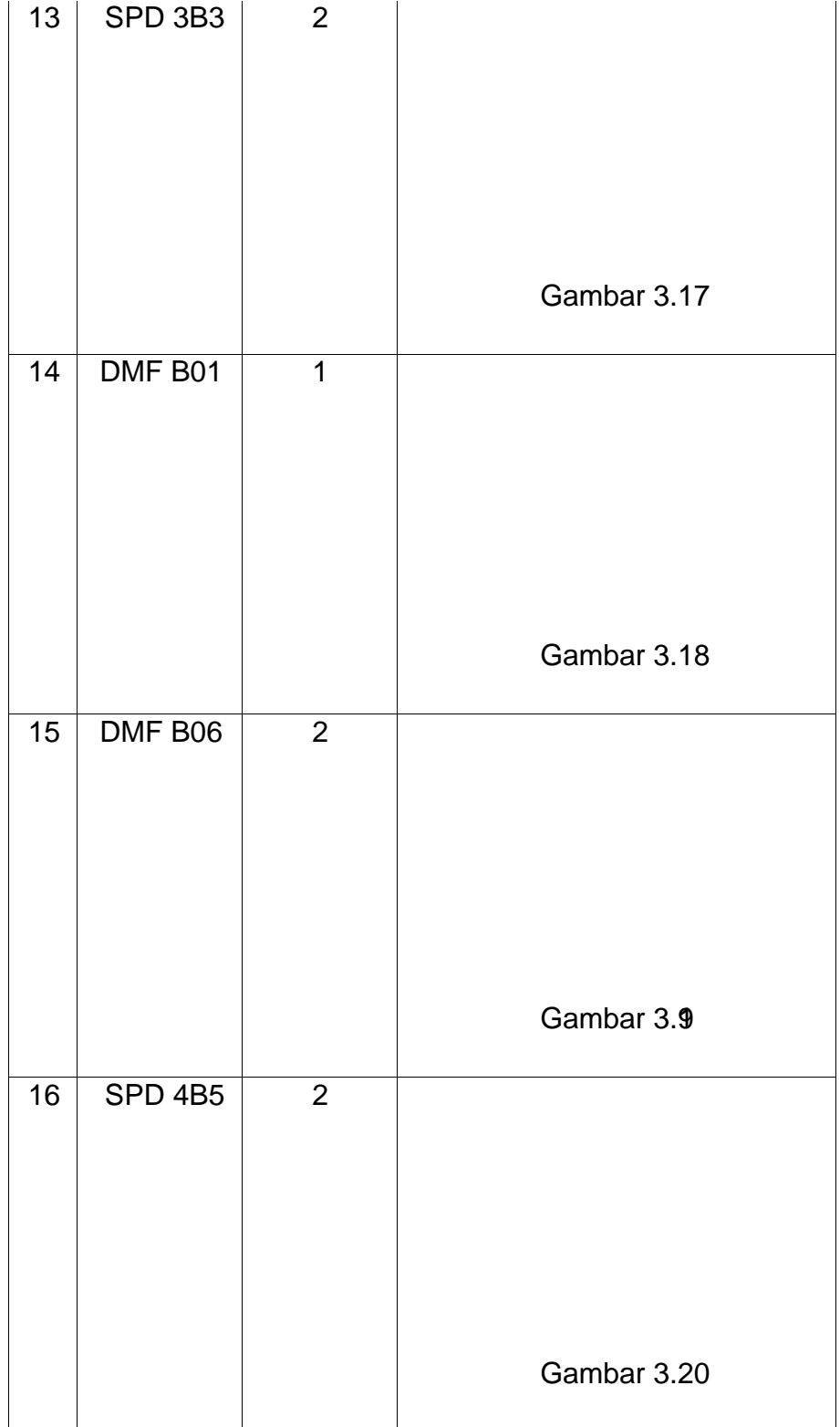

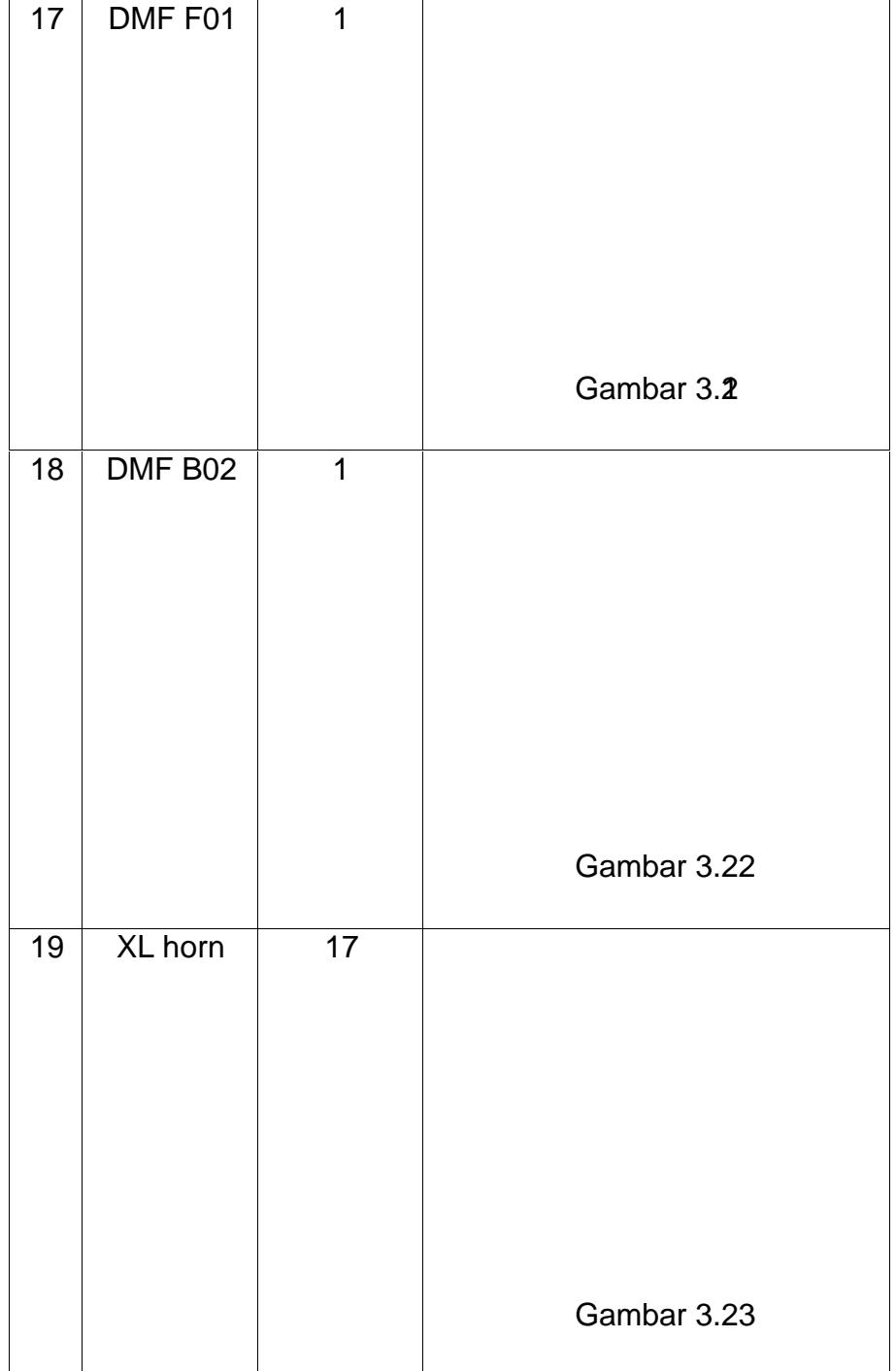

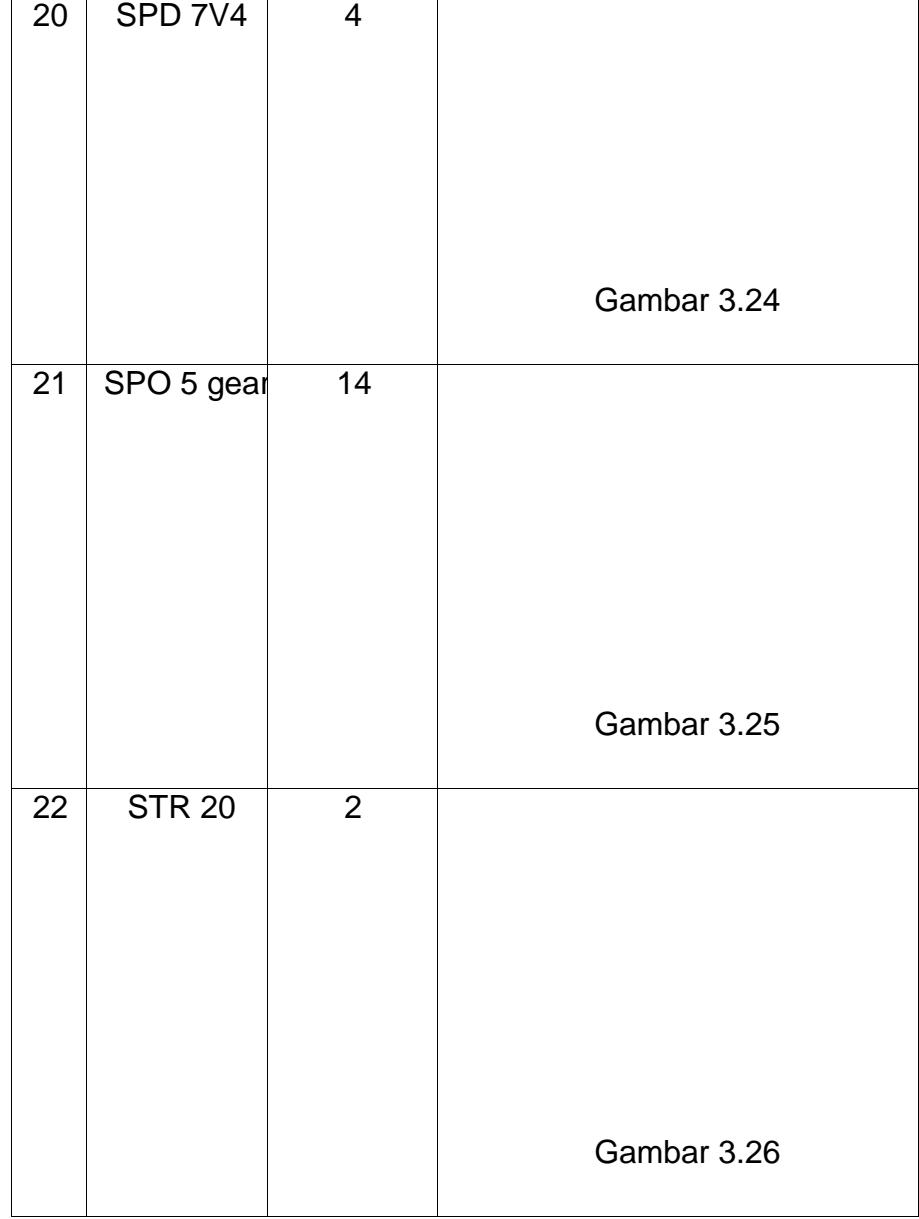

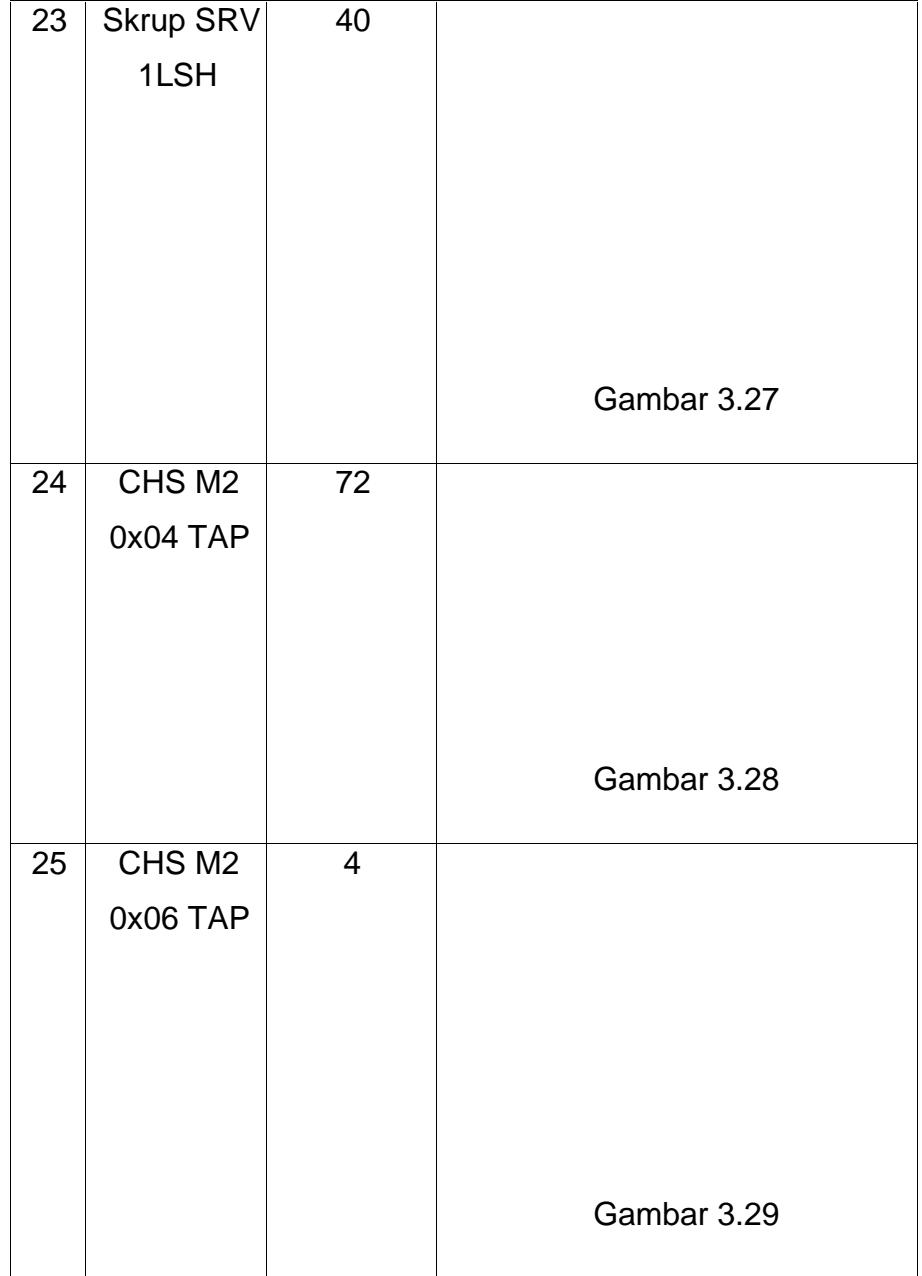

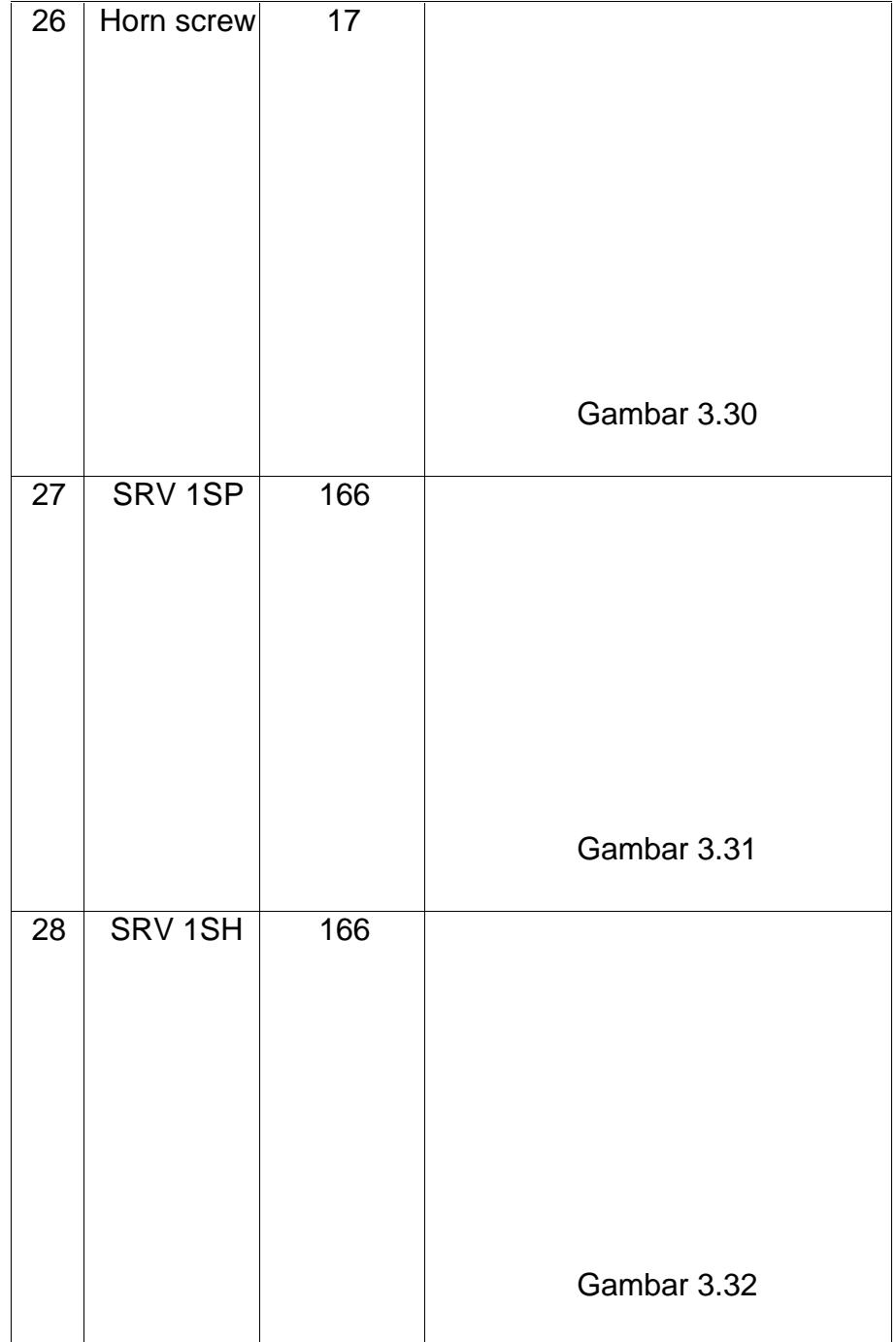

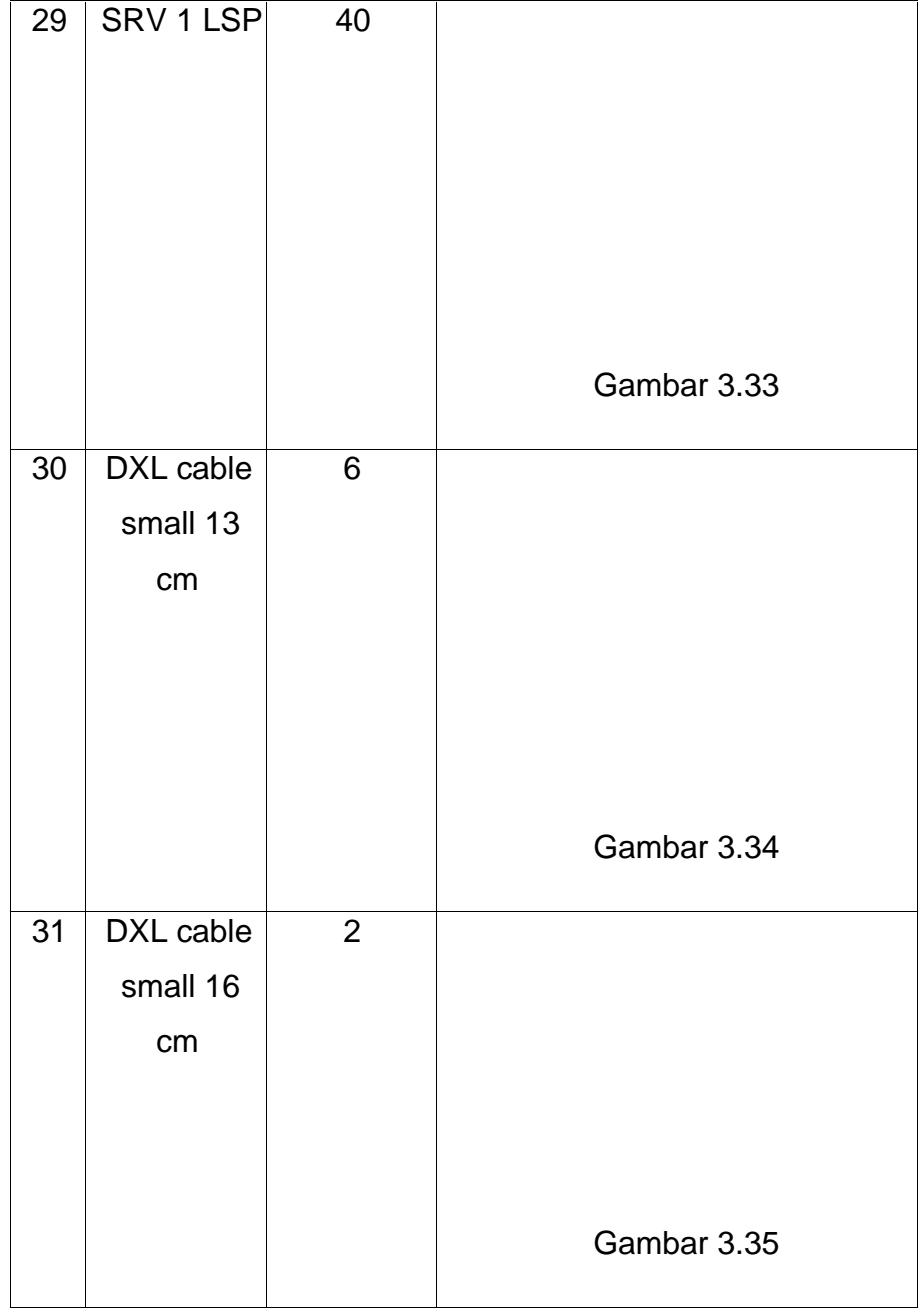

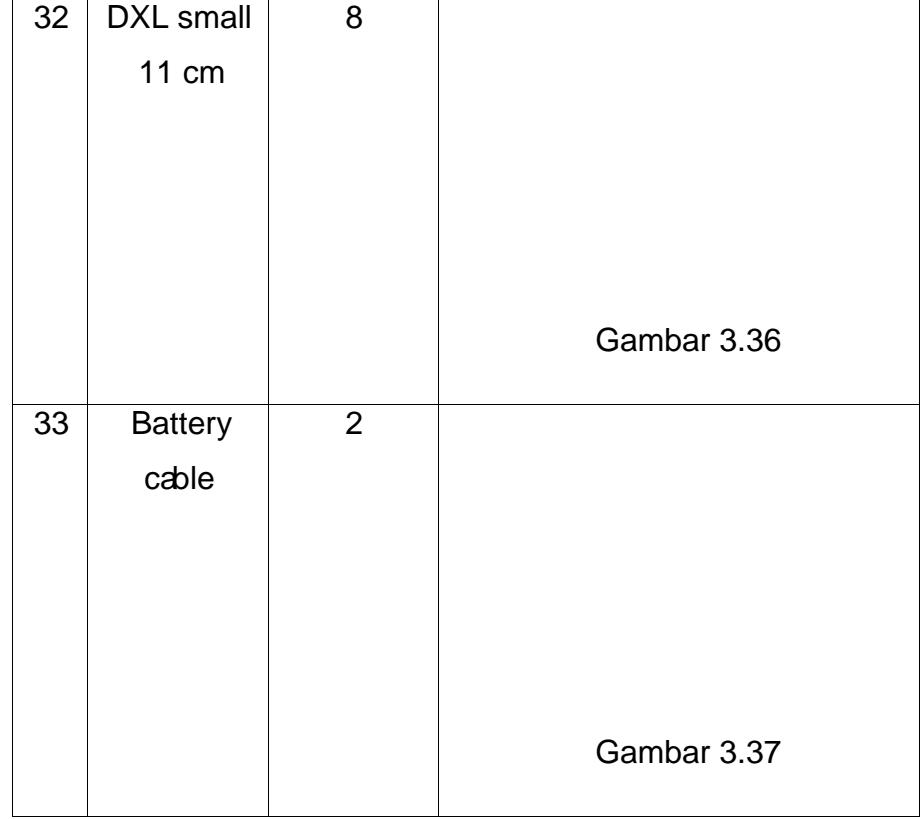

#### 3.4.2.2 Rangkaian Arduino UNO

Gambar 3.38 Desaiscematicarduino uno(sumber; Arduino indonesia, 2015)

Arduino adalah sebuah sistem minimum dimana mengunakan mikrokontroler ATmega 328 Arduino memiliki 14 pin input/output yang die dari 6 pin dapat digunakan sebagai output berupa PWM, 6 input yang bersifat analog alosilator 16 Mhz, koneksi USB, Jack power, Kepala ICSP, dan tombol resetuino mempunyai perangkat lunak tersendiri yang berfungsi sebagai oper program untuk memasukan program ke dalam mikrokontroleata hasil pembacaan dari cmucam akan di prosesebl arduino.

3.4.2.3 OpenCM 9.04

#### Gambar 339 RangkaiarOpenCM9.04 (sumber www.robotsource.org)

Gambar 3.6adalah Rangkaian pin konektor yang terhubung dengan [port-port yang ada. Port opencm9.04 berfungsi sebagai penghubung anatara](http://repository.unej.ac.id/) servo dan penghubung arsuino uno.

3.4.2.4 Rangkain photodioda

Gambar 3.40 Rangkaian sensor photodioda

Pada gambar 3.7 Rakagan Photodioda digunakan sebagai penangkap [gelombang cahaya yang dipancarkan oleh Infrared. Besarnya tegangan atau arus](http://repository.unej.ac.id/) listrik yang dihasilkan oleh photodioda tergantung besar kecilnya radiasi yang dipancarkan oleh infrarepladaSaatphotodiodeterkenacahaya maka akan bersifat sebagai sumber tegangan dan nilai resistansinya akan menjadBaatpihotodiode tidak terkena cahayanaka nilai resistansinya akan besar atau dapat diasumsikan tak hingga. Besarnya tegangan atau arus listrik yang dihasilkan photodiode tergantung besar kecilnya radiasi yang dipancarkan oleh infatared ed.

#### 3.4.3 PERANGKAT LUNAK

3.4.3.1 Prosescitra bentuk bola soccer

Setelah prosescanningbentukpola bola socceroleh kameraCMUCAM4 Mikrokontroler arduinoakanmergolah data polabola soccer tersebut kebentuk data pixels, mx dan my.Pada saat nilai sudah terbaca maka .arduino akan [mengirim data ke OpenCM 9.04 yang kemudian mikrokontroler tersebut akan](http://repository.unej.ac.id/) memberi perintah pada servo.

3.4.3.2Flowchart robot humanoid Soccer

3.4.3.3 Flowchart scanningbola soccer

Gambar 342 Flowchartscanningbolasoccer

3.4.3.4 Flowchart program kontrol servo robot

Gambar 343 Flowchartkontrol servo robot
ðØ Penjelasan flowchartcanning bolasoccer

Pada gambaflowchart 3.9 di jelaskan dimana pada awatart program melakukan pengenalan variabel masukan dan inisialisasi. Setelah melakukan pengenalan atau inisialisasi maka progtananjut untuk medeteksi nilai nilai dan data dari masuka CMUCAM4yang berupa data anfident data pixels, data sumbuX dan datasumbuY.

Data †data yang sudah terbaca kemudian akan di atur dan di kriteria sesuai dengan posisi robot yang diinginkam. Uku posisi maju kriteria data yang di gunakan menggunakan datapixels <= 75 dengan acuan bila data tersebut terpenuhi maka program maju akan berjalademikian dengan data yang didapat da WUCAM4 sebagai pendeteksi olajebola soccer maka dapat di tentuan nilai - nilai batas sebagai acuan untuk memberikan perintah pada pergerakarhumbanoidsoccer Setalah semua program berjalan maka program mela Enkatatau selesai ðØ PenjelasanFlowchartkontrol servo robot

Pada gambaflowchart 3.10 di jelaskandimana pada awastart program melakukan pengenalan variabel masukan dan inisialisasi. Setelah melakukan pengenalan atau inisialisasi maka program berlanjut untuk deteksi nilai- nilai masukan dari mikrokontroler arduino ke mikrokontro@perCM9.04 Data yang digunakan merupakan data digiltagh danLow.

Pada saat mikrokontroler arduino mengkodekan posisi salah satu port High makaopencm9.04 akan merespond masukan tersebut dan kemudian mengkonfersikan dalam sebuah perintah untuk menjalankan robot se po siju atau mundur. Dengan [data yang di atur dan diinginkan maka robot akan bekerja sesuai data yang di baca](http://repository.unej.ac.id/) oleh OpenCM9.04dan selanjutnya program ak**and** 

#### BAB IV. HASIL DAN PEMBAHASAN

#### 4.1Pengujian dan Analisis

Dalam bab ini akan menjelaskan tent pengujian alat dan sistem yang [telah dirancang dan dibuat, selain itu juga akan mencantumkan data hasil](http://repository.unej.ac.id/) pengujian serta pembahasannya. Pengujian mekanik Robot hoidsoccerakan meliputi posisi servo pada robotsensor kamera cmucam4, sensor cahaya photodioda darkinerja robot sebagai robot ccer

4.1.1 Analisisposisi 16 motor servo pada robotsoccer

Perancangan posisi servo pada robot manoid soccerdi hubungkan secara berurutan dengan bel yang sudah dindifikasi tiap servo. Posisi servo pada robot humanoidakan memberikan sebuah pergerakan pada robot sehingga robot akan bergerak sesuai perintah yang diberikan oleh mikrokontroler OpenCm9.04

Tabel 4.1aData sudut servo robot dalam kondisi jalan

Tabel 4.1b Data sudut servo robot dalam korjdlan

Tabel 4.1dData sudut servo robot dalam kondisi jalan

Tabel 4.2aData sudut servo robot dalam bangun dari jatuh

[Tabel 4.2bData sudut servo robot dalam bangun dari jatuh](http://repository.unej.ac.id/)

Tabel 4.2dData sudut servo robot dalam bangun dari jatuh

[Tabel 4.3aData sudut servo robot dalam menendang](http://repository.unej.ac.id/)

Tabel 4.3bData sudut servo robot dalam menendang

Tabel 4.4Data sudut servo robot dalamsisi duduk

Tabel 4.5Data sudut servo robot dalamosisi bergeser

Dari data tabel yang telah didapatkan dimana posisi Guservo akan memberikan sebuah pergerakan pada robot. Servo Dynamixel 200 sudah terintregrasi dengan [mikrokontroler OpenCM9.04 dimana pada pengaturan perubahan sudut tiap servo](http://repository.unej.ac.id/) bisa diatur. Nilai ADC didapatkan dengan cara mengkonversi nilai sudutlate ADC. Dengan menggunakan perbandingan nilai

Dimana nilai Sudut 0° 300° sama dengan  $\phi$  1024 adc, dari perbandingan tersebut dapat di hitung nilai ADC bila didapatkan nilai sudut yang di inginkan. Sebagai contoh::

Dikertahui Sudut 76,76° Maka ADC =(76,76 x 1024) / 300  $ADC = 262,007$ 

Tabel 4.6aData sudut servdan gambarobot dalam kondisi jalan

Tabel 4.6bData sudut servdan gambarobot dalam kondisi jalan

Tabel 4.6dData sudut servdan gambarobot dalam kondisi jalan

Tabel 4.6dData sudut servdan gambarobot dalam kondisi jalan

Tabel 4.64Data sudut servdan gambarobot dalam kondisi jalan

Tabel 4.6fData sudut servdan gambarobot dalam kondisi jalan

Tabel 4.6gData sudut servdan gambarobot dalam kondisi jalan

Tabel 4.6hData sudut servdan gambarobot dalam kondisi jalan

Tabel 4.7aData sudut servdan gambarobot dalam bangun dari jatuh

Tabel 4.7bData sudut servdan gambarobot dalam bangun dari jatuh

Tabel 4.7 Data sudut servdan gambarobot daam bangun dari jatuh

Tabel 4.7dData sudut servdan gambarobot dalam bangun dari jatuh

Tabel 4.7dData sudut servdan gambarobot dalam bangun dari jatuh

Tabel 4.7fData sudut servdan gambarobot dalam bangun dari jatuh

Tabel 4.7gData sudt servodan gambarobot dalam bangun dari jatuh

Tabel 4.8aData sudut servdan gambarobot dalam menendang

Tabel 4.8bData sudut servdan gambarobot dalam menendang

Tabel 4.8dData sudut servdan gambarobot dalam menendang

Tabel 4.8dDatasudut servodan gambarobot dalam menendang

Tabel 4.84Data sudut servdan gambarobot dalam menendang

Tabel 4.9aData sudut servdan gambarobot dalamduduk

Tabel 4.9bData sudut servdan gambarobot dalamduduk

Tabel 4.9dData sudut servdan gambarobot dalamduduk

Tabel 4.10aData sudut servdan gambarobot dalambergeser

Tabel 4.10bData sudut servdan gambarobot dalambergeser

Tabel 4.10 Data sudut servdan gambarobot dalambergeser

#### 4.1.2 Pengujian Sensor kamer £MUCAM4

Pada pengujian kame@MUCAM4 diambil menggunakan serial komunikasi mikrokontroler Arduino dan ditampilkan menggunaka LCD sebagai penampil data. Tabel 4.11 Data pixel cmucam 4 dengan jarak posisi bola

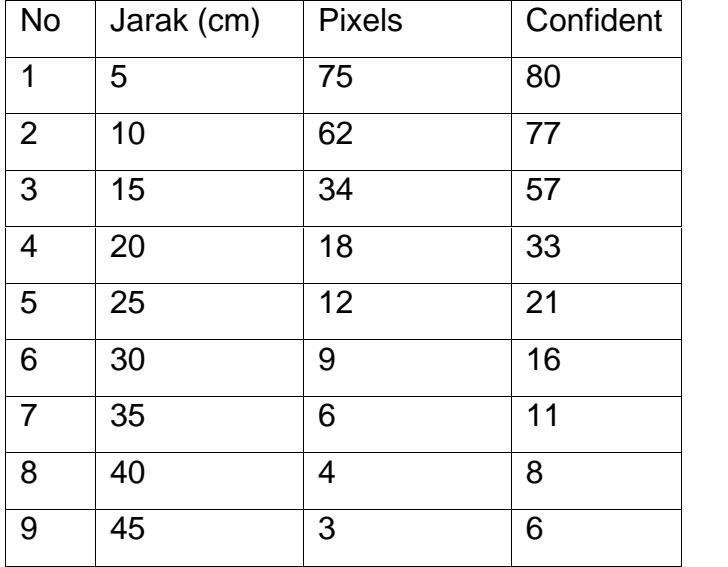

Pada data tabel 4.10 diperolah nilai ilai batas sebagai acuan untuk pergerakan robotumanoidsoccerdimana datapixelsdanconfidentdigunakan untuk mendeteksi keberadaa bject bola soccersebagai target. Pada data di dapat pada jarak posisi bola 5 cm di peroleh data els75 danconfident80. Dan pada saat bola berposisi pada jarak 25 cm dari kamera di perolah piatels 12 danconfident21. Nilai † nilai yang di perbah selanjutkan di gunakan untuk mengetahui keberadaan [bola seberapa jauh posisi bola yang terdeteksi. Semakin jauh bola terdeteksi maka](http://repository.unej.ac.id/) angka nilai yang di peroleh semakin kecil dan semakin dekat posisitbola maka pixelsdan dataconfidentsemakin besar.

| <b>NO</b> | JARAK (cm) | Mx tengah | Mx ke kiri 5 cm | Mx ke kanan 5 cm |
|-----------|------------|-----------|-----------------|------------------|
|           | 10         | 55        | 16              | 130              |
| 2         | 15         | 64        | 19              | 121              |
| 3         | 20         | 72        | 31              | 121              |
| 4         | 25         | 70        | 39              | 104              |
| 5         | 30         | 70        | 43              | 104              |

Tabel 4.12 Data sumbu X axCBMUCAM4dengan jarak posisi bola bergeser kekanan dan ke kiri

Pada data tabel . 41 di perolah nilai nilai batas sebagai acuan untuk pergerakan robothumanoidsoccer dimana data mx digunakan untuk mendeteksi keberadaan object bolsoccerdi posisi kanan atau kiri. Pada data yang telah di perolah dengan jarak 10 cm di perolah data mis 55 dan bila bola di geser ke kiri [sejauh 5 cm maka nilai mx akan semakin kecil denga nilai 16 apabila bola di geser ke](http://repository.unej.ac.id/) kanan sejauh 5 cm maka nilai akan berubah semakin besar 130<sup>+</sup> Data pada tabel akan memberikan nilai nilai batas sebagai acua tau batas perintah apakah robot aharus bergeser/berbelok ke kanan atau kekiri.

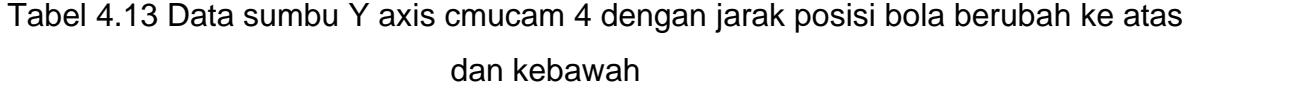

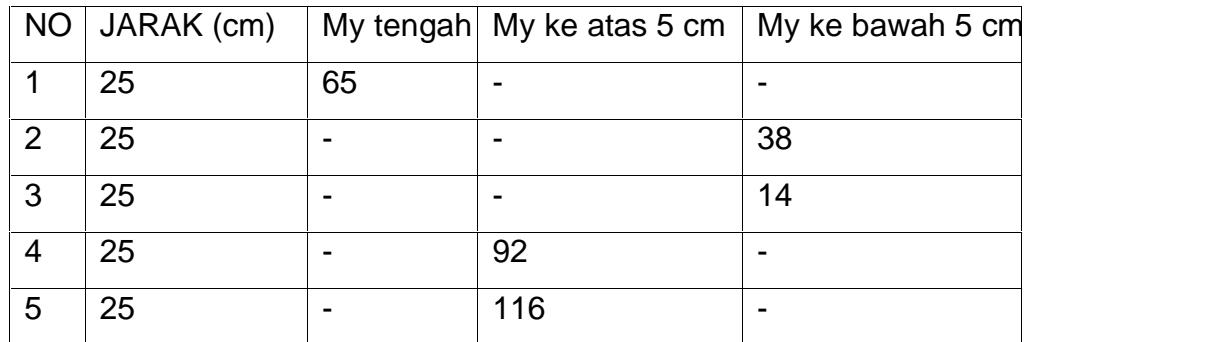

Pada data tabel 4.12 di perolah nilai batas sebagai acuan untuk pergerakan robdiumanoidsoccer Data my digunakan untuk mendeteksi objek bola soccerdengan posisi dibawah atau diatas kan Cowald CAM4. Dengan jarak stabil 25 [cm di peroleh nilai tengah my 65 apabila bola di geser keatas sejauh 5 cm maka nilai](http://repository.unej.ac.id/) my semakin besar dengan nilai 92 bila bola di geser ke bawah di dapatkan nilai semakin kecil 38. Nilait nilai yang telah di dapat kan dapat digunakatuk posisi robothumanoid socceruntuk duduk atau berdiri.

#### Gambar 4.27 PengujianMUCAM4

#### 4.1.3Pengujian Sensor photodioda

Photodioda berfungsi sebagai sensor pembaca saat robot jatuh ke depan maupun jatuh ke belakang. Pengujian sensot troda dilakukan cara membaca nilai tegangan yang masuk ke arduinaatphotodiodaterkena cahayamaka akan bersifat sebagai sumber tegangan dan nilai resistansinya akan menjadBaatpihotodioda tidak terkena cahayanaka nilai resistansinya akan bata dapat diasumsikan tak hingga.

| <b>NO</b> | Sensor Depan |         | Sensor Belakang |       | Kondisi cahaya |
|-----------|--------------|---------|-----------------|-------|----------------|
|           | Bangun       | Jatuh   | Bangun          | Jatuh |                |
|           | 4.4 $\vee$   | 4.8 V   | 4.5 V           | 4.8 V | Dalam ruangan  |
|           | 3.4V         | 4.6 $V$ | 3.3V            | 4.8V  | Luar ruangan   |

Tabel 4.14 Data pengujian saat robot jatuh kebelakang dan jatuh ke depan

Pada tabel 4.14 diketahui pada saat robot kondisi bangun photodioda bagian [depan mendeteksi nilai tegangan pada saat berada dalam ruangan dengan tegangan](http://repository.unej.ac.id/) 4.4 volt dan bila terjatuh maka nilai akan naik 4.8 volt. Hasil pembacaan ini dapat buat sebagai data program robot bangun dari jatuh. Bila nilai adc terbaca > 4.4 volt maka program akan memanggil program bangun dari jatuh.

4.1.4 Pengujian keseluruhan RobotHumanoidsoccer

Pengujian robotsoccersecara keseluruhan dilakukan dengana cabot bergerak mencari bola, mendeteksi bola, mendekati bola dan menendang bola.

Gambar 4.28Robot mendekati bolaoccer

Robot mula- mula akan mencari dan mendeteksi apakah di daerah terdekat ada bolasoccerapa tidak. Bila terdeteksi citraarna bola maka robot akan mendekati bola tersebut sesuai dengan dataels yang terbaca. Apabila dataixels sudah terpenuhi maka robot akabersiap untukmenendang bola dengan cara perlahan mendekati bola satu langkah dan terus menendang.

Gambar 4.29 Robot membaca nilaikels

Pembacaan robot dengaarak 5 cmdenganpixels  $\ddagger$  75 maka robot akan [menendang bolasoccerdengan waktu jeda 10 detik.](http://repository.unej.ac.id/)

Gambar 4.30 Robot siap menendang bola

Gambar 4.31 Robot menendang bola

Gambar 4.32Robot menghempaskan bolaccer

Dari hasil pengambilan data dan pergerakan robot di dapat posisi robot akan menendang bola dengan ni**lai** kels ‡ 75. Nilai ini akan di gunakan sebagai acuan robot untuk menendang bola.

Apabila robot tidak menemukan atau ak mendeteksi adanya suatu citra bola [soccermaka robot akan terus bergerak maju atau bergeser sampai ditemukan suatu](http://repository.unej.ac.id/) objek bola yang sudah di gunakan sebagai target.

#### BAB V. PENUTUP

Pada bagian akan dibahas mengenai hasil dan kelemahan dari sistem yang telah dibuat. Setelah melakukan perencana**am**, baatan dan implementassibot [humanoidsoccer, kemudian dilakukan pengujian dan analisa maka dapat diambil](http://repository.unej.ac.id/) kesimpulan dan saranaran sebagai berikut:

5.1. Kesimpulan

Dengan memperhatikan data pengamatan admanisis pada bab sebelumnya dapat disimpulkan bahwa:

- 1. Sensor kameraCMUCAM4dapat digunakan untuk melacak warna pada bola dengan rentang nilai yang diprogramengan jarak 5cm dannocm dengan pembacaandatamx  $\leq$  68 dan datapixels  $\leq$  65 (Tabel.4.11 halam at 22)
- 2. Robot humanoiddapat melakukan gerakan bangkit berdiri ketika terjatuh yang dideteksmenggunakan sensor photodioda dengan pembacaan rata ta pembacaan  $> 4.5$  volt untuk dalam ruang $\overline{a}$ abel 4.14 halaman 75)
- 3. Robothumanoidberhasil menendang bollangan jarak 5 cm  $\geq$  75 xels
- 5.2. Saran

Saransaran yang dapat diberikan untuk perbaikan dan pengembangan dari Penelitian ini adalah sebagai berikut:

- 1. Struktur robot yang lebih ringan dan kuat agar robot hanoidpemain bola dapat berjalan lebih cepat.
- 2. Dibutuhkan metode untuk mendeteksi posisi tengah dari gawang sehingga robot dapat lebih tepat menentukan arah gerak misalnya dengan bantuan sensor kompas.
- 3. Dibutuhkan algoritma untuk menambah fungsi robot untuk mendeteksi posisi gawang dan posisi bola secteaus menerus dengan proses yang cepat.
- 4. Robot harus melakukan aksi jalan dan anningketika tidak mendeteksi bola, yaitu pada saat bola jauh di depan robot.

#### DAFTAR PUSTAKA

Ahmad, Usman.•Pengolahan Citra Digital dan Teknik Pemrogramannya firaha Ilmu, Yogyakarta. 2005.

Anjaswati, Irma., 2013, SensoPhotodiode,

http://irmatrianjaswatifst1.web.unair.ac.id/artikel\_detail84996

Sensorsensor%20photodioda.html akses pada tanggal 27Tei 2015. Arduino Indonesia, 2013 arduino uno,

http://arduino.or.id/hardware/detail\_hardware/8 iakses 26 oktober 2013

Embedded Vision module for Bioloid Quick Startted 2015 Mei 13]. Available from:http://robosavvy.com/RoboSavvyPages/Surphamid/HaViMoQuickSta rt.pdf

- [HaViMo2, Image Processing Module March 13, 2010 \[cited 2015 May 7\] Available :](http://repository.unej.ac.id/) from: http://robosavvy.com/RoboSavvyPages/Support/Hamid/HaViMo2.pdf
- Kenji Kaneko, et.alDesign of Prototye Humanoid Robotics Platform forHRP, Proceedings of the 2002 IEEE/RSJ, Intl. Conference on Intelligent Robots and Systems EPFL, Lausanne, Switzerland, 2002.

Kaehler, Gary Bradski and Adrian. 2008. Learning OpenCV - Computer Vision with the OpenCV Library. O•Reilly Meda, Inc. CA.

- Mechatronicscrew, 2013. Pemilihan MotoervoDynamixel (Sumberhttp://ksatriaunisi.wordpress.com/2013/01/11/pemilihantor-servodynamixel/#more 29, diakses pada tanggal 21 Mei 2015)
- Munir, Rinaldi.•Pengolahan Citra Digital dengan Pendetakan Algoritmik€ . Informatika BandungBandung. 2004.
- ROBOTIS Co., Ltd. ROBOTIS: robot actuator dynamixel-AX+ [cited 2015 Mei 13]. Available: http://support.robotis.com/en/product/dynamixel/ax\_series/ax - 12.htm

ROBOTIS Co., Ltd. ROBOTIS: roboplus task software [cited 2015 Mei 13]. Available:

http://support.robotis.com/en/software/roboplus/roboplus\_task\_main.htm

[ROBOTIS Co., Ltd. ROBOTIS: roboplus manager software \[cited2 015 Mei 13\].](http://repository.unej.ac.id/) Available :

http://support.robotis.com/en/software/roboplus/roboplus\_manager\_main.htm

ROBOTIS Co., Ltd. ROBOIS: roboplus motion software [cited 2015 Mei 13]. Available:

from:http://support.robotis.com/en/software/roboplus/roboplus\_motion\_main.ht m

Tim IE AN206, Pan Tilt Color Tracking menggunakan HaViMo 2.0 dan ADVR Low Cost Micro System<sub>Application</sub>

Note(Sumber:http://www.innovativeelectronics.com/innovative\_electronics/do wnload\_files/artikel/AN206.pdf, diakses pada tanggal 19 Mei 2015)

# [LAMPIRAN](http://repository.unej.ac.id/)

1. Listing program mikrokontroler Arduino Uno

#include <CMUcam4.h> #include <CMUcom4.h> #include <LiquidCrystal.h> // RED COLOR TRACKING DEFINITION\*\*\*\*\*\*\*\*\*\*\*\*\*\*\* #define RED\_MIN 100 #define RED\_MAX 255 #define GREEN\_MIN 5 #define GREEN\_MAX 100 #define BLUE\_MIN 5 #define BLUE\_MAX 100 //\*\*\*\*\*\*\*\*\*\*\*\*\*\*\*\*\*\*\*\*\*\*\*\*\*\*\*\*\*\*\*\*\*\*\*\*\*\*\*\* \*\*\*\*\*\*\*\*\*\*\*\*\*\*\*\*\*\*\*\*\*\*\*\* \*\*\*\*\*\*\*\*

#define LED\_BLINK 5 // 5 Hz #define WAIT\_TIME 5000 // 5 seconds

[#define PIXELS 75 // The percent of tracked pixels needs to be greater than this](http://repository.unej.ac.id/) 0=0%- 255=100%. #define CONFIDENCE 11 // The percent of tracked pixel sinat bounding box needs to be greater than this  $0=0255=100\%$ .

#define NOISE\_FILTER 2 // Filter out runs of tracked pixels smaller than this in length 0- 255.

```
CMUcam4 cam(CMUCOM4_SERIAL1);
LiquidCrystal lcd(7, 6, 5, 4, 3, 2);
const int analogPin = A1;
const int analogPin1 = A0;
float threshold = 4.7;
float threshold 1 = 4.7;
const int bangun1 = 13;
int bangun2=12;
int maju=11;
int geser=10;
int cari=9;
int tendang=8;
```
//Setup \*\*\*\*\*\*\*\*\*\*\*\*\*\*\*\*\*\*\*\*\*\*\*\*\*\*\*\*\*\*\*\*\*\*\*\*\*\*\*\*\*\*\*\*\*\*\*\*\*\*\*\*\*\*\*\*\*\*\*\*\*\*\*

void setup(){

pinMode(bangun1, OUTPUT); pinMode(bangun2, OUTPUT);//set mlf pin as output pin pinMode(maju, OUTPUT);//set mlb pin as output pin pinMode(geser, OUTPUT);//set m2f pin as output pin pinMode(cari, OUTPUT); pinMode(tendang, OUTPUT); Serial.begin(9600); lcd.begin(16, 2); cam.begin();

cam.automaticPan(true, false); cam.automaticTilt(true, false); // Wait for auto gain and auto white balance to run.

cam.LEDOn(LED\_BLINK); delay(WAIT\_TIME);  $\frac{1}{2}$  Turn auto gain and auto white balance of

[cam.colorTracking\(false\); // Go to YUV mode! False for RGB mode!](http://repository.unej.ac.id/)

cam.autoGainControl(false); cam.autoWhiteBalance(false);

// See automatic pan and tilt for more details.

cam.LEDOn(CMUCAM4\_LED\_ON);

cam.noiseFilter(NOISE\_FILTER);

cam.setTrackingParameters(RED\_MIN, RED\_MAX, GREEN\_MIN, GREEN\_MAX, BLUE\_MIN, BLUE\_MAX); }

//\*\*\*\*\*\*\*\*\*\*\*\*\*\*\*\*\*\*\*\*\*\*\*\*\*\*\*\*\*\*\*\*\*\*\*\*\*\*\*\*\*\*\*\*\*\*\*\*\*\*\*\*\*\*\*\*\*\*\*\*\*\*\*\* \*\*\*\*

void loop(){ CMUcam4\_tracking\_data\_t data;

for $(:;){\}$ cam.trackColor(); cam.getTypeDataPacket(&data); //lcd lcd.setCursor(0, 0); lcd.print(data.confidence); lcd.print(" "); lcd.setCursor(6, 0); lcd.print("CV"); lcd.setCursor(9, 0); lcd.print(data.pixels); lcd.print(" "); lcd.setCursor(14, 0); lcd.print("PX"); lcd.setCursor(0, 1); lcd.print(data.mx); lcd.print(" "); lcd.setCursor(6, 1); lcd.print("MX"); lcd.setCursor(9, 1); lcd.print(data.my); lcd.print(" "); lcd.setCursor(14, 1); lcd.print("MY");

// INISIALISASI SENSOR PHOTODIODA int analogValue = analogRead(analogPin); float voltage = analogValue  $*(5.0 / 1023.0)$ ;  $int$  analogValue1 = analogRead(analogPin1); float voltage1 = analogValue1  $*$  (5.0 / 1023.0);

// btas

```
if (data.confidence >= 1)
 { if (voltage < threshold)
  {
  digitalWrite(bangun1, HIGH);
```

```
digitalWrite(bangun2,LOW);
 digitalWrite(maju,LOW);
 digitalWrite(geser,LOW);
 digitalWrite(cari,LOW);
 digitalWrite(tendang,LOW); }
else if (voltage1 < threshold1)
{
 digitalWrite(bangun1, LOW);
 digitalWrite(bangun2,HIGH);
 digitalWrite(maju,LOW);
 digitalWrite(geser,LOW);
 digitalWrite(cari,LOW);
 digitalWrite(tendang,LOW); }
else if (data.mx \leq 68&& (data.pixels \lt 65)
 {
  digitalWrite(bangun1, LOW);
  digitalWrite(bangun2,LOW);
  digitalWrite(maju,HIGH);
  digitalWrite(geser,LOW);
  digitalWrite(cari,LOW);
  digitalWrite(tendang,LOW);
 }
else if ((data.mx \leq 50%& (data.pixels \lt 65)
 {
  digitalWrite(bangun1, LOW);
  digitalWrite(bangun2,LOW);
  digitalWrite(maju,LOW);
  digitalWrite(geser,HIGH);
  digitalWrite(cari,LOW);
  digitalWrite(tendang,LOW);
 }
 else if ((data.mx >= 90)&& (data.pixels < 65)
 {
  digitalWrite(bangun1, LOW);
  digitalWrite(bangun2,LOW);
  digitalWrite(maju,LOW);
  digitalWrite(geser,HIGH);
  digitalWrite(cari,LOW);
  digitalWrite(tendang,LOW);
 }
```

```
cam.automaticPan(true, true);
   cam.automaticTilt(true, true);
   }
else if (data.confidence \leq = 0){
 if (voltage \lt hreshold)
  {
   digitalWrite(bangun1, HIGH);
   digitalWrite(bangun2,LOW);
   digitalWrite(maju,LOW);
   digitalWrite(geser,LOW);
   digitalWrite(cari,LOW);
   digitalWrite(tendang,LOW); }
  else if (voltage1 < threshold1)
  {
   digitalWrite(bangun1, LOW);
   digitalWrite(bangun2,HIGH);
   digitalWrite(maju,LOW);
   digitalWrite(geser,LOW);
   digitalWrite(cari,LOW);
   digitalWrite(tendang,LOW); }
 else
  {
   digitalWrite(bangun1, LOW);
    digitalWrite(bangun2,LOW);
    digitalWrite(maju,LOW);
    digitalWrite(geser,LOW);
    digitalWrite(cari,HIGH);
    digitalWrite(tendang,LOW);
}
  }
 }
}
```
\*\*\*\*\*\*\*\*\*\*\*\*\*\*\*\*\*

2. Listing program mikrokontroler OpenCM 9.04

\*\*\*\*\*\*\*\*\*\*\*\*

 $\star$ Robotsoccer Created By: Slamet Purwanto \* University of Jember, Indonesian \* \*\*\*\*\*\*\*\*\*\*\*\*\*\*\*\*\*\*\*\*\*\*\*\*\*\*\*\*\*\*\*\*\*\*\*\*\*/ /\* Dynamixel ID defines \*/ /\*\*\*\*LEFT LEG\*\*\*\*\*\*\*\*\*\*\*\*\*\*\*\*\*\*/ #define ID\_NUM\_8 8 #define ID\_NUM\_10 10 #define ID\_NUM\_12\_12 #define ID NUM 14 14 #define ID\_NUM\_16 16 /\*\*\*\*RIGHT LEG\*\*\*\*\*\*\*\*\*\*\*\*\*\*\*\*\*\*/ #define ID\_NUM\_7 7 #define ID\_NUM\_9 9 #define ID NUM 11 11 #define ID\_NUM\_13 13 #define ID\_NUM\_15 15 \*\*\*\*\*\*\*\*/ /\*\*\*\*LEFT ARM\*\*\*\*\*\*\*\*\*\* #define ID\_NUM\_2 2 #define ID\_NUM\_4 4 #define ID\_NUM\_6 6 /\*\*\*\*RIGHT ARM\*\*\*\*\*\*\*\*\*\*\*\*\*\*\*\*/ #define ID NUM 1 1 #define ID\_NUM\_3 3 #define ID NUM 5 5 /\* Control table defines \*/ #define P\_GOAL\_POSITION 30 32 #define P GOAL SPEED #define P\_GAIN 29 /\* Define Global Variables \*/ #define setupDelay 100 #define DELAY 500 /\* Serial device defines for dxl bus \*/ #define DXL\_BUS\_SERIAL1 1  $\mathcal{U}\text{-}\mathcal{O}$ penCM9.04

int value = digitalRead(1);  $\#$  read #1, value assigned int value1= digitalRead(2);

```
int value2 = digitalRead(3);
int value3 = digitalRead(4);
int value4 = digitalRead(5);
Dynamixel Dxl(DXL_BUS_SERIAL1);
word SyncPag1[48]= //initial pose
{
//left leg
 ID_NUM_8,512,1000,
 ID_NUM_10,542,1000, //50 offset
 ID_NUM_12,461,1000, //100 offset
 ID_NUM_14,437,1000, //75 offset
 ID_NUM_16,512,1000,
//right leg
 ID_NUM_7,512,1000,
 ID_NUM_9,462,1000, //50 offset
 ID_NUM_11,612,1000, //100 offset
 ID_NUM_13,587,1000, // 75 offset
 ID_NUM_15,512,1000,
//left arm
 ID_NUM_2,512,1000,
 ID_NUM_4,762,1000, //250 offset
 ID_NUM_6,512,1000,
//right arm
 ID_NUM_1,512,1000,
 ID_NUM_3,262,1000, //250 offset
 ID_NUM_5,512,1000};
word Bangun1[100]=
{
 ID_NUM_3,512,1000,
//right arm
 ID_NUM_4,512,100,ID_NUM_7,187,1000, //250 offset
 ID_NUM_8,830,1000
}; //50
word Bangun2[100]=
{
 ID_NUM_1,256,1000,
 ID_NUM_2,768,1000};
word Bangun3[100]=
{
```
ID\_NUM\_3,300,1000, ID\_NUM\_4,700,1000}; word Bangun4[100]= { ID\_NUM\_3,512,1000, ID\_NUM\_4,512,1000}; word Bangun5[100]= { ID\_NUM\_1,768,1000, ID\_NUM\_2,256,1000, }; word Bangun6[100]= { ID\_NUM\_3,262,1000, ID\_NUM\_4,762,1000}; word Bangun7[100]= { ID\_NUM\_12,187,1000, ID\_NUM\_11,830,1000, ID\_NUM\_9,256,1000, ID\_NUM\_10,768,1000, ID\_NUM\_15,187,1000, [ID\\_NUM\\_16,830,1000};](http://repository.unej.ac.id/) word Bangun8[100]= { ID\_NUM\_7,522,1000, ID\_NUM\_8,502,1000, ID\_NUM\_15,512,1000, ID\_NUM\_16,512,1000 }; word Bangun9[100]= { ID\_NUM\_9,187,1000, ID\_NUM\_10,830,1000, }; word Bangun10[100]= { ID\_NUM\_9,462,100,

```
ID_NUM_10,562,1000,
ID_NUM_11,612,1000,
ID_NUM_12,412,1000
};
// program jalan
word Jalan2[48]=
{
 ID_NUM_1,687,1000,
 ID_NUM_2,387,1000,
 ID_NUM_9,401,1000,
 ID_NUM_10,582,1000,
//right leg
 ID_NUM_13,547,1000,
 ID_NUM_14,437,1000,
 ID_NUM_15,520,1000,
 ID_NUM_16,548,1000,
 }
;
word Jalan3[48]=
{
//left leg
ID_NUM_1,687,1000,
ID_NUM_2,387,1000,
 ID_NUM_9,422,1000,
 ID_NUM_10,662,1000,
 ID_NUM_12,312,1000,
//right leg
 ID_NUM_13,566,1000,
 ID_NUM_14,407,1000,
 ID_NUM_15,520,1000,
 ID_NUM_16,520,1000,
 }
;
word Jalan4[48]=
{
//left leg
ID_NUM_1,687,1000,
ID_NUM_2,387,1000,
 ID_NUM_7,512,1000,
 ID_NUM_8,512,1000,
```

```
ID_NUM_9,442,1000,
 ID_NUM_10,642,1000,
 ID_NUM_12,411,1000,
//right leg
 ID_NUM_13,587,1000,
 ID_NUM_14,477,1000,
 ID_NUM_15,510,1000,
 ID_NUM_16,510,1000,
}
;
word Jalan5[48]=
{
//left leg
ID_NUM_1,687,1000,
ID_NUM_2,387,1000,
 ID_NUM_9,401,1000,
 ID_NUM_10,582,1000,
//right leg
 ID_NUM_13,542,1000,
 ID_NUM_14,437,100,
 ID_NUM_15,471,1000,
 ID_NUM_16,505,1000
 }
;
word Jalan6[48]=
{
//left leg
ID_NUM_1,687,1000,
ID_NUM_2,387,1000,
 ID_NUM_11,712,1000,
 ID_NUM_9,352,1000,
 ID_NUM_10,602,1000,
 ID_NUM_12,412,1000,
//right leg
 ID_NUM_13,602,1000,
 ID_NUM_14,457,1000,
 ID_NUM_15,482,1000
}
word Jalan7[48]=
{
//left leg
ID_NUM_1,687,1000,
```

```
ID_NUM_2,387,1000,
 ID_NUM_7,512,1000,
 ID_NUM_8,512,1000,
 ID_NUM_9,402,1000,
 ID_NUM_10,582,1000,
 ID_NUM_12,412,1000,
//right leg
ID_NUM_11,612,1000,
 ID_NUM_13,547,1000,
 ID_NUM_14,437,1000,
 ID_NUM_15,510,1000,
 ID_NUM_16,510,1000,
}
;
// program nendang
word Nendang1[100]=
{
 ID_NUM_16,457,1000,
//right arm
 ID_NUM_15,467,1000,
 ID_NUM_7,462,1000,
 ID_NUM_8,487,1000
};
 word Nendang2[100]=
{
 ID_NUM_13,547,1000,
 ID_NUM_16,440,1000,
//right arm
 ID_NUM_15,442,1000,
ID_NUM_7,442,1000,
};
word Nendang5[100]=
{
 ID_NUM_11,812,1000
};
 word Nendang3[100]=
{
 ID_NUM_9,312,1000,
```
ID\_NUM\_2,256,1000, //right arm ID\_NUM\_1,256,1000, ID\_NUM\_11,512,1000 }; word Nendang4[100]= { ID\_NUM\_9,462,1000, ID\_NUM\_2,512,1000, //right arm ID\_NUM\_1,512,1000, ID\_NUM\_11,612,1000 }; // program duduk word Duduk2[100]= { ID\_NUM\_12,187,1000, ID\_NUM\_11,830,1000, ID\_NUM\_9,226,1000, ID\_NUM\_10,798,1000, }; word Duduk3[100]= { ID\_NUM\_1,768,1000, ID\_NUM\_2,256,1000, ID\_NUM\_12,250,1000, ID\_NUM\_11,760,1000, ID\_NUM\_9,262,1000, ID\_NUM\_10,768,1000, }; // program cari bola word Carbol4[100]= [{ ID\\_NUM\\_1,768,1000,](http://repository.unej.ac.id/) ID\_NUM\_2,256,1000, ID\_NUM\_7,462,1000, ID\_NUM\_8,572,1000, ID\_NUM\_15,492,1000,

ID\_NUM\_16,542,1000, };

```
word Carbol5[100]=
{ ID_NUM_1,768,1000,
 ID_NUM_2,256,1000,
 ID_NUM_7,512,1000,
 ID_NUM_8,512,1000,
ID_NUM_15,512,1000,
ID_NUM_16,512,1000,
};
void setup(){
// Dynamixel 2.0 Protocob 0: 9600, 1: 57600, 2: 115200, 3: 1Mbps
 pinMode(1, INPUT);
 pinMode(2, INPUT);
 pinMode(3, INPUT);
 pinMode(4, INPUT);
 pinMode(5, INPUT);
 Dxl.begin(3);
//Set all dynamixels as ane condition.
 delay(setupDelay);
 Dxl.writeWord( BROADCAST_ID, P_GOAL_SPEED, 1000 );
 delay(setupDelay);
 Dxl.writeWord( BROADCAST_ID, P_GAIN, 64);
 delay(setupDelay);
 Dxl.syncWrite(30,2,SyncPag1,48);
 delay(setupDelay);
}
void loop(){
 int value = digitalRead(1);
 int value1 = digitalRead(2);
 int value2 = digitalRead(3);
 int value3 = digitalRead(4);
 int value4 = digitalRead(5);
if ( value == HIGH)
{
 Dxl.syncWrite(30,2,SyncPag1,48);
 delay(5000);
 Dxl.syncWrite(30,2Bangun1,48);
 delay(DELAY);
 Dxl.syncWrite(30,2,Bangun2,48);
 delay(DELAY);
```

```
Dxl.syncWrite(30,2,Bangun3,48);
delay(DELAY);
Dxl.syncWrite(30,2,Bangun4,48);
delay(DELAY);
Dxl.syncWrite(30,2,Bangun5,48);
delay(DELAY);
Dxl.syncWrite(30, 2,Bangu(6, 48);
delay(DELAY);
Dxl.syncWrite(30,2,Bangun7,48);
delay(DELAY);
Dxl.syncWrite(30,2,Bangun8,48);
delay(1000);
Dxl.syncWrite(30,2,Bangun9,48);
delay(1000);
Dxl.syncWrite(30,2,Bangun10,48);
delay(1000);
Dxl.syncWrite(30,2,SyncPag1,48);
delay(1000);
}
// push1
else if (value1 == HIGH)
{
Dxl.syncWrite(30,2,SyncPag1,48);
delay(5000);
Dxl.syncWrite(30,2,Bangun1,48);
delay(DELAY);
Dxl.syncWrite(30,2,Bangun2,48);
delay(DELAY);
Dxl.syncWrite(30,2,Bangun3,48);
delay(DELAY);
Dxl.syncWrite(30,2,Bangun4,48);
delay(DELAY);
Dxl.syncWrite(30,2,Bangun5,48);
delay(DELAY);
Dxl.syncWrite(30,2,Bangun6,48);
delay(DELAY);
Dxl.syncWrite(30,2,Bangun7,48);
delay(DELAY);
Dxl.syncWrite(30,2,Bangun8,48);
delay(1000);
Dxl.syncWrite(30,2,Bangun9,48);
delay(1000);
```

```
Dxl.syncWrite(30,2,Bangun10,48);
delay(1000);
Dxl.syncWrite(30,2,SyncPag1,48);
delay(1000);
}
// push 2
else if ( value2 == HIGH)
{
```

```
Dxl.syncWrite(30,2,Jalan2,48);
delay(150);
Dxl.syncWrite(30,2,Jalan3,48);
delay(75);
Dxl.syncWrite(30,2,Jalan4,48);
delay(75);
Dxl.syncWrite(30,2,Jalan5,48);
delay(150);
Dxl.syncWrite(30,2,Jalan6,48);
delay(75);
Dxl.syncWrite(30,2,Jalan7,48);
delay(75);
```

```
Dxl.syncWrite(30,2,SyncPag1,48);
delay(5000);
Dxl.syncWrite(30,2,Jalan2,48);
delay(150);
Dxl.syncWrite(30,2,Jalan3,48);
delay(75);
Dxl.syncWrite(30,2,Jalan4,48);
delay(75);
Dxl.syncWrite(30,2,Jalan5,48);
delay(150);
Dxl.syncWrite(30,2,Jalan6,48);
delay(75);
Dxl.syncWrite(30,2,Jalan7,48);
delay(75);
```

```
Dxl.syncWrite(30,2,SyncPag1,48);
 delay(2500);
Dxl.syncWrite(30,2,Nendang1,48);
 delay(500);
Dxl.syncWrite(30,2,Nendang2,48);
 delay(500);
```

```
Dxl.syncWrite(30,2,Nendang5,48);
 delay(500);
 Dxl.syncWrite(30,2,Nendang3,48);
 delay(500);
 Dxl.syncWrite(30,2,Nendang4,48);
 delay(500);
 Dxl.syncWrite(30,2,Nendang2,48);
 delay(500);
 Dxl.syncWrite(30,2,Nendang1,48);
 delay(500);
 Dxl.syncWrite(30,2,SyncRg1,48);
 delay(2500);
}
// push 3
 else if ( value3 == HIGH)
{
 Dxl.syncWrite(30,2,Carbol4,48);
 delay(200);
Dxl.syncWrite(30,2,Carbol5,48);
 delay(200);
}
\frac{1}{2} psh 4
 else if (value4 == HIGH)
{
Dxl.syncWrite(30,2,SyncPag1,48);
  delay(5000);
  Dxl.syncWrite(30,2,Jalan2,48);
  delay(150);
  Dxl.syncWrite(30,2,Jalan3,48);
  delay(75);
  Dxl.syncWrite(30,2,Jalan4,48);
  delay(75);
  Dxl.syncWrite(30,2,Jalan5,48);
  delay(150);
  Dxl.syncWrite(30,2,Jalan6,48);
  delay(75);
  Dxl.syncWrite(30,2,Jalan7,48);
  delay(75);
}
 else {
Dxl.syncWrite(30,2,SyncPag1,48);
 delay(100);
 } }
```
- 4. Datasheet OpenCm9.04H a r d w a r e
- \$ Illustoma of OpenCM9.04

 $[TOP]$ 

 $[$  **EOTTOM** $]$ 

\$a Part slabel

1. Powe rSwitch battery connect (poone rinput).

2. Batery socke t s oke t sto conne dtil on Batery (ie \$N de e a chatery provides

3.7 Vbatte rieish othpin sprovid  $\overline{e}$ .4 V]

3. D WAMX E IT LB US: port sf o rTTL-base dDyna maie I sCon n e e d dynamxels chedaischained.

4. U S PAT P I N co n n e e4t p i nd e voe s such a st h eBT-1 1 0 BT-2 1 0 Z I G 110LN

101 for UART communicasti (on te : the LN 101 firm wea only a low  $\infty$  o m m ucration  $\infty$  it his he PC).

- 5. UseSw tch: useprogrammabstatch: OpeCM9. Oetovery-mode
- 6. A n a lo Rop fere n c 6 eek tio nJu m p e robang to 5 Vf o rana of g sign a Is.
- 7.7. Mico-BUSBC onnetchteOpenCM9.04 of munications, dow not d sand
- 8.5 Vinpupowersupp.IAnytypeBmico USB cablier Android phones useful.
- 9.8. Statu & ED: Te stLEDforOpenCM9s04ogramminTgh.eLED blnik switha high/lsoiwgn toolpinD 16.
- 109. Re sest witch: reset st he CPU.
- 1 1 1 0 . JTAG / SW D4 PIN: Via JTAG / SW Die rm in aimplement the r progrmas suchas IARKeil.TheOpenCM9.hOa4s a totalof 12 B(byte sof memoy, do womalds antobress the bocacottels binnay stnanig a.t 0x0008000. (Boadtel 0x0800000000

 $0 \times 0 8 0 0$   $\mathbb P$  FUFs e programminsponce:

 $120 \times 08003000 \times 08020000$ .

- 1311E ten a Sens Bil Nain sor Robotissen sso.
- 14122.54mm GPIOH ade Interfacee ternadevices the OpeCM 90.4s

15STM32BOBCPU.

\$b Productackage

### A Ty p eBoard O n I y

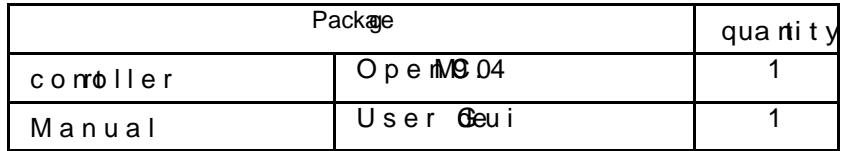

### Btype

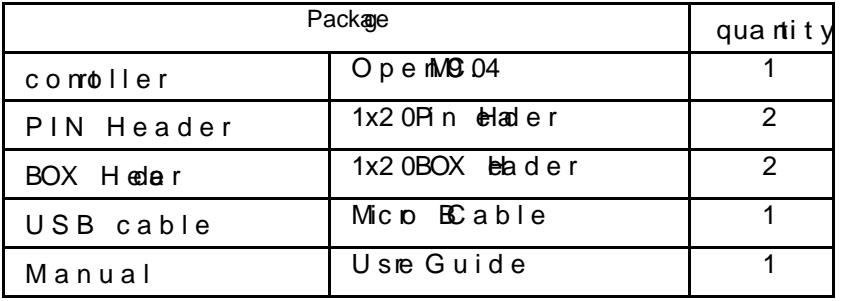

 $\text{Sc}$  Producstpeftcciations

OpenCM9.04 CPU STM32F103CB (rAeRsM30Co OpVoltage5V~16V (UQSDEX E12V, X-Series 7.4V) I/O GPIO 26 Timer 8 ( 16bit ) Analog In (10 ( 12) bit Flash 128 Kytbs SRAM 20 Kytes  $Clock$   $72Mhz$ ( $R$  M $hz$ ) USB 1 ( 2.0 IS Fpueled i) ordM B type CAN 1 USART 3 SPI<sub>2</sub>  $12$   $Q(W1)$  2 Debug JTAG & SWD Extenal Ser4 3 Pi $TL$  4(XL combo 3 PIN) SWTool ROBOTISOpeCM SIZE 27mm X 66.5 mm

\$d Power

A. ConnetotUSB pver

ForprogrammisignployonnetheOpenCM9v0aUSBThe LED

blinks l/Orcdountider 5V becvaliantelse a

B. Connetotbatery pwer

To contol Dynameil (s) connect the proper batery productfte Aw ards theoabd runs thre-downobided mode.

### \$e Howto-opertea

- A. TheOpen CM 9e & 4 deust heuse cod  $60 \times 08003$  W theoh powered undbeartery or USB.
- B. Connet to the PC via USS, wrte the program in the integrated dvelopment renamient (IDE), compile and dow moad therogoram.

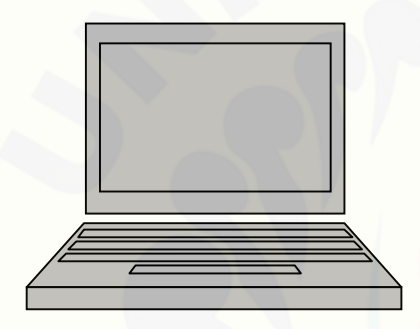

<conntetche OpenCM9.04 to  $PC >$ 

 $<$  O p e n C M 9 . 0 4 | DEI  $\mathcal{B}$   $\rho \mathcal{B}$  n C M >

\$f Pinnformation

A. Power and ts wi

For stowhiuse elseolder JP1

B. Referto the Open CM 9s. 0s 4ch ematficcr GPI Cheader pinsto iterfaceo the STM32F103CB CPU

[\[OpenCM9.04](http://repository.unej.ac.id/) GPIO ]

[\[ OpenCM9.04 GPIO schematic](http://repository.unej.ac.id/)

Fore fee n c & D Dis12VD y n a me il related p ortions (pin R B 5, PB6P, B7) whe abeen rewdi sparteely so three yn a tvaailable for use

 $<$  STM32F10LQCB4BackagEPUconnection schematic>

C.DYNAMELY TTLUBS

D. 4-pin communicationers devi

The same labels show we resue thiede.

\$g SchemaatnichPCBG erebrfile(SchematGce & brDesign)

TheOpenCM9reOS of the subset of hard was andsoft was ) are 100% openResoroescan be obtained via gitHub wiwh the link bel

https://githubo.bccotmig/andorRaO/BOTISOpeCM.git

- \$h Emerg and yre ov ey mod e
	- A. Whethere Open CM 9 U0S4Bd rviers are notinitialized de icedete de dpress thweitesh and connectiments waibllish.

B. When contene ovia USB to the TARTUS DE

C. G oto File > e x a m p l  $\bullet$  sD ig it a > B l in  $\&$  x a m p  $\&$  a, w roba d it and

press thetobrut(another example OK).

6. Datasheet servo dynamixel x820

XL -320

H/W Specification

- · Weight : 16.7g
- · Dimension :24mm \*36mm \* 27mm
- · Resolution : 0.29°
- · Motor : Cored Motor
- · Gear Reduction Ratio 238 : 1
- $\cdot$  Stall Torque : 0.39 N.m (at 7.4V)
- · No load speed : 114 rpm (at 7.4V)
- · Running Degree

 $\delta$ § 0° ~ 300°

ð§ Endless Turn

- $\cdot$  Running Temperature 5! ~ +70
- Voltage :6 ~ 8.4V (Recommended Voltage 7.4V)
- · Command Signal : Digital Packet
- · Protocol Type : Half duplex Asynchronous Serial Communication (8bit,1stop,No Parity)
- · [Link \(Physical\) : TTL Level Multi Drop \(daisy chain type Connector\)](http://repository.unej.ac.id/)
- $\cdot$  ID : 253 ID (0~252)
- · Communication Speed : 7343bps ~ 1 Mbps
- · Feedback : Position, Temperature, Load, Input Voltage, etc.
- · Material : Engineering Plastic

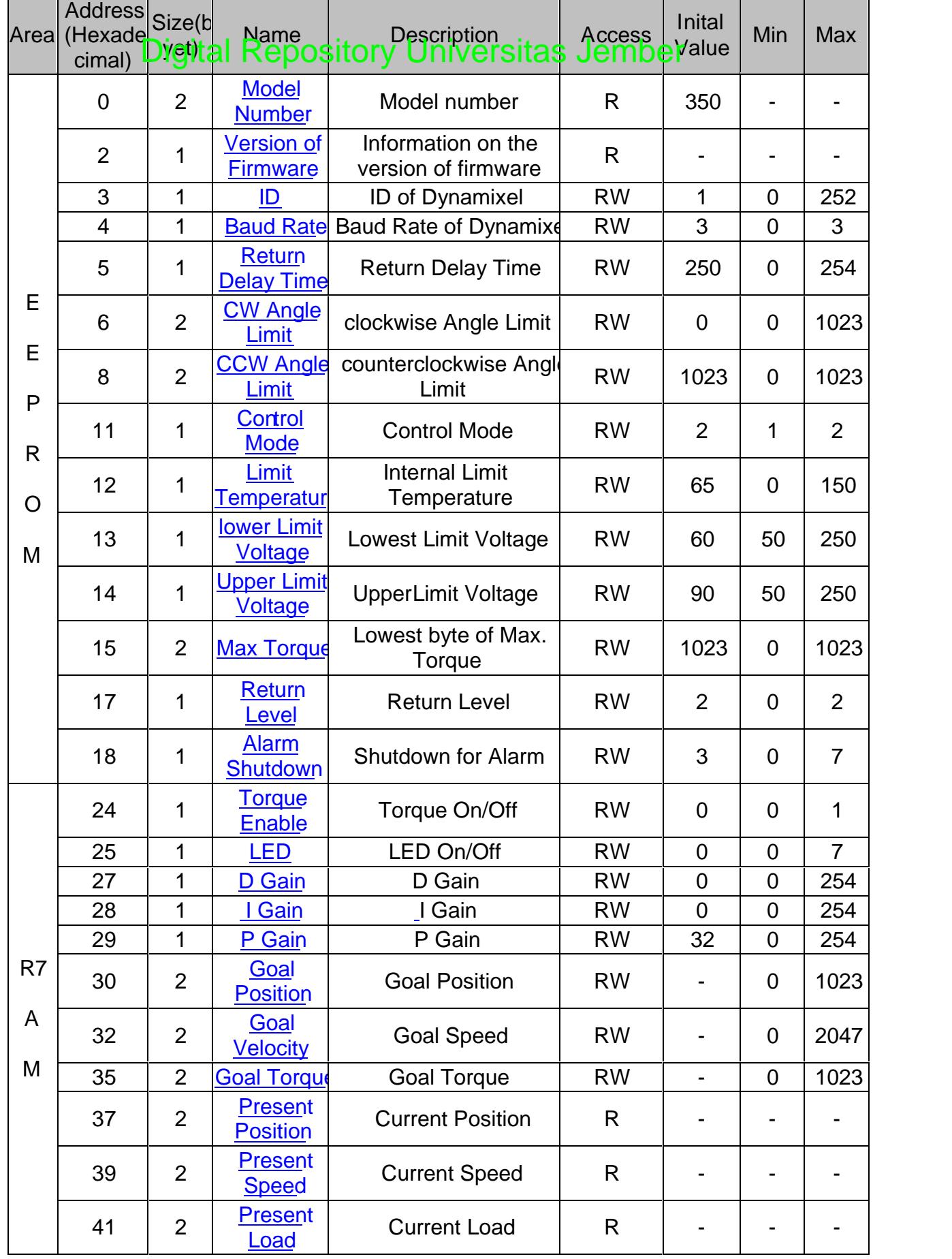

Л

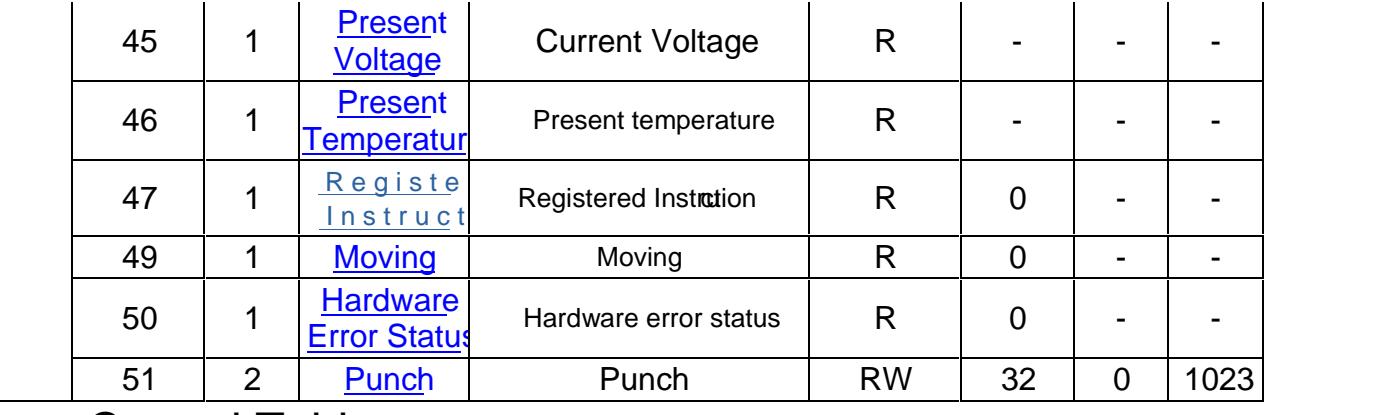

### Control Table

Control Table consists of data regardine current status and operation, which exists inside of Dynamixel. The user can control Dynamixel by changing data of Control Table via Instruction Packet.

#### EEPROM and RAM

Data in RAM area is reset to the initial value whenever the power is turned lenderta in EEPROM area is kept once the value is set even if the power is turned off.

#### Address

[It represents the location of data. To read from or write data to Control Table, the user should assign the](http://repository.unej.ac.id/) correct address in the Instruction Packet.

#### Access

Dynamixel has two kinds of data: Read ly data, which is mainly used for sensing, and Read Write data, which is used for driving.

#### Initial Value

In case of data in the EEPROM Area, the initial values on the right side of the below Control Table are the factory default settings. In case of data in the RAM Area, the initial values on the right side of the above Control Tables are the ones when the power is turned on.

#### Highest/Lowest Byte

In the Control table, some data share the same name, but they are  $char $(L)$  or (H) at the end of$ each name to distinguish the address. This data requires 16bit, but it is divided into 8bit each for the addresses (low) and (high). These two addresses should be written with one Instruction Packet at the same time.

## Addr ess Function Help

### EEPROM Area

Model Number

It represents the Model Number.

Firmware Version

It represents the firmware version.

### ID

```
It is a unique number to identify Dynamixel.
The range from 0 to 252 (0xFC) can be used, and, ussepte a sathye 254 (0xFE) is
Broadcast ID.
If the Broadcast ID is used to transmit Instruction Packet, we can command to
```
Please be careful not to duplicate the ID of connected Dynamixel.

### Baud Rate

It represents the communication speed.

### $0: 9600, 10.672:115200, 3:1Mbps$

[Note : Maximum Baud Rate error of 3% is within the tolerance of UART](http://repository.unej.ac.id/) communication.

### Return Delay Time

It is the delay time per data value that takes from the transmission of Instruction Packet until the return of Status Packe.

0 to 254 (0xFE) can be used, and the delay time per data value is 2 usec.

That is to say, if the data value is 10, 20 usec is delayed. The initial value is 250 (0xFA) (i.e., 0.5 msec).

### CW/CCW Angle Limit

The angle limit allows the motion to be restained.

### CONTROL MODE

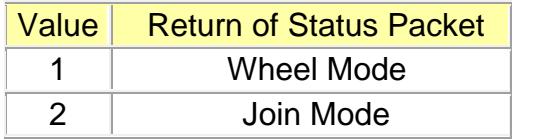

The wheel mode can be used to wheel operation robots since motors of the robots spin infinitely.

The joint mode can be used to muddints robot since the robots can doentrolled with specific angles.

### The Highest Limit Temperature

Caution : Do not set the temperature lower/higher than the default value.

[When the temperature alarm shutdown occurs, wait 20 minutes to cool the temperature](http://repository.unej.ac.id/) before reuse.

Using the product when the temperature is high may and can cause damage.

### The Lowest (Highest) Limit Voltage

It is the operation range of voltage.

50 to 250 (0x32 ~ 0x96) can be used. The unit is 0.1V.

For example, if the value is 80, it is 8V.

If Present Voltage (Address42) is out of the range, Voltage Range Error Bit (Bit0) of Status Packet is returned as €1• and Alarm is triggered as set in the addresses 17 and 18.

### Max Torque

[It is the torque value of maximum output. 0 to 1023 \(0x3FF\) can be used, and the unit](http://repository.unej.ac.id/) is about 0.1%.

For example, Data 1023 (0x3FF) means that Dynamixel will use 100% of the maximum torque it can produce while Data 512 (0x200) means that Dynamixel will use 50% of the maximum torque. When the power is turned on, Torque Limit (Addresses 34 and5) uses the value as the initial value.

### Status Return Level

It decides how to return Status Packet. There are three ways like the below table.

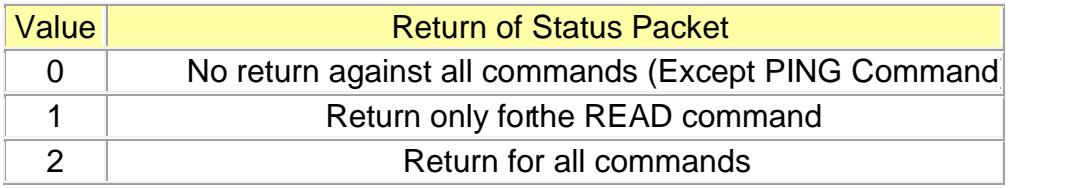

When Instruction Packet is Broadcast ID, Status Packet is not returned regardless of Status Return Level.

Alarm LED

### Alarm Shutdown

Dynamixel can protect itself by detecting erroasioncur during the oper

The errors can be set are as the table below.

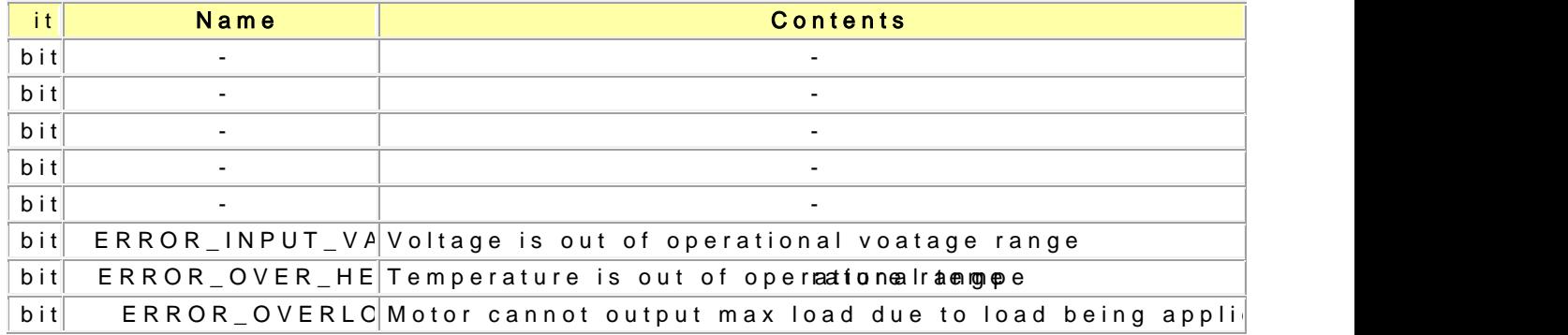

It is possible to make duplicate set since the function of each the is run by That is, if 0X05 (binary 00000101) Visits angle the orthorina pound to Verheating Error can be detected.

[If errors occur, in case of Alarm LED, the LED blinks; in case of Alarm S](http://repository.unej.ac.id/)hutd output becomes 0 % by making the value of Torque Limit(Address 34, 35) as 0.

## RAM Area

Torque Enable

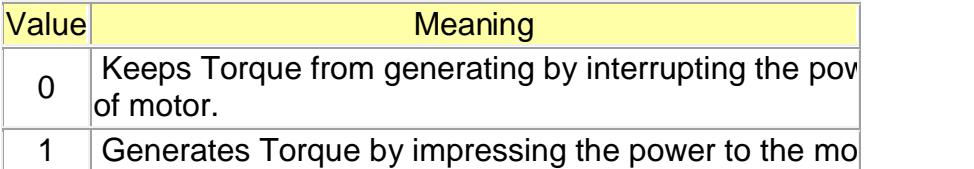

LED

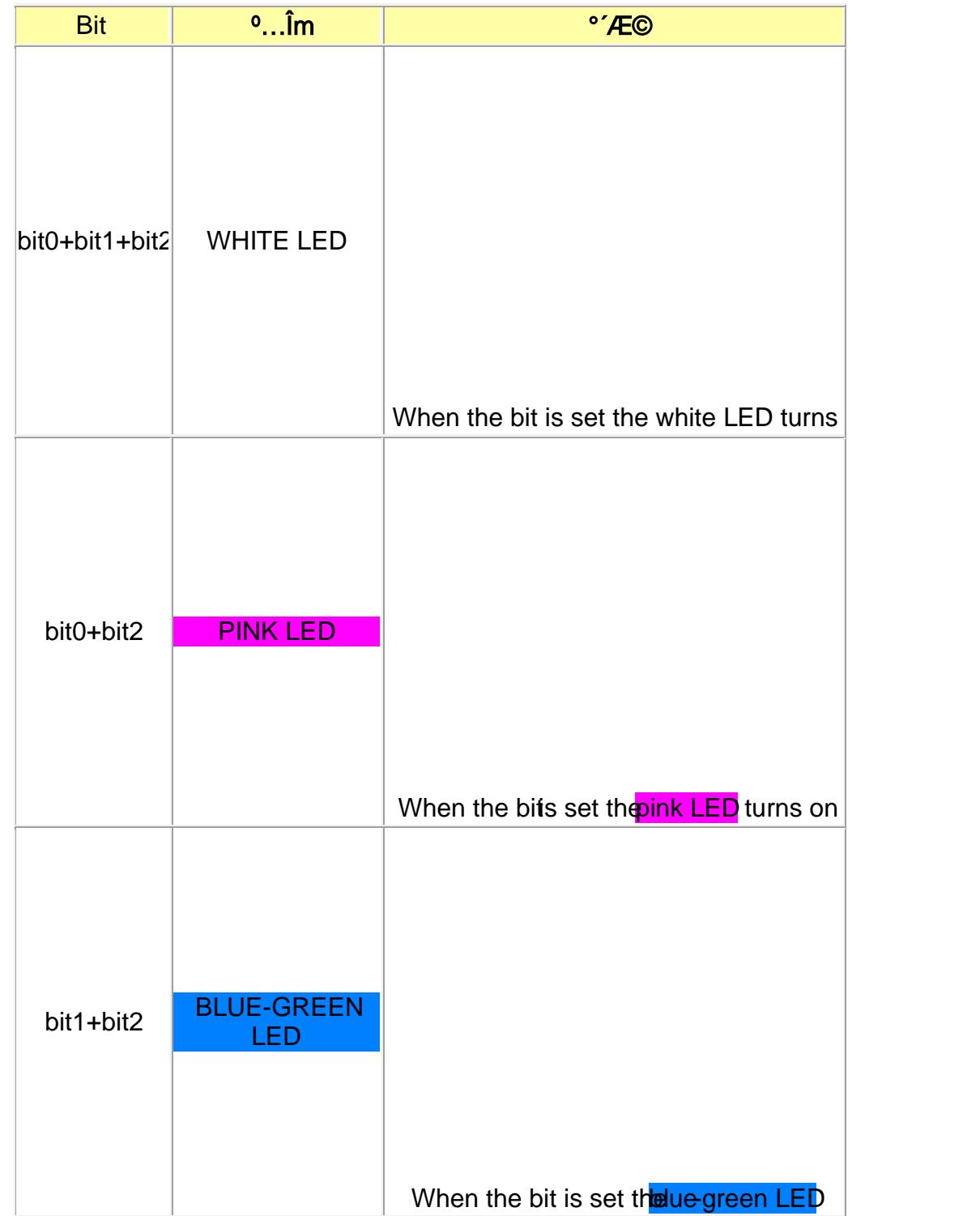

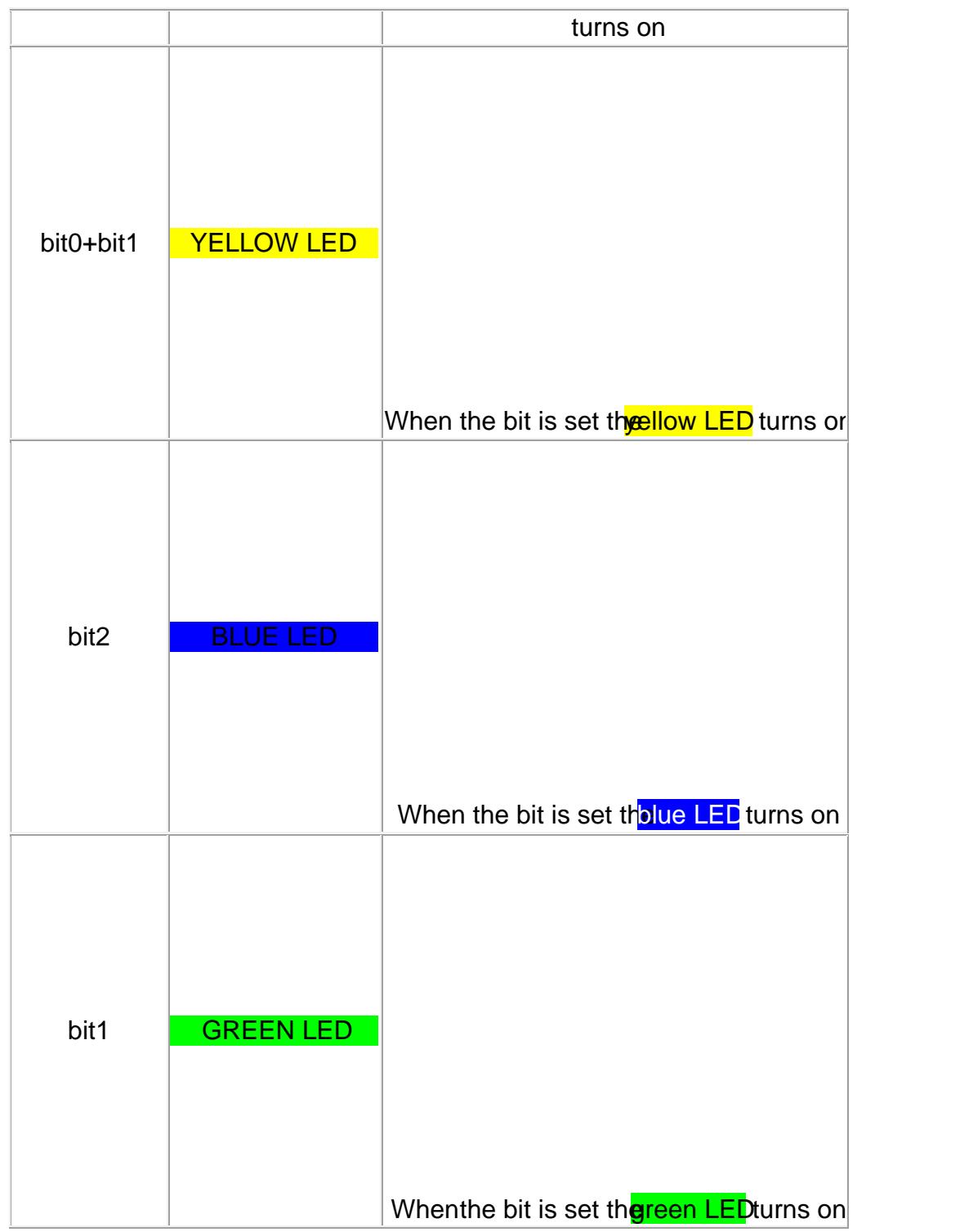

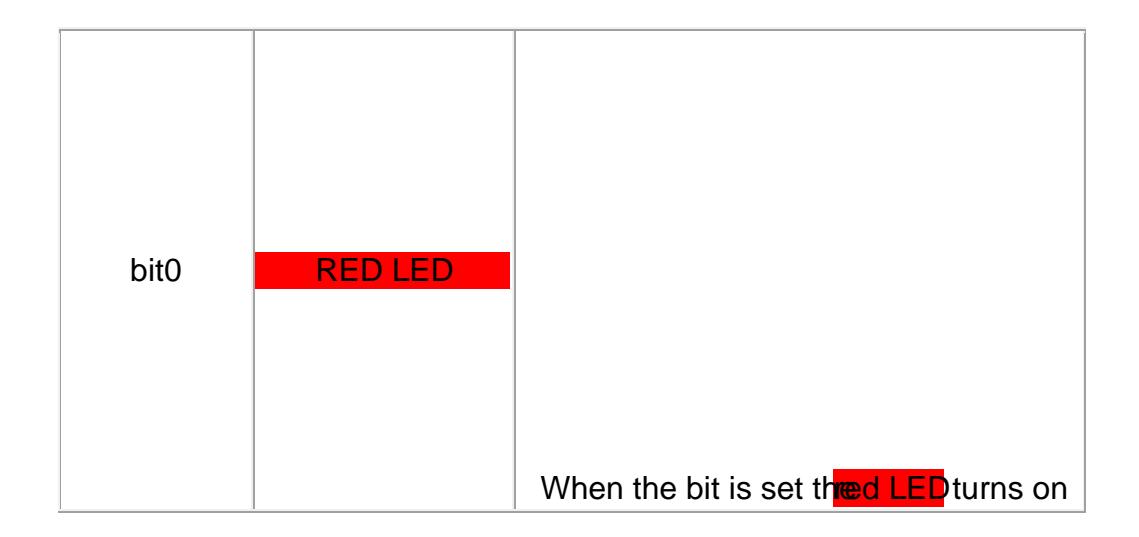

### PID Gain

XL series will use the PID controller as a main control method.

P gain refers to the value of proportional band.

I gain refers to the value of ingreal action.

D Gain refers to the value of derivative action.

Gains values are in between 0~254.

Goal Position

It is a position value of destination.

0 to 1023 (0x3FF) is available. The unit is 0.29 degree.

[If Goal Position is out of the range, Angle Limit Error Bit \(Bit1\) of Status](http://repository.unej.ac.id/) Packet is returned as €1• and Alarm is triggered as set in Alarm LED/Shutdown.

<The picture above is based on the front of relevant model>

If it is set to Wheel Mode, this value is not used.

Moving Speed

It is a moving speed to Goal Position.
The range and the unit of the value may vary depending on the operation mode.

· Join Mode 0~1023 (0X3FF) can be used, and the unit is about 0.111rpm. If it is set to 0, it means the maximum rpm of the most used without controlling the speed. If it is 1023, it is about 114rpm. For example, if it is set to 300, it is about 33.3 rpm.

Notes: Please check the maximum rpm of relevant model in Joint Mode.

Even if the motor is set to more than maximum ramantor generate the torque

more than the maximum rpm.

· Wheel Mode 0~2047( 0X7FF) can be used, the unit is about 0.1%. [If a value in the range of 0~1023 is used, it is stopped by setting to 0 while](http://repository.unej.ac.id/) rotating to CCW direction. If a value in the range  $d1024 - 2047$  is used, it is stopped by setting to 1024 while rotating to CW direction. That is, the 10th bit becomes the direction bit to control the direction. In Wheel Mode, only the output control is possible, not speed. For example, if it is set to  $512$ , means the output is controlled by  $50\%$  of the maximum output.

Torque Limit

It is the value of the maximum torque limit.

0 to 1023 (0x3FF) is available, and the unit is about 0.1%.

For example, if the value is 512, it is about 50%; that means  $0\%$  the maximum torque will be used.

If the power is turned on, the value of Max Torque (Address 14, 15) is used as the initial value.

[Notes: If the function of Alarm Shutdown is triggered, the motor loses its torque because](http://repository.unej.ac.id/) the value 0. At this moment, if the value is changed to the value other than 0, the motor can be used aga

Present Position

It is the current position value of Dynamixel.

The range of the value is 0~1023 (0x3FF), and the unit is 0.29 degree.

<The picture above is based on the front of relevant model>

Caution: If it is set to Wheel Mode, the value cannot be used to measure the moving distance and the rotation frequency.

Present Speed

It is the current moving speed.

 $0 - 2047$  ( $0 \times 7FF$ ) can be ed.

If a value is in the rage of 0~1023, it means that the motor rotates to the CCW direction.

If a value is in the rage of 1024~2047, it means that the motor rotates to the CW direction.

That is, the 10th bit becomes the direction bit to control the toung and 0 and 1024 are equal.

The unit of this value varies depending on operation mode.

- · Joint Mode The unit is about 0.111rpm. For example, if it is set to 300, it means that the motor is moving to the CCW direction at a rate of about 33.3rpm. · Wheel Mode
	- The unit is about 0.1%. For example, if it is set to 512, it means that the torque is controlled by 50% of the maximum torque to the CCW direction.

Present Load

It means currently applied load.

The range of the value is  $0\nu$ -2047, and the unit is a  $0.1\%$ .

If the value is 0~1023, it means the load works to the CCW direction.

If the value is 1024~2047, it means the load works to the CW direction.

[That is, the 10th bit becomes the direction bit to control the direction, and 1024 is](http://repository.unej.ac.id/) equal to 0.

For exampt, the value is 512, it means the load is detected in the direction of CCW about 50% of the maximum torque.

[Notes: Current load is inferred from the internal torque value, not from Torque sensor etc](http://repository.unej.ac.id/).

For that reason, it cannot be used to measurehiver gorque; however, it must be used only to detection which direction the force works.

Present Voltage

It is the size of the current voltage supplied.

This value is 10 times larger than the actual voltage. For example, when 10V is supplied, the data alue is 100 (0x64)

Present Temperature

It is the internal temperature of Dynamixel in Celsius.

Data value is identical to the actual temperature in Celsius. For example, if the data value is 85 (0x55), the current internal temperature is 85

Registeed Instruction

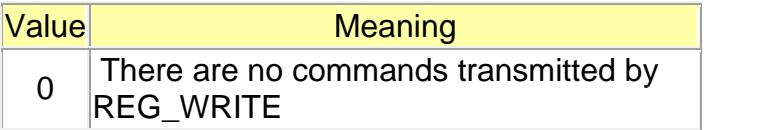

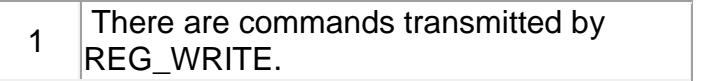

[Notes: If ACTION command is executed, the value is changed into 0.](http://repository.unej.ac.id/)

Moving

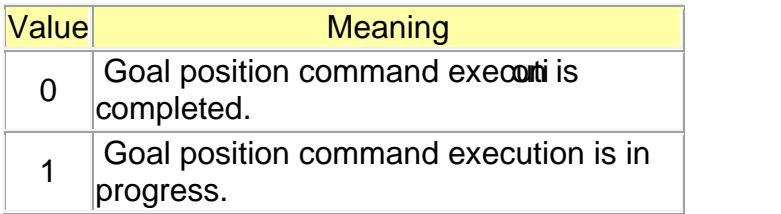

#### HARDWARE ERROR STATUS

Current hardware error staus

Alarm shudown error value

Punch

Current to drive motor is at minimum.

Can choose vales from 0x20 to 0x3FF.

# Dimension